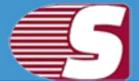

### **Shoviv Exchange Server Suite**

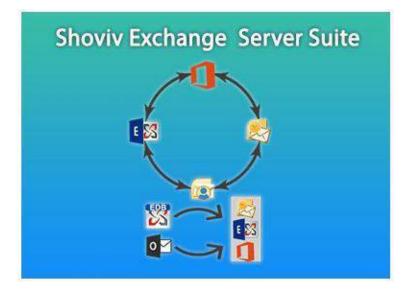

Shoviv Exchange Server Suite - Recover and migrate corrupted EDB file, Office 365 mailboxes, Live Exchange server, Outlook profile stores (mailboxs) into Live Exchange/Office 365 Mailboxes, Live Exchange/Office 365 (Mailbox/public folder/archive mailbox) and Outlook PST file. Save added source Items into EML/MSG.

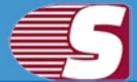

## **Table of Contents**

- 1. About Shoviv Exchange Exchange Server Suite 1.1 Introduction
  - 1.2 Key Features
  - 1.3 System Requirements
- 2. User Interface
  - 3.1 Introduction
  - 3.2 Ribbon Bar
  - 3.3 Folder View
  - 3.4 Item View
  - 3.5 Item Preview
- 3. Add Source
  - 4.1 Add Source EDB file(s)
  - 4.2 Add Source Exchange server mailboxes
  - 4.3 Add Source Office 365 mailboxes
  - 4.4 Add Source Outlook profile stores
  - 4.5 Add Source Exchange server single mailbox
  - 4.6 Add Source Office 365 single mailbox
  - 4.7 Add Healthy PST files
  - 4.8 Add OST/PST Files
- 5. Close Source
  - 5.1 Close Source
- 6. Save Items
  - 6.1 From Folder View
  - 6.2 From Item View
  - 6.3 From Search View
- 7. Save Attachments

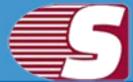

- 7.1 From Folder View
- 7.2 From Item View
- 7.3 From Item Preview
- 7.4 From Search View
- 8. Export source single Mailbox into
  - 8.1 Exchange Server
  - 8.2 Office 365
- 9. Export Source multiple mailboxes into 9.1 Outlook PST
  - 9.2 Live Exchange Mailbox
  - 9.3 Office 365 Mailbox
- 10. Tools
  - 10.1 Search
- 11. Help
  - 11.1 About
  - 11.2 Visit Home Page
  - 11.3 Supports
- 12. Activation
  - 12.1 Activate License
- 13. Buy Now
  - 13.1 Buy Now
- 14. Legal Notice
  - 14.1 Copyright
  - 14.2 Trademarks
  - 14.3 Disclaimer
  - 14.4 License Agreement

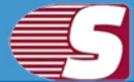

### Introduction to Shoviv Exchange Server Suite

Shoviv Exchange Server Suite is a one-stop solution for Microsoft Exchange and Outlook recovery & migration tasks. The smartly and professionally designed Shoviv Exchange server Suite allows recovering corrupted Exchange Database (EDB files), Outlook Offline storage table (OST files) and Outlook personal storage table (PST files). Beside this, it facilitates to add Live Exchange Mailboxes, Office 365 Mailboxes, Configured Outlook Profile as source data and export the added source server /mailboxes into Outlook PST, Office 365, Live Exchange server. Further, one can also save the added source mailbox items into the local directory in multiple formats such as EML, MSF, RTF, VCAL etc.

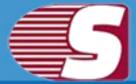

## **Key Features**

- Add multiple sources like EDB files, Live Exchange/Office 365 Mailboxes, Outlook Profile Stores (Mailboxes), Outlook PST files, OST files, Public Folder and Archive Mailboxes of Live Exchange and Office 365.
- 2. Recovers Mailboxes, folders, email, calendar events, contacts, tasks, notes, drafts etc. from edb file(s). from OST/PST/EDB No File size limitation.
- 3. Recovers attachments, images, text files etc. from OST/PST/EDB file(s).
- 4. Save selected single or multiple attachment(s). Also preview Attachment directly in software.
- 5. Save selected single or multiple items from item view panel and save them into multiple formats such as MSG, EML, HTML, VCARD, VCAL, CAL, RTF, etc.
- 6. Open selected items directly in outlook from item view.
- 7. Save selected item's attachment in local directory from item view.
- 8. Save multiple folder items in format MSG, EML, HTML, VCARD, VCAL, CAL, RTF, etc.
- 9. Save multiple folder item's attachment in disk.
- 10. Export single and multiple added source in PST file.
  - 1. Export in existing PST file if single mailbox selected.
  - 2. Export in Multiple PST files if multiple mailboxes are selected.
  - 3. Export in Multiple PST with password protected.
  - 4. Export in PST with split feature between 100 MB to 50 GB.
  - 5. Filter options are also available i.e. message class filter and date range filter.

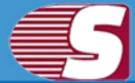

- Export multiple Source Mailboxes in live exchange and office
   365 Mailboxes with Mailbox/User Mapping option.
- 12. Export selected Source Mailbox in live exchange and Office 365 Public Folder and Archive Mailbox.
- 13. Search option is used to search a particular & multiple folder(s) items based upon **subject**, **from**, **cc**, **to**, **bcc and read/unread state** of the message. Also search based on attachment's availability , attachment's name, attachment type, message class, message date.
- 14. Supports both 32 bit and 64 bit of all outlook versions.
- 15. Supports Exchange Server 2003/2007/2010/2013/2016.
- 16. Close multiple and single Added source.

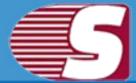

## System Requirements

### System Specifications:

- Hard Disk : 100 MB of free hard disk space.
- Processor : 1 GHz Processor (2.4 GHz is recommended).
- RAM : 512 MB of RAM (1 GB is recommended).

### **Supported Versions:**

- **Support EDB :** Public and private EDB of Exchange Server 2016/2013/2010/2007/2003/2000/5.5/5.0.
- MS Outlook (both 32 and 64 editions) : Outlook 2000, 2003, 2007, 2010, 2013, 2016 versions.
- Virtual environment : Hyper-V Server 2008/2008 R2/2012/2012 R2, VMware and Microsoft Virtual PC.
- Support Exchange Server (both 32 and 64 editions) : 2002/2003/2007/2010/2013/2016 and Office 365.

### **Application Pre-Requisites:**

- Microsoft Outlook should be installed and configure properly.
- Add Source and Export to Exchange Server 2000 Microsoft
   Outlook 2000 or later.
- Add Source and Export to Exchange Server 2003 Microsoft
   Outlook 2003 or later.
- Add Source and Export to Exchange Server 2007 Microsoft
   Outlook 2003/2007/2010.
- Add Source and Export to Exchange Server 2010 Microsoft
   Outlook 2007/2010/2013.
  - Add Source and Export to Exchange Server 2013 Microsoft Outlook 2013, Outlook 2010 Service Pack 1 (Version 14.0.6126.5000), Outlook 2007 Service Pack 3(Version 12.0.6665.5000).
- Add Source and Export to Exchange Server 2016 Microsoft Outlook 2016, Outlook 2013, Outlook 2010 with KB2965295.
- Add Source and Export to Office 365 Microsoft Outlook 2016, Outlook 2013, Outlook 2010 SP1(64-bit), Outlook 2010(Version 14.0.7106.5003-32-bit).

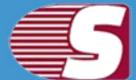

### **Introduction :**

User-interface of this software is designed with highly enhanced integrity so that the software can perform the task swiftly during the operation. The user-friendly GUI comes with simple and secure access for the recovery and migration of data and information.

# User interface of Shoviv Exchange Server Suite consists of four Sections

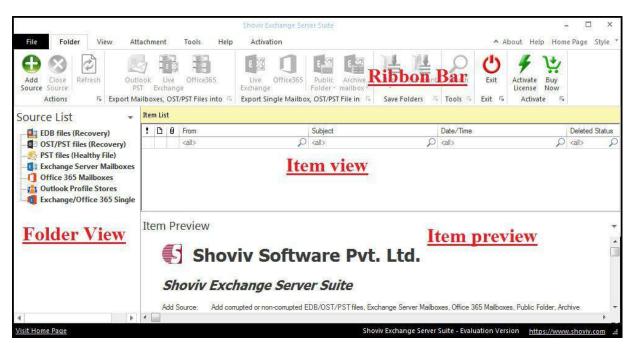

#### **Ribbon Bar :**

• The ribbon bar is the top level bar in the user interface which consist of items such as Add Source, Close Source, Refresh Items, Import EML and MSG, Export Live Exchange, Office 365, Outlook PST, Save attachments, Activate License, etc.

#### **Folder View:**

• Folder view displays the mailboxes folders of added source. • Folder view contains options to add source, Close source, Save

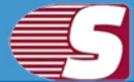

Item, Save Attachment, Export Item, Export Item in Live Exchange, etc.

#### **Item View:**

- The Item view displays the items of source folder.
- The item view may contain options like open item, save item, save attachments and select all.

#### **Item Preview:**

• The Item Preview displays the message which is stored in the item body, item property, recipient and attachments for the source item.

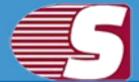

### **Ribbon Bar**

Ribbon bar contains options like actions, Export mailboxes, Export single mailbox, save folders, tools, exit, activate, etc.

|               |                 | -11     |                |                   |               |       | Shoviv E        | xchange Sei    | wer Suite          |                     |      |           |         |        |                     |            |       | ×       |
|---------------|-----------------|---------|----------------|-------------------|---------------|-------|-----------------|----------------|--------------------|---------------------|------|-----------|---------|--------|---------------------|------------|-------|---------|
| File          | Fold            | ler Vi  | ew Attach      | ment              | Tools         | Help  | Activa          | ition          |                    |                     |      |           |         | ^ A    | bout Hel            | lp Home Pa | ige ! | style * |
| 0             | 8               | A       | 2              |                   | Ð             |       | E               | 0              | E                  | E, Z                | 1    | 1         | 2       | 0      | 4                   | 14         |       |         |
| Add<br>Source | Close<br>Source | Refresh | Outlook<br>PST | : Live<br>Exchang | Office36<br>e | 5     | Live<br>Exchang | Office365<br>e | Public<br>Folder * | Archive<br>mailbox* | Item | Attchment | Search  | Exit   | Activate<br>License | Buy<br>Now |       |         |
|               | Actions         | Fs.     | Export Mailbo  | oxes, OST/        | PST Files in  | nto 🗔 | Export S        | ingle Mailbo   | x, OST/PS          | T File in 🕠         | Save | Folders 🕞 | Tools 🖻 | Exit 🖼 | Activa              | te 🖪       |       |         |

### 1. Action

- Add Source: With Add source option, you are allowed to add corrupted, damaged or non corrupted source to the Software. The source may consist of EDB files, Exchange Server Mailboxes, Office 365 Mailboxes, Outlook Profile stores, Exchange and Office 365 Single stores, etc.
- Close Source: With the Close source option, you are allowed to close added sources such Offline Exchange server(edb), Exchange Server Mailboxes, Office 365 Mailboxes, Outlook Profile stores, Exchange and Office 365 Single stores, etc.
- Refresh: It helps to refresh Add source folder and items.

### 2. Export mailboxes, OST & PST Files:

- Outlook PST : Export multiple mailboxes, OST files in Existing or new PST files.
- Live Exchange : Export Multiple added source mailboxes, OST & PST files into Live Exchange server.
- Office 365 : Export multiple mailboxes, OST & PST files into Office 365.

### 3. Export mailbox, OST & PST File:

- Live Exchange mailbox Export single mailbox, OST & PST file to Live Exchange mailbox.
- Office 365: Export single mailbox, OST & PST file to Office 365.

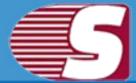

- Live Exchange Public folder: Export single mailbox, OST & PST file to Live Exchange Public folder.
- Live exchange Archive folder: Export single mailbox, OST & PST file to Live Exchange Archive mailbox.

### 4. Save Folders:

- Save Items: With Save items, you can save source email items into various email formats such as EML, MSG, HTML, VCARD, VCAL, CAL, RTF, etc including filter and folder hierarchy.
- Save Attachments: Save multiple items attachment into disk using filter and folder hierarchy.

### 5. Tools:

• Search: With this option, you can search the items of source mailboxes, OST & PST file using various criteria such as Item subject, recipients(To), sender(from) , item property and attachments availability.

### **6. Exit:**

• Exit: The Exit option allows to depart the software using click exit button.

### 7. Activate:

- Activate License: You can activate the functionalities of this software through 'activate license' option. The activate license option consist two types of activation (a)online Activation and (b)offline activation.
- **Buy Now:** Buy now option allows to buy the software. It redirects to our official website from where you can buy the software with full functionality.

### **Tools - Action in Live:**

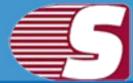

- Import EML: Import EML files allows to add EML items into added Live Exchange server, Office 365, Outlook Profile and healthy PST file.
- Import MSG: Import MSG option allows to add MSG items into added Live Exchange server, Office 365, Outlook Profile and healthy PST file.
- Create folder: This option create folders in added Live Exchange server, Office 365, Outlook Profile and healthy PST file.
- Rename folder: Rename folder option allows to rename folders in Added live exchange, Office 365, Outlook Profile and healthy PST file.
- **Delete folder:** If you want to delete the added folder in Live Exchange, Office 365, Outlook profile and healthy PST file then delete folder option will help you to do that.

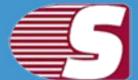

### **Folder View**

Folder view displays mailbox folders that have been added to the applications as a source. It contains the list of mailboxes and their folders. The folder view consists many options which you can access by right-clicking on folder view.

| Source Li  | st 🔹                                                                     | Item List        |             | Source Lis   | t    |                                                                | Ite   | m Lis  | t     |            |             |
|------------|--------------------------------------------------------------------------|------------------|-------------|--------------|------|----------------------------------------------------------------|-------|--------|-------|------------|-------------|
| H - 1 EU A |                                                                          |                  |             | 🕀 🚺 EDB file | s (I | Recovery)                                                      | !     | D      | 0     | From       |             |
| 01 OS      | Add Source<br>Close Source                                               |                  |             | OST/F        | D    | Add Source                                                     | 1     |        |       | zallx      |             |
| -1 O1      | Do not Show Inaccurat<br>Refresh                                         | te Item          |             | 🚺 Excha      | 3    | Close Source<br>Refresh                                        |       |        |       |            |             |
| Ex D       | Search Item                                                              |                  |             | Cutio        | 0    | Search Item                                                    |       |        |       |            |             |
| 注          | Save Item<br>Save Attachment                                             |                  | ٠           | 1            | 目    | Save Item<br>Save Attachment                                   |       |        |       |            | Þ           |
|            | Export Multiple Mailbo<br>Export Single Mailbox<br>Export Single Mailbox | in Live Exchange | )<br>)<br>) |              |      | Export Multiple OS<br>Export Single OST/<br>Export Single OST/ | PST I | File i | n Liv | e Exchange | )<br>)<br>) |

| Source List                                                                 | *                    | Iter | n List |      |                     | Source | e List                                                                                                    |                                                   | Iter | m Li: | st                 |  |
|-----------------------------------------------------------------------------|----------------------|------|--------|------|---------------------|--------|----------------------------------------------------------------------------------------------------|---------------------------------------------------|------|-------|--------------------|--|
| EDB files (Recovery)<br>OST/PST files (Recovery)<br>PST files (Healthy File | /егу)                | !    | 0      | 9    | From<br><all></all> | de os  | T/PST                                                                                                    | (Recovery)<br>files (Recovery)<br>(Healthy File)  | !    | D     | From <all></all>   |  |
| Exchange Server     Office 365 Mailb     Outlook Profile 5                  | Add Sou              |      |        |      |                     | Off    | ice 36                                                                                                    | Server Mailboxes<br>5 Mailboxes<br>Profile Stores |      |       |                    |  |
| Exchange/Office                                                             | Show Ite<br>Refresh  | em P | roper  | ty   |                     |        | h. 😶                                                                                                    | Add Source                                        |      |       |                    |  |
| Q                                                                           | Search I<br>Folder A |      | ns     |      | 1                   | -      | 8                                                                                                    | Show Item Property<br>Refresh                     |      |       |                    |  |
|                                                                             | Import<br>Save Iter  | n    |        |      | 1                   | • • •  | 50                                                                                                    | Search Item<br>Folder Actions                     |      |       |                    |  |
| 14 N                                                                        | Save Att             |      |        | ailb | oxes into           |        | 誕                                                                                                    | Import<br>Save Item                               |      |       |                    |  |
| <u>isit Home Page</u><br>e specific folder di                               | 1.5.18.59            | . 70 |        |      | in Live Exchange    |        | Contraction of the second second seco | Export Multiple Profile<br>Export Single Profile  | Mai  | lbo)  | k in Live Exchange |  |

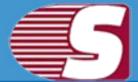

- Add source This option is used to add the source mailboxes to the software. i.e. EDB file, Live exchange, Office 365 mailboxes, OST & PST file.
- Close source It helps to close the added source.
- **Do not show inaccurate item -** Prevent inaccurate items to show on the listing (only applicable for EDB file).
- Show Item Property Show or hide item property in case of added source is live. This option is not applicable for EDB & OST/PST items.
- **Refresh -** To refresh the folder items.
- Search Search specific items using various filter and criteria.
- Folder Actions
  - 1. **Create folder -** Create a new folder to the source file directly from the software. This feature is not applicable for added EDB and corrupted OST/PST source.
  - 2. **Rename folder -** Rename the folder of the source file directly from the software. This feature is not applicable for added EDB and corrupted OST/PST source.
  - 3. **Delete folder -** Delete the folder of the source file directly from the software. This feature is not applicable for added EDB and corrupted OST/PST source.

• Import EML items - Import EML file items to the specific folder directly from any specific location of the disk. This feature is not applicable for added EDB and corrupted OST/PST source. • Import MSG items - Import MSG file items to the specific folder directly from any specific location of the disk. This feature is not applicable for added EDB and corrupted OST/PST source.

- Save item To save email items into the disk in various formats such as eml, msg, html.
- Save attachment To save email items attachments into the disk.
- Export in Outlook PST Export Source mailboxes and OST/PST files into Outlook PST format.
- Export Multiple Profile Mailboxes into -

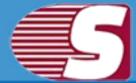

- Outlook PST Files: Export multiple profile mailboxes into Outlook PST files.
- Live Exchange Mailboxes : Export Multiple profile mailboxes into Live Exchange.
- Office 365 Mailboxes : Export Multiple profile mailboxes into Office 365 Mailboxes.
- Export Single Mailbox in Live Exchange : -
  - Mailbox: Export Source mailbox into Live Exchange.
  - Public Folder: Export Source mailbox into Live Exchange Public folder.
  - Archive Mailbox: Export Source mailbox into Live Exchange Archive Mailbox.
- Export Single Mailbox in Office 365 : -
  - Mailbox: Export Source mailbox into Office 365.
  - Public Folder: Export Source mailbox into Office 365 Public folder.
  - Archive Mailbox: Export Source mailbox into Office 365 Archive Mailbox.

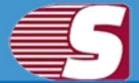

### **Item View**

Item View displays the source items which is available inside the folder of source mailboxes. The item view comprises of options -

|                                                                                                    | Shovly Exchange Server Suite                                                                                                    | - 🗆 ×                                                                                                    |
|----------------------------------------------------------------------------------------------------|----------------------------------------------------------------------------------------------------|----------------------------------------------------------------------------------------------------|
| File Folder View Attachm                                                                                                    | ent Tools Help Activation                                                                                                    | ▲ About Help Home Page Style ▼                                                                                                    |
| AND AND AND AND AND AND AND AND AND AND                                                                                                    | Live Office365<br>Exchange<br>es, OST/PST Files into 5<br>Export Single Mailbox, OST/PST File in 5<br>Save Folders 5<br>Save Folders 5<br>Save Folder 5<br>Save Folder 5<br>Save Fold | Search Exit S Activate Suy<br>License Now                                                                                                    |
| Source List 🔹                                                                                                    | Inbox: <item count="1477"></item>                                                                                                    |                                                                                                    |
| Common Views                                                                                                    | Image: Display line         Subject           calls         Q calls         Q                                                                                                    | Date/Time         Deleted Stat <all>         Q<all></all></all>                                                                                                 |
| Contacts (This comput<br>Conversation Action Se<br>Deferred Action<br>Conversation Action Se<br>Deferred Action<br>Contents<br>Content<br>Content<br>C | Robo Soft Billing (rs:@rudenko         Save Item         reminder           Quest <quest @quest.com="">         Save Attchment         365 migration step by</quest>                                                                                                    | H 06/02/2017 03:20 PM<br>Thu 06/01/2017 04:47 PM<br>Sat 06/03/2017 09:45 AM<br>Thu 03/30/2017 07:30 PM<br>Tue 04/11/2017 05:37 AM<br>Wed 05/24/2017 03:45 PM. ▼ |
| Journal     Journal (This computer     Journal (This computer     Junk E-Mail     News Feed     Notes     Notes     Notes                                                                                                    | What are some secrets you are hiding from your parents? - Quora Sent: Quora Digestdigest-noreply@quora.com> (                                                                                                    | Date: Fri 06/02/2017 03:20 PM                                                                                                    |
| Visit Home Page                                                                                                    | Shoviv Exchange Server                                                                                                    | Suite - Evaluation Version <u>https://www.shoviv.com</u> .::                                                                                                    |

- **Open Item -** Open Item with default program to preview i.e, email item with Outlook.
- Save item To save email items into the disk in various formats such as .eml, .msg, .html.
- Save attachment To save email items attachments into the disk.
- Select all To select all items in the list view.

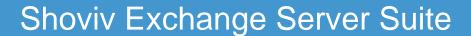

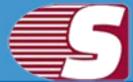

### **Item Preview**

Item preview option allows to display the selected emails body, property, attachment, recipients. Beside this, it also allows to save attachment of that particular email individually. The Item preview options are -

• Item body - To display the body of email item.

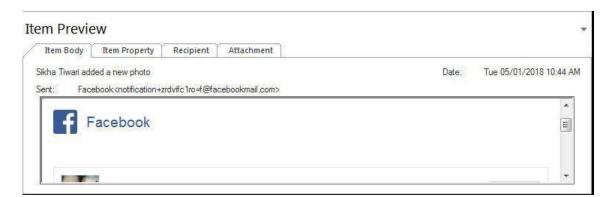

 Item property - To display the properties of the selected email items.

| Item Body | Item Property Recipi | ent Attachme | nt         |                            |                 |  |
|-----------|----------------------|--------------|------------|----------------------------|-----------------|--|
| Prop Tag  | Prop Tag Name        | Prop Type    | Prop Value | Prop Value In Hex          | Named Prop Name |  |
| 0x3705    | PR_ATTACH_METHOD     | PT_LONG      | 0          |                            |                 |  |
| 0x3016    |                      | PT_BOOLEAN   | FALSE      |                            |                 |  |
| 0x001a    | PR_MESSAGE_CLASS     | PT_UNICODE   | IPM.Note   | 49 00 50 00 4d 00 2e 00 4e |                 |  |
| 0x0017    | PR_IMPORTANCE        | PT_LONG      | 1          |                            |                 |  |
| 0x0036    | PR_SENSITIVITY       | PT_LONG      | 0          |                            |                 |  |
| Ox3ffd    |                      | PT_LONG      | 1252       |                            |                 |  |
| 0x3ff1    |                      | PT LONG      | 1033       |                            |                 |  |

 Recipient - To display the list of recipients of the selected email items.

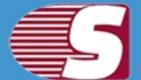

-

#### **Item Preview**

| Item Body  | Item Property | Recipient Attachmen  | ]    |  |
|------------|---------------|----------------------|------|--|
| ame        | Address Type  | Email Address        | Туре |  |
| emard Enzo | SMTP          | caryminati@gmail.com | то   |  |
|            |               |                      |      |  |
|            |               |                      |      |  |
|            |               |                      |      |  |
|            |               |                      |      |  |
|            |               |                      |      |  |
|            |               |                      |      |  |

- Attachment To display the list of attachments of the selected email items.
  - **Open -** To open the selected attachment item of the selected email items.
  - Save To save the selected attachment item of the selected email items.
  - Select All To save all items in the attachment list view.

| ew            |                      | 53<br>13                           |
|---------------|----------------------|------------------------------------|
| Item Property | Recipient Attachment |                                    |
| Туре          | Size                 | Open                               |
| 0cd-4png      | 2791                 | Save                               |
|               |                      | Select All                         |
|               |                      |                                    |
|               |                      |                                    |
|               | Туре                 | Item Property Recipient Attachment |

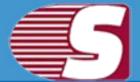

### **Add Source**

There are two options available to add the desired mailbox or sources which are required for recovery/migration. The source mailboxes can be added using two ways :

- The first way is by adding the source through the ribbon bar. You are required to go to the ribbon bar and click on the "Add Source" option for adding sources such as EDB mailbox, Exchange server mailbox, Office 365 mailbox, Outlook Profile stores and Exchange/office365 single store into the software.
- The second way is by right clicking on the folder list. A context menu will appear in which 'Add Source' option will be available for you along with other options. The Add Source" option add sources like EDB mailboxes, Exchange server mailbox, Office 365 mailbox, Outlook Profile stores and Exchange/office365 single store to the software.

After opening the add source dialog, you will get six options to add the different types of source files which are as follows -

### 1. EDB File

To add EDB file into the software

| EDB File                        | Add EDB File (Recovery Mode)                             |
|---------------------------------|----------------------------------------------------------|
| Exchange Server<br>Mailboxes    | Select EDB File                                          |
| Office 365<br>Mailboxes         | E:\ShovivFiles\EDB\Mailbox Database 099472 Browse Search |
| Outlook Profile<br>Stores       | Select STM File                                          |
| Exchange Server<br>Single Store | Browse                                                   |
| Office 365 Single<br>Store      | (For Exchange Server 2003 or lower Version)              |
| Healthy PST Files               | Select Temp Path                                         |
| O Curupted OST/PST<br>Files     | E:\Temp Browse                                           |
| Please Select Pub or Prive I    | EDB File of Exchange Server 2003,2007,2010,2013 and 2016 |
|                                 |                                                          |

Copyright © 2018 Shoviv Software Private Limited

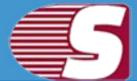

- Select EDB file Select EDB file using 'Browse...' button from local disk
- Search To search EDB files from the specific directory on disk using 'Search' button..

|                                                                   | Search S          | itop |
|-------------------------------------------------------------------|-------------------|------|
| EDB File(s)                                                       | File Size (Bytes) | A    |
| E:\ShovivFiles\EDB\19-10-2016\Mailbox Database 0994745159.edb     | 679,542,784       |      |
| E:\ShovivFiles\EDB\19-10-2016\Oldunicode.edb                      | 2,155,937,792     |      |
| E:\ShovivFiles\EDB\19-10-2016\unicode - Lepide.edb                | 2,155,937,792     |      |
| E:\ShovivFiles\EDB\19-10-2016\unicode.edb                         | 2,155,937,792     |      |
| E:\ShovivFiles\EDB\Crasing Mailbox Database 0994745159 - Copy.edb | 947,978,240       |      |
| E:\ShovivFiles\EDB\Crasing Mailbox Database 0994745159.edb        | 947,978,240       |      |
| E:\ShovivFiles\EDB\DataStore.edb                                  | 8,454,144         |      |
| E:\ShovivFiles\EDB\edb 2013\Mailbox Database 0349704369.edb       | 276,889,600       |      |
| E:\ShovivFiles\EDB\EDB2016 - Copy.edb                             | 10,066,329,600    |      |
| E:\ShavivFiles\EDB\EDB2016.edb                                    | 10,066,329,600    |      |
| E:\ShovivFiles\ED8\Item Data Problem.edb                          | 947,978,240       |      |
| E:\ShovivFiles\EDB\Mailbox Database 0994745159.edb                | 545,325,056       |      |
| E:\ShovivFiles\EDB\New EDB\Mailbox Database 0994745159.edb        | 947,978,240       |      |
| E:\ShovivFiles\EDB\NewDatabase-3.edb                              | 276,889,600       |      |
| E:\ShovivFiles\EDB\NewDatabase-4 - Copy.edb                       | 1,753,284,608     |      |
| E:\ShovivFiles\EDB\NewDatabase-4.edb                              | 1,753,284,608     |      |

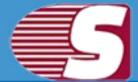

- Select STM file For the lower version of exchange server i.e. Exchange server 2003.
- Select temp path To store temporary data during recovery process of EDB file by the software.

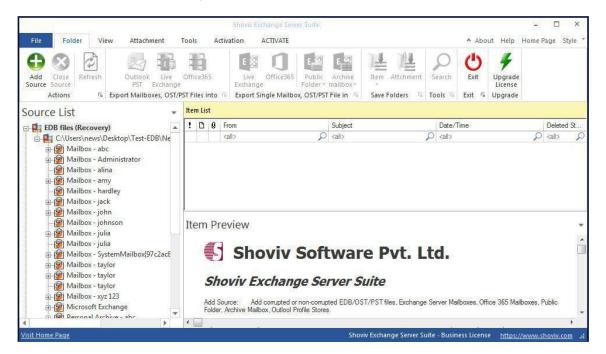

After that, click on 'Finish' Button. All EDB file Mailboxes will be shown in 'Source List >> EDB File' Section.

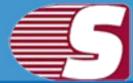

### 2. Exchange server mailboxes

To add Live exchange server mailboxes into the software in order to save and export process.

- Domain name of Domain IP Server Name or IP address of Domain server where your Active Directory is installed.
- UserName Username of the user who has administrative rights.
- Password Password of the respective AD user.

| EDB File                        | Add Exchange Server Mailboxes                |  |
|---------------------------------|----------------------------------------------|--|
| Exchange Server<br>Mailboxes    | Domain Name or Domain IP                     |  |
| Office 365<br>Mailboxes         | 192.168.0.22                                 |  |
| Outlook Profile<br>Stores       | User Name                                    |  |
| Exchange Server<br>Single Store | administrator                                |  |
| Office 365 Single<br>Store      | Password                                     |  |
| Healthy PST Files               | •••••                                        |  |
| Curupted OST/PST<br>Files       |                                              |  |
| lease Enter Active Director     | ry Domain Credential to Fetch all Mailboxes. |  |
|                                 |                                              |  |

#### 2. Select mailboxes :

• Select mailboxes which you want to export or perform migration process. Those mailboxes will be added to the software folder view with proper folder hierarchy.

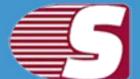

| $\checkmark$ | Mailbox Name  | E-Mail Address                 |
|--------------|---------------|--------------------------------|
| all>         | Q             | call>                          |
| ~            | Administrator | Administrator@exchange2010.com |
| $\checkmark$ | user11        | user11@exchange2010.com        |
| $\checkmark$ | user12        | user12@exchange2010.com        |
| $\checkmark$ | user13        | user13@exchange2010.com        |
|              |               |                                |
|              |               |                                |

 After that, click on 'Finish' Button. All Exchange server Mailboxes will be shown in 'Source List >> Exchange server Mailboxes' Section.

|                                                                                                    | Shoviv Exchange Server Suite                                                                                                    |                | - 🗆 ×                                |
|----------------------------------------------------------------------------------------------------|----------------------------------------------------------------------------------------------------|----------------|--------------------------------------|
| File Folder View Attachment T                                                                                                    | Fools Activation ACTIVATE                                                                                                    |                | About Help Home Page Style           |
| Add Close<br>Actions Ts Export Mailboxes, OST/PS                                                                                                    | Exchange Folder * ma                                                                                                    |                | Exit SUpgrade<br>Exit SUpgrade       |
| Source List 🔹 👻                                                                                                    | Item List                                                                                                    |                |                                      |
| EDB files (Recovery)                                                                                                    |                                                                                                    | ubject Date/T  | 2                                    |
|                                                                                                    |                                                                                                    | all> 🔎 (all>   |                                      |
| a 192.168.0.22<br>a 192.168.0.22<br>a 192.17<br>a 192.17<br>a 192.17<br>a 192.17<br>a 192.17<br>a 192.17<br>a 192.17<br>a 192.17<br>a 192.17<br>a 192.17<br>a 192.17<br>a 192.17<br>a 192.17<br>a 192.17<br>a 192.17<br>a 192.17<br>a 192.17<br>a 192.17<br>a 192.17<br>a 192.17<br>a 192 |                                                                                                    |                |                                      |
| 192.168.0.22     Administrator     ser11     user12                                                                                                    | Item Preview Shoviv Softv Shoviv Exchange Serv                                                                                       | ware Pvt. Ltd. |                                      |
| Administrator     Second Second                                                                                                    | Shoviv Softv<br>Shoviv Exchange Serv<br>Add Source: Add comupted or non-comupted<br>Folder. Archive Mailbox, Outlool Profile Stores. |                | lboxes, Office 365 Mailboxes, Public |

#### Copyright © 2018 Shoviv Software Private Limited

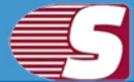

### 3. Office 365 Mailboxes

To add Office 365 mailboxes into the software in order to save and export process.

- Office 365 Username Username of Office 365 Administrator and ensure that all other users has given there mailbox delegate rights to this user.
- Password Password of the respective user.

| EDB File                        |                                  |
|---------------------------------|----------------------------------|
| Exchange Server<br>Mailboxes    |                                  |
| Office 365<br>Mailboxes         | Office 365 User Name             |
| Outlook Profile<br>Stores       | cary@cary3.onmicrosoft.com       |
| Exchange Server<br>Single Store | Password                         |
| Office 365 Single<br>Store      | ••••••                           |
| Healthy PST Files               | <u></u>                          |
| Curupted OST/PST<br>Files       |                                  |
| lease Enter Office 365 Cr       | edential to Fetch all Mailboxes. |

- 2. Select mailboxes :
  - Select mailboxes which you want to export or perform migration process. Those mailboxes will be added to the software folder view with proper folder hierarchy.

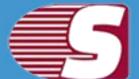

| $\checkmark$ | Mailbox Name             | E-Mail Address                                 |
|--------------|--------------------------|------------------------------------------------|
| all>         | Q                        | call>                                          |
| 1            | cary minati              | cary@cary3.onmicrosoft.com                     |
| $\checkmark$ | Discovery Search Mailbox | DiscoverySearchMailbox{D919BA05-46A6-415f-80AD |
| $\checkmark$ | user11                   | user11@cary3.onmicrosoft.com                   |
| $\checkmark$ | user12                   | user12@cary3.onmicrosoft.com                   |
| V            | user13                   | user13@cary3.onmicrosoft.com                   |
| $\checkmark$ | user14                   | user14@cary3.onmicrosoft.com                   |
| 4            | user15                   | user15@cary3.onmicrosoft.com                   |
|              |                          |                                                |
|              |                          |                                                |

• After that, click on 'Finish' Button. All Office 365 Mailboxes will be shown in 'Source List >> Office 365 Mailboxes' Section.

| Add       Close       Refresh       Source       Outlook       Live       Office365       Public       Archive       Rem Attchment       Search       Exit       Upgrade         Add       Close       Fs       Export Mailboxes, OST/PST Files into       Fs       Export Single Mailbox, OST/PST File in       File       Fa       Export Single Mailbox, OST/PST File in       Save Folders       Fa       Exit       Upgrade         Source List       Rem List                                                                                                    | Exchange Server Suite – 🗆 🗙                                                                                                    | Show Exchange Server Suite                                                                                                    |
|----------------------------------------------------------------------------------------------------|----------------------------------------------------------------------------------------------------|----------------------------------------------------------------------------------------------------|
| Source Source Actions is Export Maliboxes, OST/PST Files into is Exchange Folder + malibox+<br>Actions is Export Maliboxes, OST/PST Files into is Exit is Upgrade<br>Export Single Malibox, OST/PST Files into is Subject.<br>Source List<br>Culvers/news/Desktop/Test-EDB/New,<br>Source List<br>Exchange Server Maliboxes<br>Source List<br>Source List<br>Culvers/news/Desktop/Test-EDB/New,<br>Source List<br>Source List<br>Source Maliboxes<br>Source Maliboxes<br>Source List<br>Source Maliboxes<br>Source Maliboxes<br>Source Maliboxes<br>Source Maliboxes<br>Source Malibox<br>Source Malibox<br>Source Malibox<br>Source Maliboxes<br>Source Maliboxes<br>Source Malibox Software Pvt. Ltd.<br>Source Malibox Software Server Maliboxes, Office 365 Maliboxes, Public<br>Folder, Archive Malibox, Outlool Profile Stores                                                                                                    | ACTIVATE About Help Home Page Style                                                                                                    | File Folder View Attachment Tools Activation ACTIVATE                                                                                                    |
| Store       Ist       Image: City Servinews/Desktop/Test-EDB/New_i       Image: City Servinews/Desktop/Test-EDB/New_i       Image: City Servinews/Desktop/Testifes/Servinews/Deskto                                                                                                    | nge Folder mailbox * License                                                                                                    | Source Source PST Exchange Exchange Folder                                                                                                    |
| Image: Server Mailboxes       Image: Server Mailboxes         Image: Server Mailboxes       Image: Server Mailboxes         Image: Server Mailboxes       Image: Server Mailboxes         Image: Server Mailboxes       Image: Server Mailboxes         Image: Server Mailboxes       Image: Server Mailboxes         Image: Server Mailboxes       Image: Server Mailboxes         Image: Server Mailboxes       Image: Server Mailboxes         Image: Server Mailboxes       Image: Server Mailboxes         Image: Server Mailboxes       Image: Server Mailboxes         Image: Server Mailboxes       Image: Server Mailboxes         Image: Server Mailboxes       Image: Server Mailboxes         Image: Server Mailboxes       Image: Server Mailboxes         Image: Server Mailboxes       Image: Server Mailboxes         Image: Server Mailboxes       Shoviv Software Pvt. Ltd.         Image: Server Mailboxes       Shoviv Exchange Server Suite         Image: Mailbox Mailbox       Add Source: Add compted or non-compted EDB/OST/PST files, Exchange Server Mailboxes, Office 365 Mailboxes, Public         Folder. Archive Mailbox Outlool Profile Stores       Add Source: Add compted or non-compted EDB/OST/PST files, Exchange Server Mailboxes, Office 365 Mailboxes, Public                                                                                                    |                                                                                                    | Source List 🗸 Item List                                                                                                    |
| ClUsers\news\Desktop\Test-EDB\New_1 ClUsers\news\Desktop\Test-EDB\New_1 Clusers\news\Desktop\Test-EDB\New_1 Clusers\Desktop\Test-EDB\News\Desktop\Test-EDB\News Clusers\Desktop\Test-EDB\News\Desktop\Test-EDB\News\Desk | Subject Date/Time Deleted St                                                                                                    | EDB files (Recovery)                                                                                                    |
| Image: Solution of the stress of the stress of the stre                                | D calls D calls S                                                                                                    |                                                                                                    |
| Folder, Archive Mailbox, Outlool Profile Stores.                                                                                                    | Exchange Server Suite                                                                                                    | user11     user12     user13     user14     user15     Outlook Profile Stores     Exchange/Office 365 Single Store                                                                                                    |
|                                                                                                    |                                                                                                    | Folder, Archive Mailbox, Outlool Profile Stor                                                                                                    |
| risit Home Page Shoviv Exchange Server Suite - Business License https://www.shoviv.co                                                                                                    | 4 A second second se | A second second s |

Copyright © 2018 Shoviv Software Private Limited

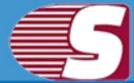

### 4. Outlook Profile Stores

To add mailboxes of pre-configured Outlook profiles.

- Select Profile : Select Outlook Profile which belongs to exchange server, office 365, IMAP, GroupWise, IBM Domino Server etc.
- Refresh To refresh the Outlook profile list.
- Get Address List Mailboxes To get mailboxes from address list of selected profile.

| EDB File                        | Add Outlook Profile Stores                                                                                                    |
|---------------------------------|----------------------------------------------------------------------------------------------------|
| Exchange Server<br>Mailboxes    |                                                                                                    |
| Office 365<br>Mailboxes         | Select Profile                                                                                                    |
| Outlook Profile<br>Stores       | admin exce2010 Tefresh                                                                                                    |
| Exchange Server<br>Single Store | ☐ Get Address List Mailboxes                                                                                                  |
| Office 365 Single<br>Store      | Please select outlook profile (Microsoft Exchange Server/Office 365/Groupwise/IMAP/POP<br>etc.), Retrieve all Mailboxes Store |
| Healthy PST Files               |                                                                                                    |
| Curupted OST/PST<br>Files       |                                                                                                    |
| lease Select Exchange/O         | ffice 365/GroupWise/Domino/Gmail/IMAP/POP3 etc. Outlook Profile.                                                              |

#### 2. Select mailboxes :

• Select mailboxes which you want to export or perform migration process. Those mailboxes will be added to the software folder

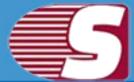

view with proper folder hierarchy.

|                    | Mailbox Name                   | E-Mail Address                 |   |
|--------------------|--------------------------------|--------------------------------|---|
| <all></all>        | Q                              |                                | P |
| $\bigtriangledown$ | Administrator@exchange2010.com | Administrator@exchange2010.com |   |
| $\checkmark$       | user11@exchange2010.com        | user11@exchange2010.com        |   |
|                    |                                |                                |   |
|                    |                                |                                |   |

 After that, click on 'Finish' Button. All Office 365 Mailboxes will be shown in 'Source List >> Outlook Profile stores' Section.

|                                                                                                    |        |             | Shove               | Exchange Serve  | er Suite       |                             |         |          |                    |              |                               | -           |            |
|----------------------------------------------------------------------------------------------------|--------|-------------|---------------------|-----------------|----------------|-----------------------------|---------|----------|--------------------|--------------|-------------------------------|-------------|------------|
| File Folder View Attachment T                                                                                                    | Tools  | A           | ctivation           | ACTIVATE        |                |                             |         |          |                    | ^ Abo        | ut Help                       | Home Pag    | je Style   |
| Add Close<br>Source Source<br>Actions Fs Export Mailboxes, OST/PS                                                                                                    |        |             | E<br>Liv<br>Excha   |                 |                | Archive<br>mailbox*         | Item Al | ttchment | Search             | Exit         | Upgrade<br>License<br>Upgrade |             |            |
| Source List 🔹                                                                                                    | Item L | ist         |                     |                 |                |                             |         |          |                    |              |                               |             |            |
| EDB files (Recovery)                                                                                                    | ! C    | 0           | From                |                 |                | Subject                     |         |          | Date/1             | Time         |                               | C           | eleted St. |
| E C:\Users\news\Desktop\Test-EDB\New_!                                                                                                    |        |             | <all></all>         |                 | P              | <all></all>                 |         | _        | $\rho$ <all></all> |              |                               | P <         | all>       |
| 192.168.0.22     Office 365 Mailboxes     Office 365 Mailboxes     ory@cary3.onmicrosoft.com     fij Outlook Profile Stores                                                                                                    |        | 13.50       |                     |                 |                |                             |         |          |                    |              |                               |             |            |
| Bond Topology Contract Contract Co |        | E           | 3                   | oviv            |                |                             |         | /t. L    | td.                |              |                               |             |            |
| Office 365 Mailboxes     Office 365 Mailboxes     Outlook Profile Stores     admin exce2010     @ Administrator@exchange2010.com     @ user11@exchange2010.com     Exchange/Office 365 Single Store                                                                                                    |        | Sh<br>Add S | Sh<br>Sh<br>Source: | OVIV<br>Exchang | <b>7e Se</b> l | <b>rver S</b><br>ted EDB/OS | uite    |          |                    | ilboxes, Off | ice 365 Mai                   | lboxes, Pub | Nic .      |

Copyright © 2018 Shoviv Software Private Limited

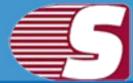

### **5. Exchange server single mailbox**

To add single Live exchange serve mailbox in order to save & export process.

- Store type Select Store type of desired mailbox i.e. Public folder/Archive mailbox of the repective mailbox.
- Exchange Name Server Name or IP address of Exchange server.
- Mailbox Name Name of the Exchange Server mailbox.
- Password Password of the respective mailbox.

| EDB File                        | E Add Exchange Server Single Store                                           |
|---------------------------------|------------------------------------------------------------------------------|
| Exchange Server<br>Mailboxes    | Store Type  Mailbox Public Folder Archive Mailbox                            |
| Office 365<br>Mailboxes         |                                                                              |
| Outlook Profile<br>Stores       | Exchnage Name<br>192.168.0.22                                                |
| Exchange Server<br>Single Store | Mailbox Name                                                                 |
| Office 365 Single<br>Store      | administrator                                                                |
| Healthy PST Files               | Password                                                                     |
| Curupted OST/PST<br>Files       | □ Is Hosted Exchange                                                         |
| ease Enter Exchange Ser         | ver Mailbox Credential to Access Mailbox, Public Folder and Archive Mailbox. |
|                                 |                                                                              |

 After that, click on 'Finish' Button. All Exchange server single Mailbox will be shown in 'Source List >> Exchange/Office 365 Single Store' Section.

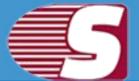

|                                                                                                    | Shoviv Exchange Server Suite                                |                                                            | ×                                            |
|----------------------------------------------------------------------------------------------------|-------------------------------------------------------------|------------------------------------------------------------|----------------------------------------------|
| File Folder View Attachment                                                                                                    | Tools Activation ACTIVATE                                   |                                                            | ▲ About Help HomePage Style *                |
| Add Close<br>Source Source<br>Actions F Export Mailboxes, OST/P                                                                                                    | ST Files into 🕫 Export Single Mailbox, OST/PS               | Archive<br>mailbox<br>TFile in 15 Save Folders 15 Tools 15 | Exit<br>Exit<br>Exit<br>Upgrade              |
| Source List                                                                                                    | Item List                                                   | Subject Date/T                                             | ime Deleted St                               |
| EDB files (Recovery)                                                                                                    | C     O     From        ! D: 0     From <alb< td=""></alb<> |                                                            | Deleted St                                   |
| <ul> <li>Exchange Server Mailboxes</li> <li>Office 365 Mailboxes</li> <li>Office 365 Mailboxes</li> <li>Outlook Profile Stores</li> <li>admin exce2010</li> <li>Exchange/Office 365 Single Store</li> <li>administrator</li> </ul> | Shoviv Exchange Se                                          | pted EDB/OST/PST files, Exchange Server Mai                | Iboxes, Office 365 Mailboxes, Public         |
| Visit Home Page                                                                                                    |                                                             | Shoviv Exchange Server Suite - Busin                       | ess License <u>https://www.shoviv.com</u> .# |

### 6. Office 365 Single Store

To add Office 365 single user mailbox in order to save and export items.

- Store type Select Store type of desired mailbox i.e. Public folder/Archive mailbox of the repective mailbox.
- User Name Name of Office 365 user mailbox.
- Password Password of the respective user mailbox.

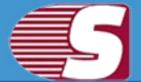

| EDB File                         | Add Office 365 Single Store                         |
|----------------------------------|-----------------------------------------------------|
| Exchange Server<br>Mailboxes     | Store Type  Mailbox O Public Folder Archive Mailbox |
| Office 365<br>Mailboxes          | Mailbox     Public Folder     Archive Mailbox       |
| Outlook Profile<br>Stores        | User Name<br>cary@cary3.onmicrosoft.com             |
| Exchange Server<br>Single Store  | cary good y storated usor com                       |
| Office 365 Single<br>Store       | Password                                            |
| Healthy PST Files                | •••••                                               |
| Curupted OST/PST<br>Files        |                                                     |
| nrislative wait while inital inc | Session for given Credential                        |

 After that, click on 'Finish' Button. All Office 365 single Mailbox will be shown in 'Source List >> Exchange/Office 365 Single Store' Section.

|                                                                 | Shoviv Exchange Server Suite                                                                   |                                             | с. П X                                      |
|-----------------------------------------------------------------|------------------------------------------------------------------------------------------------|---------------------------------------------|---------------------------------------------|
| File Folder View Attachment                                     | ools Activation ACTIVATE                                                                       |                                             | ▲ About Help Home Page Style *              |
| Add Close<br>Source Close<br>Actions 75 Export Mallboxes, OST/P | Exchange Folder * m                                                                            |                                             | Exit Upgrade<br>License                     |
| Source List 🗸                                                   | Item List                                                                                      |                                             |                                             |
| 🚍 🌉 EDB files (Recovery)                                        |                                                                                                | Subject Date/Tim                            |                                             |
| C:\Users\news\Desktop\Test-EDB\New_!                            |                                                                                                | ali> ,O (ali>                               | , C <al> _ D</al>                           |
| OST/PST files (Recovery)      ST files (Healthy File)           |                                                                                                |                                             |                                             |
| Exchange Server Mailboxes                                       |                                                                                                |                                             |                                             |
| 192.168.0.22                                                    |                                                                                                |                                             |                                             |
| Office 365 Mailboxes<br>G ory@cary3.onmicrosoft.com             |                                                                                                |                                             |                                             |
| 🖃 👔 Outlook Profile Stores                                      | 1                                                                                              |                                             |                                             |
| admin exce2010                                                  | Item Preview                                                                                   |                                             | Ŧ                                           |
| Exchange/Office 365 Single Store                                | <b>_</b>                                                                                       |                                             |                                             |
| ⊕ m cary@cary3.onmicrosoft.com                                  | Shoviv Soft                                                                                    | ware Pvt. Ltd.                              |                                             |
|                                                                 | Shoviv Exchange Serv                                                                           | ver Suite                                   |                                             |
|                                                                 | Add Source: Add corrupted or non-corrupted<br>Folder, Archive Mailbox, Outlool Profile Stores. | d EDB/OST/PST files, Exchange Server Mailbo | xes, Office 365 Mailboxes, Public           |
|                                                                 | • 🔲                                                                                            |                                             | N.,                                         |
| <u>Visit Home Page</u>                                          |                                                                                                | Shoviv Exchange Server Suite - Busines      | s License <u>https://www.shoviv.com</u> .:: |

### Copyright © 2018 Shoviv Software Private Limited

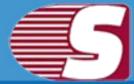

### 7. Add Healthy PST files

To add healthy PST file into the software.

- Add : To add healthy PST file(s) into the software from file directory using file browse dialogue.
- Remove : To remove selected PST file(s) from the added list.
- Remove All : To remove all the added PST file(s) from the list.
- Search : To search PST file(s) from selected file directory.

| EDB File                     | Add Healthy PST Files                                    |                 |
|------------------------------|----------------------------------------------------------|-----------------|
| Exchange Server<br>Mailboxes | Add Remove Re                                            | move All Search |
| Office 365<br>Mailboxes      | PST File Name                                            | File Size       |
| Mailboxes                    | C:\Users\news\Desktop\Test-PST\aaaaaaaaa.pst             | 3,413,386,240   |
| Outlook Profile              | C:\Users\news\Desktop\Test-PST\Anuj-pst.pst              | 96,011,264      |
| Stores                       | C:\Users\news\Desktop\Test-PST\archive2.pst              | 1,197,401,088   |
|                              | C:\Users\news\Desktop\Test-PST\jishnupst.pst             | 271,360         |
| E Single Store               | C:\Users\news\Desktop\Test-PST\jishnu-Pst.pst            | 6,620,160       |
| Single Store                 | C:\Users\news\Desktop\Test-PST\JishnuThapa.pst           | 10,429,440      |
| Office 365 Single            | C:\Users\news\Desktop\Test-PST\pathak.pst                | 8,397,824       |
| Store Store                  | C:\Users\news\Desktop\Test-PST\tim.pst                   | 130,294,784     |
| Healthy PST Files            |                                                          |                 |
| Curupted OST/PST             | prong n                                                  | 14.11           |
| Files                        | (4)                                                      |                 |
| Please Add Multiple PST File | es to Export into Exchange server, Office 365 and Outloo | k Profile.      |

#### 2. Search :

 This option is useful in case you don't know the exact location of your PST file(s). You can search PST file(s) from selected file directory using this option and can select only desired PST file(s) for further process.

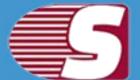

|                                                               | Search            | Stop |
|---------------------------------------------------------------|-------------------|------|
| File Name                                                     | File Size (Bytes) |      |
| C:\Users\news\Desktop\GWtoOutlook\Motiwal.pst                 | 2,302,976         |      |
| C:\Users\news\Desktop\MFC Mapi\Lotus\23347360.pst             | 1,074,996,224     |      |
| C:\Users\news\Desktop\MFC Mapi\Lotus\233473601.pst            | 314,156,032       |      |
| C:\Users\news\Desktop\New folder\Mailbox - cary minati.pst    | 271,360           |      |
| C:\Users\news\Desktop\New folder (2)\Mailbox - cary minati.ps | t 2,302,976       |      |
| C:\Users\news\Desktop\New folder (5)\Administrator.pst        | 6,366,208         |      |
| C:\Users\news\Desktop\New folder (8)\Mailbox - Administrator. | pst 312,886,272   |      |
| C:\Users\news\Desktop\Pankaj\Pankaj.pst                       | 271,360           |      |
| C:\Users\news\Desktop\Shoviv Test\Pankaj.pst                  | 2,302,976         |      |
| C:\Users\news\Desktop\Shoviv1\Mailbox - alina.pst             | 10,429,440        |      |
| C:\Users\news\Desktop\Software Error Report\23347360.pst      | 3,110,421,504     |      |
| C:\Users\news\Desktop\Test-PST\aaaaaaaaa.pst                  | 3,413,386,240     |      |
| C:\Users\news\Desktop\Test-PST\Anuj-pst.pst                   | 96,011,264        |      |
| C:\Users\news\Desktop\Test-PST\archive2.pst                   | 1,197,401,088     |      |
| C. \1 leare \nawe \ Neekton \ Test-PST \iichni Pot not        | 6 620 160         |      |

#### 3. Add PST :

 Once you done with adding PST files into list, click on "ok" button. This will start adding your selected PST files into the software and display you the status. You can stop adding process anytime using "Stop" button.

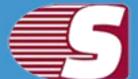

#### Add Source

Please wait while adding PST Files in source

|                                                | Add Status               |
|------------------------------------------------|--------------------------|
| C:\Users\news\Desktop\Test-PST\aaaaaaaaa.pst   | File Added Successfully. |
| C:\Users\news\Desktop\Test-PST\Anuj-pst.pst    | File Added Successfully. |
| C:\Users\news\Desktop\Test-PST\archive2.pst    | File Added Successfully. |
| C:\Users\news\Desktop\Test-PST\jishnupst.pst   | File Added Successfully. |
| C:\Users\news\Desktop\Test-PST\jishnu-Pst.pst  | File Added Successfully. |
| C:\Users\news\Desktop\Test-PST\JishnuThapa.pst | File Added Successfully. |
| C:\Users\news\Desktop\Test-PST\pathak.pst      | File Added Successfully. |
| C:\Users\news\Desktop\Test-PST\tim.pst         | File Added Successfully. |
|                                                |                          |
|                                                |                          |

• After adding process complete, click the "Finish" button. You can find your added PST files under "PST Files (Healthy PST)".

|                                                                                                    |     |        |         | Shoviv Exchange Server Suite                                                        |                                 | 2                               |                                       | ×     |
|----------------------------------------------------------------------------------------------------|-----|--------|---------|-------------------------------------------------------------------------------------|---------------------------------|---------------------------------|---------------------------------------|-------|
| File Folder View Attachment                                                                                                    | Too | ols    | Ac      | tivation ACTIVATE                                                                   |                                 | ▲ About Help Hom                | e Page                                | Style |
| Add Close Refresh<br>Source Source<br>Actions 55 Export Mailboxes, OST/                                                                                                    | e   | fice36 |         | Live Office365<br>Exchange Folder * mailbox                                         | * *                             | License                         |                                       |       |
| Source List 🔹 👻                                                                                                    | It  | em Lis | r i     |                                                                                     |                                 |                                 |                                       |       |
| EDB files (Recovery)                                                                                                    | 1   | D      | Û       | From Subject                                                                        | Da                              | te/Time                         | Delete                                | ed St |
| . C:\Users\news\Desktop\Test-EDB\Ne                                                                                                    | 1   | 11.1   |         | call> 🔎 call>                                                                       | ho kal                          | b J                             | <li><li><li><li>C</li></li></li></li> | 1     |
| C:\Users\news\Desktop\Test-PST\Isl C:\Users\news\Desktop\Test-PST\isl C:\Users\news\Desktop\Test-PST\tim C:\Users\news\Desktop\Test-PST\tim Exchange Server Mailboxes 192.168.0.22                                                                                                    | 1   | tem    | Pr<br>5 | eview<br>Shoviv Softwa                                                              | re Pvt. Ltd.                    |                                 |                                       |       |
| Office 365 Mailboxes                                                                                                    | 1   | -      | Sh      | oviv Exchange Server                                                                | Suite                           |                                 |                                       |       |
| Image: Contract of the second second seco |     |        |         | ource: Add comupted or non-comupted EDB<br>Archive Mailbox, Outlool Profile Stores. | /OST/PST files, Exchange Server | Mailboxes, Office 365 Mailboxes | , Public                              |       |
|                                                                                                    |     |        |         |                                                                                     |                                 |                                 |                                       |       |

Copyright © 2018 Shoviv Software Private Limited

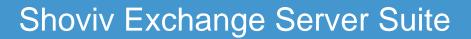

### 8. Add OST/PST Files

To add corrupted OST/PST Files into the software.

- Add : To add corrupted OST/PST file(s) into the software from file directory using file browse dialogue.
- **Remove :** To remove selected corrupted OST/PST file(s) from the added list.
- **Remove All :** To remove all the added corrupted OST/PST file(s) from the list.
- Search : To search corrupted OST/PST file(s) from selected file directory.
- Temp Path : To store temporary data during recovery process of OST/PST file(s) by the software.

|        |                                                |           |                                 |            | 122                                      |                 |
|--------|------------------------------------------------|-----------|---------------------------------|------------|------------------------------------------|-----------------|
| E 🔀    | Exchange Server<br>Mailboxes                   |           | Add                             | Remove     | Remove All                               | Search          |
| 1      | Office365 Mailboxes                            | ☑ 0       | ST/PST File Name                |            | File Size                                |                 |
| 1      | Unicesos mandoxes                              | Ε         | \ShovivFiles\PST Files\Aditya - | Copy.ost   | 271,360                                  |                 |
|        | Outlook Profile<br>Stores                      | E         | \ShovivFiles\PST Files\Mailbox  | - abc.pst  | 271,360                                  |                 |
| $\sim$ |                                                | ☑ E       | \ShovivFiles\PST Files\Mailbox  | - abc2.pst | 271,360                                  |                 |
|        | Office365 Single<br>Store<br>Healthy PST Files | -         |                                 |            |                                          | 11.5            |
|        |                                                | 4         |                                 |            |                                          | Þ               |
| 0      | Curupted OST/PST<br>Files                      | Temp Path | a: E:\Temp                      |            |                                          | Browse          |
|        |                                                |           | Recover and Export into Ex      |            | 100-1-10-00-00-00-00-00-00-00-00-00-00-0 | TOSA DA MARCENO |

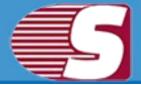

#### 2. Search :

• This option is useful in case you don't know the exact location of your OST/PST file(s). You can search OST/PST file(s) from selected file directory using this option and can select only desired PST file(s) for further process.

|                                                         | Search            | Stop |
|---------------------------------------------------------|-------------------|------|
| File Name                                               | File Size (Bytes) |      |
| E:\\Shoviv\Mailbox - amy.pst                            | 32,269,312        |      |
| E:\\ShovivFiles\30_04_2016\dare.pst                     | 271,360           | -    |
| E:\\ShovivFiles\30_04_2016\Outlook Data File.ost        | 779,264           |      |
| E:\\ShovivFiles\30_04_2016\Outlook Files\10th file.pst  | 779,264           |      |
| E:\\ShovivFiles\30_04_2016\Outlook Files\3rd file.pst   | 779,264           |      |
| E:\\ShovivFiles\30_04_2016\Outlook Files\4th file.pst   | 271,360           | Č.   |
| E:\\ShovivFiles\30_04_2016\Outlook Files\5th.pst        | 271,360           |      |
| E:\\ShovivFiles\30_04_2016\Outlook Files\6th file.pst   | 779,264           |      |
| E:\\ShovivFiles\30_04_2016\Outlook Files\7th file.pst   | 271,360           |      |
| E:\\ShovivFiles\30_04_2016\Outlook Files\8th file.pst   | 1,795,072         |      |
| E:\\ShovivFiles\30_04_2016\Outlook Files\9th file.pst   | 271,360           |      |
| E:\\ShovivFiles\30_04_2016\Outlook Files\abc 1.pst      | 1,795,072         |      |
| E:\\ShovivFiles\30_04_2016\Outlook Files\dare.pst       | 271,360           |      |
| E:\\ShovivFiles\30_04_2016\Outlook Files\first file.pst | 779,264           |      |
| FALShavivEilae/20 04 2016/Outlook Eilae/new not 1 not   | 525 212           |      |

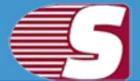

| E                               | Exchange Server<br>Mailboxes                                                                                    |                                                      | Add Remove Remo                                        | ve All Sea | irch |
|---------------------------------|----------------------------------------------------------------------------------------------------|------------------------------------------------------|--------------------------------------------------------|------------|------|
| 8                               | Office 365                                                                                                    | ✓ (                                                  | DST/PST File Name                                      | File Size  |      |
| Mailboxes                       | V (                                                                                                    | :\Users\news\Desktop\Test-OST\Administrator@office   | 16,818,176                                             |            |      |
| Outlook Profile<br>Stores       | V (                                                                                                    | :\Users\news\Desktop\Test-OST\kathy@office2013.c     | 33,497,088                                             |            |      |
|                                 | V (                                                                                                    | :\Users\news\Desktop\Test-OST\lauren@office2013      | 16,818,176                                             |            |      |
| -                               | Fuchana Camura                                                                                                  | 100                                                  |                                                        | 16,818,176 |      |
| Exchange Server<br>Single Store |                                                                                                    |                                                      | 16,818,176                                             |            |      |
|                                 | in the second second second second second second second second second second second second second second second | :\Users\news\Desktop\New folder\Mailbox - cary minat |                                                        |            |      |
|                                 | Office 365 Single                                                                                               |                                                      | ::\Users\news\Desktop\New folder (2)\Mailbox - cary mi |            |      |
| _                               | Store                                                                                                    | 20                                                   | :\Users\news\Desktop\New folder (5)\Administrator.pst  | 6,366,208  |      |
| <u> </u>                        | Healthy PST Files                                                                                               | 4                                                    |                                                        |            |      |
|                                 | Curupted OST/PST                                                                                                |                                                      |                                                        |            |      |
|                                 | Files                                                                                                    | Temp Pat                                             | h: C:\Users\news\AppData\Local\Temp                    | Bro        | wse  |
|                                 | Files                                                                                                    | Temp Pat                                             | h: C: \Users \news \AppData \Local \I emp              | Bro        | wse  |

### 3. Add OST/PST files :

• Once you done with adding OST/PST files into list, click on **"ok"** button. This will start adding your selected OST/PST files into the software and display you the status. You can stop adding process anytime using **"Stop"** button.

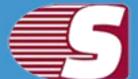

#### Add Source

Please wait while adding OST and PST Files in source

| Source File Name                                           | Add Status               |
|------------------------------------------------------------|--------------------------|
| C:\Users\news\Desktop\Test-OST\Administrator@office201     | File Added Successfully. |
| C:\Users\news\Desktop\Test-OST\kathy@office2013.com        | File Added Successfully. |
| C:\Users\news\Desktop\Test-OST\lauren@office2013.com       | File Added Successfully. |
| C:\Users\news\Desktop\Test-OST\Jauren@office2013.com       | File Added Successfully. |
| C:\Users\news\Desktop\Test-OST\viddick@office2013.com      | File Added Successfully. |
| C:\Users\news\Desktop\New folder\Mailbox - cary minati.pst | File Added Successfully. |
| C:\Users\news\Desktop\New folder (2)\Mailbox - cary minati | File Added Successfully. |
| C:\Users\news\Desktop\New folder (5)\Administrator.pst     | File Added Successfully. |
|                                                            |                          |
|                                                            |                          |
|                                                            | < Back Finish Cance      |

• After adding process complete, click the "Finish" button. You can find your added OST/PST files under "OST/PST Files Files(Recovery)".

|                                                                                                    |       |          |     | Shoviv Exchange Server Suite                                                |                     |                        |                          |               |                               | -                                           | ×        |
|----------------------------------------------------------------------------------------------------|-------|----------|-----|-----------------------------------------------------------------------------|---------------------|------------------------|--------------------------|---------------|-------------------------------|---------------------------------------------|----------|
| File Folder View Attachment 1                                                                                                    | Too   | ls       | Ad  | tivation ACTIVATE                                                           |                     |                        |                          | A Abo         | ut Help H                     | lome Page                                   | Style    |
| Add Close<br>Source Source<br>Actions 15 Export Mailboxes, OST/PI                                                                                                    | 02703 | Files in |     |                                                                             | Archive<br>mailbox* | Item Attchment         | Search                   | Exit<br>Exit  | Upgrade<br>License<br>Upgrade |                                             |          |
| Source List 🔹                                                                                                    | Ite   | em Lis   | ŧ   |                                                                             |                     |                        |                          |               |                               |                                             |          |
| EDB files (Recovery)                                                                                                    | 1     | D        | 0   | From                                                                        | Subject             |                        | Date/                    | Time          |                               | Dele                                        | eted St  |
| E C:\Users\news\Desktop\Test-EDB\Ne                                                                                                    |       |          |     | <al></al>                                                                   | <all></all>         |                        | $\rho$ <all></all>       |               |                               | $\rho$ <all:< td=""><td>&gt; 4</td></all:<> | > 4      |
| C:Users\news\Desktop\Test-OST\lau C:Users\news\Desktop\Test-OST\id C:Users\news\Desktop\Test-OST\id C:Users\news\Desktop\New folder() C:Users\news\Desktop\New folder() C:Users\news\Desktop\New folder() C:Users\news\Desktop\Test-PST\aa C:Users\news\Desktop\Test-PST\aa C:Users\news\Desktop\Test-PST\An C:Users\news\Desktop\Test-PST\An C:Users\news\Desktop\Test-PS | It    | em       | Pre | eview<br>Shoviv Soft                                                        | wai                 | re Pvt. L              | .td.                     |               |                               |                                             | 10-11-12 |
| E                                                                                                    |       | 2        | Sha | oviv Exchange Se                                                            | rver S              | Suite                  |                          |               |                               |                                             |          |
| C:\Users\news\Desktop\Test-PST\jisf     C:\Users\news\Desktop\Test-PST\jisf     C:\Users\news\Desktop\Test-PST\Jisf     C:\Users\news\Desktop\Test-DST\net                                                                                                    | *     |          |     | ource: Add comupted or non-comup<br>Archive Mailbox, Outlool Profile Store: |                     | ST/PST files, Exchange | e Server <mark>Ma</mark> | ilboxes, Offi | ice 365 Mailb                 | oxes, Public                                | (<br>)   |
| isit Home Page                                                                                                    |       |          | -   | *                                                                           | Sho                 | wiv Exchange Server S  | uite - Busin             | ess Licens    | e https://v                   | vww.shoviv                                  | .com     |

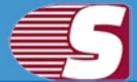

### **Close Source**

This option is provided to close the source. There are generally two ways which are given in the application through which you can remove or close the added source.

| Folder       View       Attachment       Tools       Heip       Activation              • About       Heip       Heip       Heip       Activation                • Origonal Source       Berterh              • Origonal Source              • Origonal Source              • Dider              • Dider              • Origonal Source              • Origonal Source <th></th> <th></th> <th>Shoviv Exchange Server</th> <th>Suite</th> <th></th> <th></th> <th></th> <th>-</th> <th>□ ×</th>                                                                                                    |                                                                                                    |                          | Shoviv Exchange Server                                                                                       | Suite                                                                                                    |                                                                                                    |                                                                  |                                             | -                  | □ ×            |
|----------------------------------------------------------------------------------------------------|----------------------------------------------------------------------------------------------------|--------------------------|----------------------------------------------------------------------------------------------------|----------------------------------------------------------------------------------------------------|----------------------------------------------------------------------------------------------------|------------------------------------------------------------------|---------------------------------------------|--------------------|----------------|
| Source Source Actions is Export Mailbox, OST/PST Files into is Export Single Mailbox, OST/PST Files into is Export Single Mailbox, OST/PST Files into is Export Single Mailbox, OST/PST Files into is Export Single Mailbox, OST/PST Files into is Export Single Mailbox, OST/PST Files into is Export Single Mailbox, OST/PST Files into is Export Single Mailbox, OST/PST Files into is Export Single Mailbox, OST/PST Files into is Export Single Mailbox, OST/PST Files into is Export Single Mailbox, OST/PST Files into is Export Single OST/PST Files (Healthy File) Source Export Mailbox - allo, or callo is export Single OST/PST Files into is Export Single OST/PST Files into is Export Single OST/PST Files into is Export Single OST/PST Files into is Export Single OST/PST Files into is Export Single OST/PST Files into is Export Single OST/PST Files into is Export Single OST/PST Files into is Export Single OST/PST Files into is Export Single OST/PST Files into is Export Single OST/PST Files into is export Single OST/PST Files into is export Single OST/PST Files into is export Single OST/PST Files into is export Single OST/PST Files into is export Single OST/PST Files into is export Single OST/PST Files into is export Single OST/PST Files into is export Single OST/PST Files into is export Single OST/PST File in Utive Exchange is port Single OST/PST File in Utive Exchange is port Single OST/PST File in Utive Exchange is exchange Server Mailboxes. Office365 Malboxes, Fubile Folder, Achive Malbox, Outdool Profiles PST files, Exchange Server Mailboxes, Office365 Malboxes, Fubile Folder, Achive Malbox, Outdool Profiles Stores. Export Source is exerved Malboxes or Files in PST Files, Exchange Server Mailboxes, Office365 Malboxes, Fubile Folder, Achive Malbox, Outdool Profiles Malboxes, Office365 Malboxes, Fubile Folder, Achive Malbox, Outdool Profiles Stores. Export Source is exerved Malboxes or Files in PST Files, Exchange Server Mailboxes, Office365 Malboxes, Fubile Folder Achive Malbox, Outdool Profiles Malboxes, Files Files Malboxes, | File Folder View Attachmer                                                                           | nt Tools Help            | Activation                                                                                                   |                                                                                                    |                                                                                                    |                                                                  | ▲ About                                     | Help Home P        | age Style *    |
| Source List  Source List  Source List  Source List  Source List  Source List  Source Recovery  Source Recovery  Source  Source Recovery  Source Recovery  Sourc | Source Source PST Exc                                                                                | hange                    | Exchange F                                                                                                   | older * mailbox *                                                                                                   | *                                                                                                    | /2000/01/02                                                      | Lic                                         | ense Now           |                |
| Call> Call> Ca     | Source List                                                                                          |                          | Item List                                                                                                    |                                                                                                    |                                                                                                    |                                                                  |                                             |                    |                |
| Add Source  Close Source  PST files (Healthy File)  PST files (Healthy File)  PST files (Healthy | OST/PST files (Recovery)                                                                             |                          | 1 0 From                                                                                                    |                                                                                                    |                                                                                                    |                                                                  |                                             |                    |                |
| Close Source PST files (Healthy File) Ex/Shoviv/Files/Shoviv PST/Sho Ex/Shoviv/Files/Shoviv PST/Test Ex/Shoviv/Files/PST Files/Mailbo Ex/Shoviv/Files/PST Files/Mailbo Ex/Shoviv/Files/PST Files/Mailbo Ex/Shoviv/Files/PST Files/Mailbo Ex/Shoviv/Files/PST Files/Mailbo Ex/Shoviv/Files/PST Files/Mailbo Ex/Shoviv/Files/PST Files/Mailbo Ex/Shoviv/Files/PST Files/Mailbo Ex/Shoviv/Mailbox - aima.pst Ex/Shoviv/Mailbox - aima.pst Ex/Shoviv/Mailbox - aima.pst Ex/Shoviv/Mailbox - aima.pst Ex/Shoviv/Files/PST Files/Mailbo Ex/Shoviv/Files/PST Files/Mailbo Ex/Shoviv/Files/PST Files/Mailbo Ex/Shoviv/Files/PST Files/Mailbo Ex/Shoviv/Files/PST Files/Mailbo Ex/Shoviv/Files/PST Files/Mailbox - aima.pst Export Single OST/PST File in Live Exchange Export Single OST/PST File in Office365 // Intermode of a concompted EDB files, OST files, PST files, Exchange Server Mailboxes, Office365 Surce: Add Source: Add compted or noncompted EDB files, OST files, PST files, Exchange Server Mailboxes, Office365 Surce: Export Single OST/PST File in Office365 // Add Source: Add compted or noncompted EDB files, OST files, PST files, Exchange Server, Office365, or more email Services which can be configured in Microsoft Outlook. Save Source: Save Added Source Mailboxes or Files Items into various Email formats like MSG, EML, HTML, RT etc., Search Items: Search Added Source Mailboxes or Files Items using various criteria.                                                                                                    |                                                                                                    |                          | Zles                                                                                                    | <u>م</u> ۲                                                                                                    | ) <all></all>                                                                                                    | P                                                                | <all></all>                                 | 5                  | $(all > \rho)$ |
| Save item         Save item         Ex/Shoviv/Files/PST Files/Mailbo         Ex/Shoviv/Files/PST Files/Mailbo         Ex/Shoviv/Mailbox - alina.pst         Ex/Shoviv/Mailbox - alina.pst         Ex/Shoviv/Mailbox - alina.pst         Ex/Shoviv/Mailbox - alina.pst         Ex/Shoviv/Mailbox - alina.pst         Ex/Shoviv/Mailbox - alina.pst         Ex/Shoviv/Mailbox - alina.pst         Ex/Shoviv/Mailbox - alina.pst         Export Single OST/PST Files into         Export Single OST/PST File in Live Exchange         Export Single OST/PST File in Office365         Manuel Istname         Suser1 lastname         Suser1 lastname         Suser2 lastname         Suser3 lastname         Suser5         Suser5         Save Street         Save Street                                                                                                    | PST files (Healthy File)<br>B-R: E\ShovivFiles\Shoviv PST\Shov<br>B-R: E\ShovivFiles\Shoviv PST\Test | Refresh<br>Search Item   |                                                                                                    | _                                                                                                    |                                                                                                    |                                                                  |                                             |                    |                |
| Ex/Shoviv/Mailbox - amy-pst     Ex/Shoviv/Mailbox - amy-pst     Ex/Shoviv/Mailbox - amy-pst     Ex/Shoviv/Mailboxes     Export Single OST/PST File in Live Exchange     Export Single OST/PST File in Office365     Add Source: Add compted or noncompted EDB files, OST files, PST files, Exchange Server Mailboxes,     Office365 Mailboxes, Public Folder, Archive Mailbox, Outlool Profile Stores.     Export Saurce: Export Added Source: Mailboxes or Files in PST Files, Exchange Server, Office365, or more email     services which can be configured in Microsoft Outlook.     Save Source: Save Added Source Mailboxes or Files items into various Email formats like MSG, EML, HTML,     RTF etc.     Search Added Source Mailboxes or Files items using various criteria.                                                                                                    | E:\ShovivFiles\PST Files\Mailbo                                                                      | a too tradication of the |                                                                                                    |                                                                                                    |                                                                                                    |                                                                  |                                             |                    | *              |
| Add Source: Add compted or noncompted EDB files, OST files, PST files, Exchange Server Mailboxes, Office 365 Mailboxes, Public Folder, Archive Mailbox, Outool Profile Stores.<br>Source: Export Added Source Mailboxes or Files in PST Files, Exchange Server, Office 365, or more email services which can be configured in Microsoft Outlook.<br>Save Source: Save Added Source Mailboxes or Files Items using various criteria.                                                                                                    | E:\\Shoviv\Mailbox - amy.pst                                                                         | Export Single OST/P      | ST File in Live Exchange                                                                                     |                                                                                                    |                                                                                                    |                                                                  | . Ltd.                                      |                    |                |
|                                                                                                    | ⊕ ∰ user1 lastname<br>⊕ ∰ user2 lastname<br>⊕ ∰ user3 lastname<br>⊕ ∰ user4 lastname<br>⊕ ∰ user5    |                          | Office365 Mailbox<br>Export Source: E<br>services which car<br>Save Source: S<br>RTF etc.<br>Search items: S | dd corrupted or nonc<br>es, Public Folder, Arc<br>xport Added Source<br>n be configured in Mi<br>ave Added Source N | corupted EDB files, OS<br>hive Mailbox, Outlool F<br>Mailboxes or Files in P;<br>crosoft Outlook.<br>Aailboxes or Files Items | ST files, PST<br>Profile Stores<br>ST Files, Exc<br>into various | s.<br>change Server, (<br>Email formats lik | Office 365, or mor | re email       |
|                                                                                                    | 4                                                                                                    | •                        |                                                                                                    |                                                                                                    |                                                                                                    |                                                                  |                                             |                    |                |

- First way is by going to the ribbon bar and click on close source options which will close the source.
- Second way is by right clicking on the folder list. A context menu or pop-up menu will appear. Here, the user can select close source option from the context menu and close the source the user willing to close.

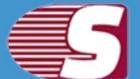

|              | Source Name                                            | Source Type              | 2 |
|--------------|--------------------------------------------------------|--------------------------|---|
| $\checkmark$ | E:\ShovivFiles\EDB\Mailbox Database 0994745159.e       | EDB files (Recovery)     |   |
|              | E:\ShovivFiles\PST Files\Aditya - Copy.ost             | OST/PST files (Recovery) |   |
|              | E:\\ShovivFiles\30_04_2016\Outlook Data File.ost       | OST/PST files (Recovery) |   |
| ~            | E:\\ShovivFiles\30_04_2016\Outlook Files\10th file.pst | OST/PST files (Recovery) |   |
|              | E:\\ShovivFiles\30_04_2016\Outlook Files\3rd file.pst  | OST/PST files (Recovery) |   |
|              | E:\ShovivFiles\Shoviv PST\ShovivPst.pst                | PST files (Healthy File) |   |
|              | E:\ShovivFiles\Shoviv PST\TestPst.pst                  | PST files (Healthy File) |   |
|              | E:\ShovivFiles\PST Files\Mailbox - abc.pst             | PST files (Healthy File) |   |
|              | E:\ShovivFiles\PST Files\Mailbox - abc1.pst            | PST files (Healthy File) |   |
|              | E:\ShovivFiles\PST Files\Mailbox - abc2.pst            | PST files (Healthy File) |   |
|              | E:\\Shoviv\Mailbox - alina:pst                         | PST files (Healthy File) |   |
|              | E:\\Shoviv\Mailbox - amy.pst                           | PST files (Healthy File) |   |
|              | 192.168.0.120                                          | Exchange Server Mailboxe |   |
|              | alexandra@alex6.onmicrosoft.com                        | Office365 Mailboxes      |   |
|              | VivekShoviv                                            | Outlook Profile Stores   | 7 |

• After click on 'Yes' button, selected source will be closed.

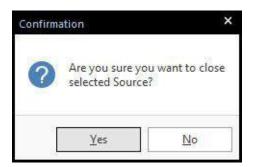

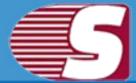

## **Save Item From Folder View**

Note - Here we will only describe how to save items from selected EDB mailboxes. Same steps will be applicable for other added sources.

**Save item:**Save item option allows to save items into various formats such as EML, MSG, HTML, VCARD, VCAL, CAL, RTF, etc.

 In this option, one can go to the folder list and right click on the list. A context menu will appear in which you can select the 'Save items', and save into different formats such as MSG, EML, HTML, VCARD, VCAL, CAL, RTF, etc.

| Add Close<br>Source Source<br>Actions | Add Source                         | Office365        | Live Office365<br>Exchange<br>Export Single Mailbox                                                                                                    | Public Archive<br>Folder * mailbox * | Item Attchment                                                         | Search Exit          | Activate Buy<br>License Now<br>Activate |         |   |
|---------------------------------------|------------------------------------|------------------|----------------------------------------------------------------------------------------------------|--------------------------------------|------------------------------------------------------------------------|----------------------|-----------------------------------------|---------|---|
| Source List 😽                         | Close Source<br>Show Item Property | Count = 14       | 77>                                                                                                    |                                      |                                                                        |                      |                                         |         |   |
| 🖃 🚺 Exchange/Off 🔗                    | Refresh Items                      | rom              |                                                                                                    | Subject                              |                                                                        | Date/Time            | Deleted Stat                            |         |   |
| administra                            |                                    | all>             | 5                                                                                                    | ) <all></all>                        | Q                                                                      | <al></al>            | Q                                       | call> 🔎 | ) |
| 🔄 😰 Admin 🔎                           | Search Item                        | eritas Accou     | int                                                                                                    | Veritas Account Reg                  | istration Confirmati                                                   | Fri 11/24/2017 06:32 | AM                                      |         |   |
| 🖃 🧱 [Gn                               | Folder Actions                     | licrosoft Offic  | ce 365 Support                                                                                                    |                                      | Help us improve Office 365 by answeri<br>2-Step Verification turned on |                      | 27 PM<br>I PM                           |         |   |
|                                       | Import                             | ▶ oogle          |                                                                                                    | Review blocked sign                  | n-in attempt                                                           | Fri 05/04/2018 12:34 | PM                                      |         |   |
| - 🛗 Cal                               |                                    | Disant           | and the second second s | What is the best way                 |                                                                        | Fri 05/04/2018 12:17 |                                         |         |   |
| Cor                                   | Save Item                          | 🕨 🐜 Msg l        | Unicode                                                                                                    | Welcome to Amazon                    |                                                                        | Fri 05/04/2018 08:41 |                                         |         |   |
| Cor Ma                                | Save Attachment                    | Msg              | r.com                                                                                                    | TeamViewer account                   | Contraction of the second second second                                | Fri 05/04/2018 06:59 |                                         |         |   |
| T Del                                 | Export in Live Exchange            | Eml              | ation                                                                                                    | Device authorization                 | needed                                                                 | Fri 05/04/2018 06:57 | 7 AM                                    |         |   |
| Dra                                   | Export in Office 365               | HTML             | 6                                                                                                    |                                      |                                                                        |                      |                                         |         |   |
|                                       | 2. Store                           | m Boo 😁 Cal      | Recipient                                                                                                    | Attachment                           |                                                                        |                      |                                         |         |   |
| Junk E-                               | 112                                | lame 🔛 VCal      | Size                                                                                                    |                                      |                                                                        |                      |                                         | Open    | Ĭ |
| Notes                                 | 0                                  | Intitlec 🔝 VCarc | 13531                                                                                                    | 127                                  |                                                                        |                      |                                         | 14      |   |

**1.** After click on save item option, a dialog wizard box will pop up in which you can check/uncheck on folders which you want to.

• Check/Uncheck sub folder : Checking this option automatically checks all sub-folders under checked folder or vice versa.

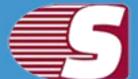

| Save Items into MSG/EML etc. Format                                                                                                    |                           |             |
|----------------------------------------------------------------------------------------------------|---------------------------|-------------|
| Please select the folder from the folder list<br>Check/Uncheck Sub Folders<br>Administrator@exchange2010.com                                                                                                    |                           |             |
| Gmail     Gmail     Calendar     Contacts     Conversation Action Settings     Deleted Items     Drafts     Inbox     Journal     Journal     Surveille     Junk E-Mail     News Feed                                                                                                    |                           |             |
| Notes  Votes  Votes Votes Vo |                           |             |
|                                                                                                    | < <u>B</u> ack <u>N</u> e | xt > Cancel |

**2.** After click on Next button, a filter page will be showing in which there are two options available to save items on the disk.

• **Process Message Class:** The message class filter option allows to add message class using add button. In this option, you can include or exclude the message class.

After clicking on add button, a message class dialog box will pop-up. The message class dialog box will show some default messages inside the dialog box. To add new message class, you are required to type on the message class in the edit box provided to add new message class. Click on add button to add a new message class.

The default message cannot be removed from the dialog box which contains message class. You can only remove the added message class from the dialog box.

• Process Date Range: This option allows you to filter the message according to the date range.

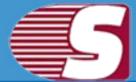

• Exclude Inaccurate Item: To exclude inaccurate items, Check "Exclude Inaccurate Item". This option is only applicable for EDB mailboxes. Click 'Next' in the wizard box to continue.

| () In       | clude 🔿 Exclu                                       | de              |                           |                   | Add                     |
|-------------|-----------------------------------------------------|-----------------|---------------------------|-------------------|-------------------------|
| Process Ite | _                                                   |                 |                           |                   |                         |
| From        | Areason and a                                       | <b>⊡</b> ▼ To   | 26/05/2018                | Add               | Remove                  |
| Fro         | n                                                   |                 | To                        |                   |                         |
| Exclude li  | accurate Item<br>If the required<br>all are missing | d folder's iten | ns are improper, as body, | attachments, reci | pients and other proper |

**3.** After click on the Next option, target selection page will appear. The target folder is comprised of the following segments **'Select Target'** or **'Create folder hierarchy by'** option and **'Save type'**.

- Select Target : Select target option allows you to give the desired target location anywhere in the system by selecting the browse option and giving the desired path to save the items.
- Create folder hierarchy by: Create folder hierarchy option is also divided in two section as per the given preference criteria, Folder name and Message date so that, you can 'Check/Uncheck' and save items according to your need.
  - Folder name : If user would like to create folder hierarchy, then user need to 'check' on the 'Folder Name' option. Software will create a folder hirarchy of saved items according to mailbox folders and items will be saved into the folder hirarchy.

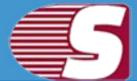

- Message date : If user would like to create the folder hierarchy according to the message date, then user need to check on the Message date option. Software will create a folder hirarchy of saved items according to 'Message Date' and items will be saved into the folder hirarchy.
- Save Items : Save items contains the different file format in which, you can save the items in MSG, EML, HTML, VCARD, VCAL, CAL, RTF, etc.

| Select Target   |             |                     |   |          |        |   |
|-----------------|-------------|---------------------|---|----------|--------|---|
| C: Users        | \news\Des   | ktop Wew folder (9) |   |          | Browse |   |
| Create Folder H | ierarchy by |                     |   |          |        |   |
| Folder          | Name        |                     |   |          |        |   |
| 🗌 Messa         | ge Date     | %d-%m-%y            | 7 | 26-05-18 |        |   |
| Save Type       |             |                     |   |          |        |   |
| Eml             |             |                     |   |          |        | • |
|                 |             |                     |   |          |        |   |

**4.** After all the details has been fulfilled, click 'Next' button. The process will start. After the process completion report has been generated, you can save the report into the desired location and **'Finish'** the process after successful completion.

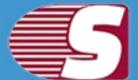

| Source Folder       | Target Folder  | Item Count | Filtered Items | Copied Items | Status      |
|---------------------|----------------|------------|----------------|--------------|-------------|
| Administrator@excha | C:\Users\news\ | 4          | 0              | 3            | Running     |
|                     |                |            |                |              |             |
|                     |                |            |                |              |             |
|                     |                |            |                |              |             |
|                     |                |            |                |              |             |
|                     |                |            |                |              |             |
|                     |                |            |                |              |             |
| rocess 3 of 3 Item  |                |            |                |              | Save Report |

## Save item from item view

# Note - Here we will only describe how to save items from selected EDB mailboxes, same steps will be applicable for other added sources

The Item view allows user to display the source items which is available inside the source folders. The item view contains options such as, Open, Refresh, Save Item, Save Attachment and Select All. For saving items there are two options.

- First option Go to the ribbon bar 'View' menu and select 'Save Item' from the 'Save' option from the ribbon bar.
- Second option Righ Click on the 'Item View' after which a context or pop-up menu will appear. user can select the different file formats from the option.

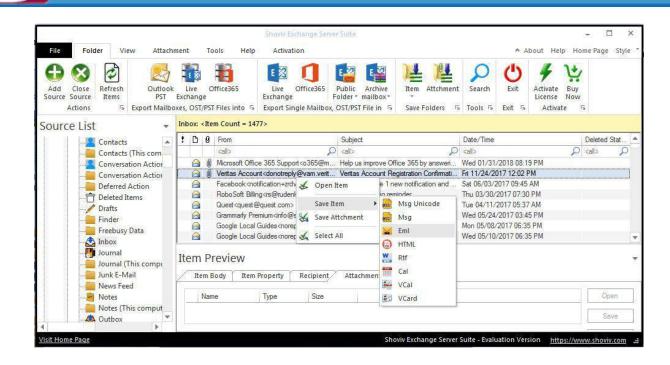

**1.** After selecting a file format, the 'List Item Save' dialog will appear. The 'List Item Save' dialog has three options **'Select Target'** or **'Create folder hierarchy by'** option and **'Save type**.

- Select Target: The select target option allows user to give the desire target location anywhere is the system by selecting the browse option and giving the desired target a location to get save.
- Create folder hierarchy by: Create folder hierarchy option is also divided in two section as per the given preference criteria, Folder name and Message date so that, you can 'Check/Uncheck' and save items according to your need.
  - Folder name : If user would like to create folder hierarchy, then user need to 'check' on the 'Folder Name' option. Software will create a folder hirarchy of saved items according to mailbox folders and items will be saved into the folder hirarchy.
  - Message date : If user would like to create the folder hierarchy according to the message date, then user need to select on the Message date option. Software will create a folder hirarchy of saved items according to 'Message Date' and items will be saved into the folder hirarchy.

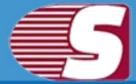

• Save Items : Save items contains the different file format in which, you can save the items in MSG, EML, HTML, VCARD, VCAL, CAL, RTF, etc.

| Gelect Target           | ktop/New folder (1) | n١ |          | Browse     |
|-------------------------|---------------------|----|----------|------------|
| c. psci s fiens pes     | Kup frem folder (1  | 5) |          | blowse     |
| Create Folder Hierarchy | by                  |    |          |            |
| Folder Name             |                     |    |          |            |
| 🗌 Message Date          | %d-%m-%y            |    | 26-05-18 |            |
| Save Type               |                     |    |          |            |
| Eml                     |                     |    | 0        | 9 <u>1</u> |
|                         |                     |    |          |            |
|                         |                     |    |          |            |

**2.** After the details have been fulfilled, start the process and click **OK** once the process has been completed successfully.

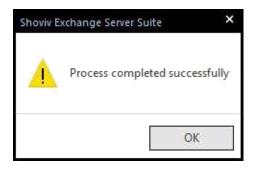

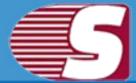

## Save item from search view

# Note - Here we will only describe how to save search items from selected EDB mailboxes, same steps will be applicable for other added sources

The search view option allows you to search the multiple items added using various criteria such as general, item property and attachments. The search option also allows search based upon subject, from, cc, to, bcc and read or unread message.

| □  |           |        |                                                                                                    | ox Data General          | Item Proper | ty Att    | tachment        |             |             | Search   |
|----|-----------|--------|----------------------------------------------------------------------------------------------------|--------------------------|-------------|-----------|-----------------|-------------|-------------|----------|
|    | ÷         | -      | Mailbox - cary minati                                                                                                    |                          |             |           |                 |             |             | Stop     |
|    |           |        | Mailbox - SystemMailbox{e73cc448-5a2                                                                                                    | 2e-4eac Subject          |             |           |                 | Inc         | dude 🔹      | ~        |
|    |           |        | Mailbox - user2 lastname                                                                                                    | From                     |             |           |                 | Inc         | lude +      | Clear    |
|    |           |        | Mailbox - user3 lastname                                                                                                    |                          |             |           |                 | 11.0        | Jude        |          |
|    |           |        | Mailbox - user4 lastname<br>Mailbox - user5                                                                                                    | To                       |             |           |                 | Ind         | dude *      |          |
|    |           |        | Microsoft Exchange                                                                                                    | Cc                       |             |           |                 | Inc         | lude *      |          |
|    |           |        |                                                                                                    | Bcc                      |             |           |                 | Tex         | dude +      |          |
|    |           |        |                                                                                                    |                          |             |           |                 | 218         | Jude        |          |
| 34 | Iten      | n(s) F | ound                                                                                                    |                          |             | 20        | 😹 Msg Unicode   | Save Item 💌 | Save        | Attchmen |
|    | D         | 100    | From                                                                                                    | Subject                  |             | Date/Tim  | ka Msg          | ITCH DAT    | A ITEM_DA   | TA D     |
| ×. | U         | 0      | riom<br>call>                                                                                                    |                          | Q           | <al></al> | 🙀 Eml           |             | Q <al></al> | De De    |
| 1  |           |        | Quora Digest <digest-noreply@quora.c< td=""><td></td><td></td><td></td><td>HTML</td><td>N SOIN</td><td>N ROLD</td><td>P</td></digest-noreply@quora.c<> |                          |             |           | HTML            | N SOIN      | N ROLD      | P        |
| 1  | 0         | 100    | Facebook <notification+zrdvifc1ro=f@f< td=""><td></td><td>Thu 06/0</td><td>W. Rtf</td><td></td><td></td><td></td></notification+zrdvifc1ro=f@f<>       |                          | Thu 06/0    | W. Rtf    |                 |             |             |          |
| 1  | 0         |        | Facebook <notification+zrdvifc1ro=f@f< td=""><td></td><td></td><td></td><td></td><td></td><td></td><td></td></notification+zrdvifc1ro=f@f<>            |                          |             |           |                 |             |             |          |
| 1  | 6         |        |                                                                                                    | Robo Soft billing remind |             |           | dimite constant |             |             |          |
| •  |           |        |                                                                                                    | Take your Office 365 m   |             |           | Kee VCal        |             |             |          |
| 1  |           |        |                                                                                                    | 45% Off ALL PLANS, T     | Save Item   | ۶.        | 🐹 VCard         |             |             |          |
| •  |           | 1      | Grammarly Premium <info@send.gramm< td=""><td></td><td></td><td></td><td></td><td>2007</td><td></td><td></td></info@send.gramm<>                       |                          |             |           |                 | 2007        |             |          |
| !  | D D D D   | 1      |                                                                                                    | Welcome to Local Guid 🐓  | Save Attchn | nent l    | 8/2017 06:35 PM |             |             |          |
| •  | D D D D D | 1      | Grammarty Premium (info@send.gramm<br>Google Local Guides <noreply-local-gui<br>Google Local Guides (see the local gui</noreply-local-gui<br>          | Mbst it masna to ha al   | Save Attchn | 25425     | 8/2017 06:35 PM |             |             | •        |

**Save Items :** The Save item option allows you to save items into various email formats such as EML, MSG, HTML, VCARD, VCAL, CAL, RTF, etc.

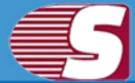

## **Save Attachments Form Item Preview**

Note - Here we will only describe how to save Attachments from selected EDB mailboxes, same steps will be applicable for other added sources

Save attachments from item preview provides the option to save the attachment which is displayed in the item preview option.

- 1. First option Go to the ribbon bar and select 'Attachment >> Save >> Save' option present in the ribbon bar.
- 2. Second option Select the displayed messages and click on the attachment tab which is given below in item preview. You can click on the attachments, save and open the item attachment. 'Select all' helps you to select all attachments in one go.

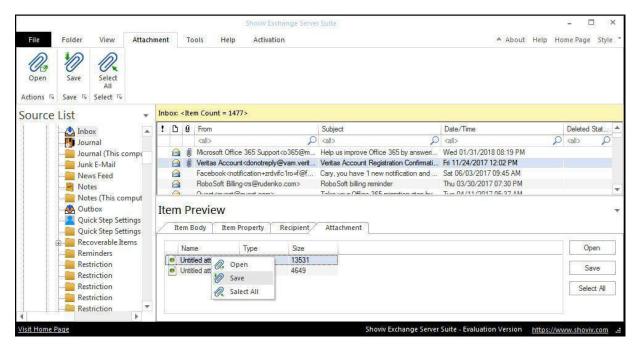

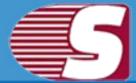

## **Save Attachments From Folder View**

Note - Here we will only describe how to save Attachments from selected EDB mailboxes, same steps will be applicable for other added sources

**1.** There are two different options available to save attachment from the folder view which are as follows:

- First option : Go to the ribbon bar and select 'Attachment' under the 'Save mailboxes' option.
- Second option : Right click on the folder list, a context menu will appear in which user need to select the 'save attachment' option.

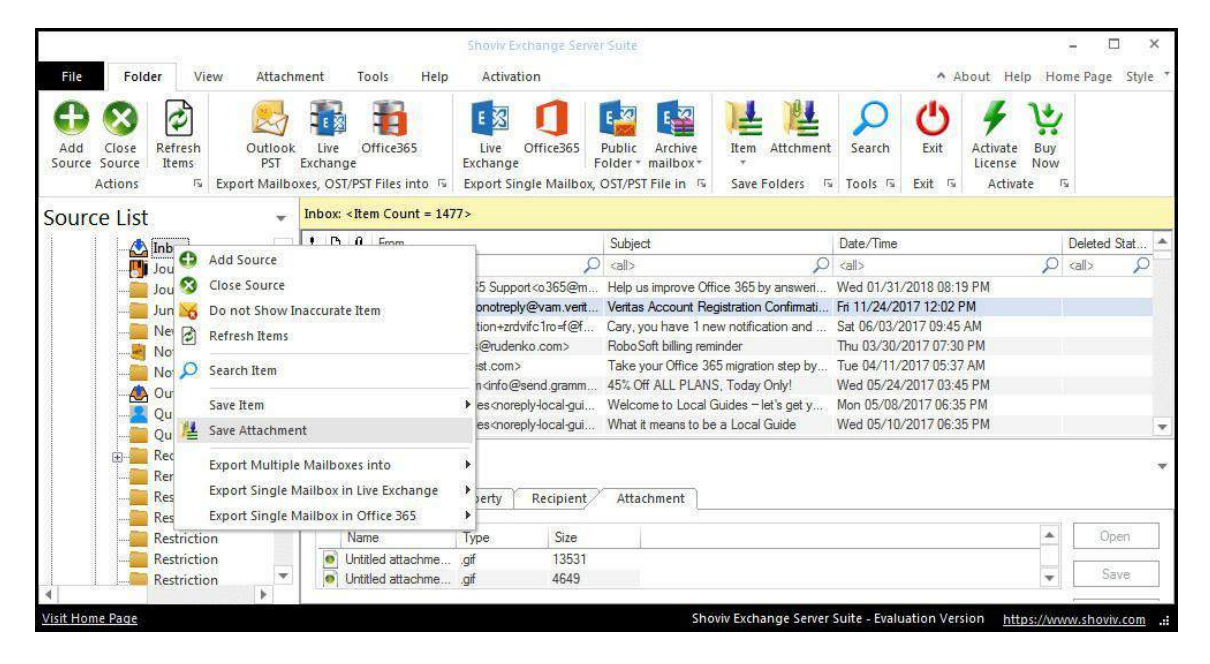

**2.** After clicking on the **'save attachment'** option, a wizard will pop up in which user need to check and uncheck the folders.

• Check/Uncheck Sub folders : Checking this option automatically checks all the sub-folders of checked folder and vice versa.

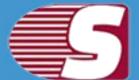

| Save Attachment on | n Disk                                                                                                    |        |
|--------------------|----------------------------------------------------------------------------------------------------|--------|
|                    | folder from the folder list<br>Incheck, Sub Folders                                                                                                    |        |
|                    | [Gmail]<br>AllItems<br>Calendar<br>Calendar<br>Calendar (This computer only)<br>Common Views<br>Contacts<br>Contacts (This computer only)<br>Conversation Action Settings<br>Conversation Action Settings<br>Conversation Action<br>Deferred Action<br>Freebusy Data<br>Inbox<br>Journal<br>Journal (This computer only)<br>Junk E-Mail |        |
|                    | < <u>B</u> ack: <u>N</u> ext >                                                                                                    | Cancel |

**3.** After click on **'Next'** button the filter page is shown in which there are two type of option available to filter out items.

• **Process Message Class:** The message class filter option allows to add message class using add button. In this option, user can include or exclude the message class.

After clicking on add button, a message class dialog box will pop-up. The message class dialog box will show some default messages inside the dialog box. To add new message class, user are required to type on the message class in the edit box provided to add new message class. Click on add button to add a new message class.

The default message cannot be removed from the dialog box which contains message class. user can only remove the added message class from the dialog box.

• **Date Range:** This option allows user to filter the message according to the date. Once the date range has been added

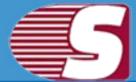

• Exclude Inaccurate Item: To exclude inaccurate items, Check "Exclude Inaccurate Item". This option is only applicable for EDB mailboxes. Click 'Next' in the wizard box to continue.

| <ul> <li>Inclu</li> </ul> | de 🔿 Exclud | le            |                          |                   | Add                    |
|---------------------------|-------------|---------------|--------------------------|-------------------|------------------------|
| Process Item I            | Date        |               |                          |                   |                        |
| From                      | 26/05/2018  | <b>⊡</b> ▼ To | 26/05/2018               | Add               | Remove                 |
| From                      |             |               | To                       |                   |                        |
| Exclude Inac              |             | folder's item | s are improper, as body, | attachments, reci | pients and other prope |

**4.** After click on the Next option the target folder box will appear. The target folder is comprised of the following segments "**Select Target**" or "**Create folder hierarchy by**" option.

- Select Target : Select target option allows user to give the desired target location anywhere in the system by selecting the browse option and giving the desired path to save the attachment.
- Create folder hierarchy by: Create folder hierarchy option is also divided in two section as per the given preference criteria, Folder name and Message date so that, user can 'Check/Uncheck' and save items according to userr need.
  - Folder name : If user would like to create folder hierarchy, then user need to 'check' on the 'Folder Name' option. Software will create a folder hirarchy of saved items according to mailbox folders and items will be saved into the

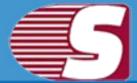

folder hirarchy.

- Subject Name: If user would like to create the folder hierarchy according to the Subject Name, then user need to check on the Subject Name option. Software will create a folder hirarchy of saved items according to 'Subject Name' and items will be saved into the folder hirarchy.
- Message date : If user would like to create the folder hierarchy according to the message date, then user need to check on the Message date option. Software will create a folder hirarchy of saved items according to 'Message Date' and items will be saved into the folder hirarchy.

| Select Target         | Desktop Wew fold | or (10) |          |        |  |
|-----------------------|------------------|---------|----------|--------|--|
| C: Users news         | Wesktop wew told | er (10) |          | Browse |  |
|                       |                  |         |          |        |  |
| Create Folder Hierarc | hy by            |         |          |        |  |
| ✓ Folder Name         |                  |         |          |        |  |
| 🗌 Subject Nam         | e                |         |          |        |  |
| Message Dat           | %d-%m-           | -%y     | 26-05-18 |        |  |
|                       |                  |         |          |        |  |
|                       |                  |         |          |        |  |

**5.** After click on Next button, Status will be shown. The Status wizard will show Source Folder, Target Folder, Item Count, Filtered Items, Copied Items and Process Item in report.

- Stop button-The stop button allows user to stop all process immediately.
- Save report: The save report button allows user to save report of the process into html file.

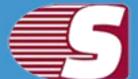

| Attachment on Dis                           | k at tananan   |            |                 |                |                 |
|---------------------------------------------|----------------|------------|-----------------|----------------|-----------------|
| Source Folder                               | Target Folder  | Item Count | Processed Items | Filtered Items | Copied Attachme |
| Mailbox - cary minati∖                      | C:\Users\news\ | 50         | 50              | 0              | 0               |
|                                             |                |            |                 |                |                 |
|                                             |                |            |                 |                |                 |
| 4                                           |                |            |                 |                | Þ               |
| ) Attachment saved<br>Process 50 of 50 Item |                |            |                 |                | Save Report     |
|                                             |                |            |                 |                |                 |

After the processing has been completed, a finish button will be enabled. user can click on the finish button and end the process after the process is successfully completed.

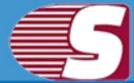

## **Save Attachments From Item View**

# Note - Here we will only describe how to save Attachments from selected EDB mailboxes, same steps will be applicable for other added sources

For saving the attachment from the items view there are generally two methods available with the help of which the items attachments can be saved.

#### Step 1:

- First option- Go to the ribbon bar and then select the 'View >> Save >> Save Attachment'.
- Second option- Right click on the item list. After right click on the item list, a context menu will appear in which user can select 'Save Attachment' option.

| File              | Folder View Attach                    | ment T                        | ools Help Activation                |                                                | ▲ About Hel               | p Home                               | Page Styl  |
|-------------------|---------------------------------------|-------------------------------|-------------------------------------|------------------------------------------------|---------------------------|--------------------------------------|------------|
| Actions           | ems Item + Attachment<br>Ts Save Ts S | Select<br>All<br>Select Items |                                     |                                                |                           |                                      |            |
| Source            | List 👻                                |                               | em Count = 1477>                    | Province 1                                     |                           | 1117020                              |            |
| 6 8 3             | 📥 Inbox 🔺                             | ! 0 0                         | From                                | Subject                                        | Date/Time                 | De                                   | leted Stat |
|                   |                                       |                               | <al></al>                           | ,♀ <all></all>                                 | O <al></al>               | $\rho$ <a< td=""><td>l≽ ,Ω</td></a<> | l≽ ,Ω      |
|                   | Journal (This comp                    |                               | Microsoft Office 365 Support <036   | @m Help us improve Office 365 by answeri.      | . Wed 01/31/2018 08:19 PM |                                      |            |
|                   | Junk E-Mail                           |                               |                                     | verit Veritas Account Registration Confirmati. | Fri 11/24/2017 12:02 PM   |                                      |            |
|                   | News Feed                             |                               | S Open Item fc1ro=                  | @f Cary, you have 1 new notification and       | Sat 06/03/2017 09:45 AM   |                                      |            |
|                   |                                       |                               | Save Item                           | > RoboSoft billing reminder                    | Thu 03/30/2017 07:30 PM   |                                      |            |
|                   | Notes (This comput                    |                               |                                     | Take your Office 365 migration step by.        | Tue 04/11/2017 05:37 AM   |                                      |            |
|                   | Outbox                                |                               | 😽 Save Attchment 🛛 end.gr           | amm 45% Off ALL PLANS, Today Only!             | Wed 05/24/2017 03:45 PM   |                                      |            |
|                   | Quick Step Settings                   |                               | V Calant All                        |                                                | Mon 05/08/2017 06:35 PM   |                                      |            |
|                   | Quick Step Settings                   |                               | Select All                          | gui What it means to be a Local Guide          | Wed 05/10/2017 06:35 PM   |                                      |            |
| Recoverable Items |                                       | 200200000                     | Preview<br>Body Item Property Recip | ient Attachment                                |                           |                                      |            |
|                   |                                       | The second                    |                                     |                                                |                           |                                      | 20000      |
|                   | Restriction                           | Na                            |                                     | ze                                             |                           | _ <u>*</u> [_                        | Open       |
|                   | Restriction                           |                               |                                     | 531                                            |                           | -                                    | Save       |
|                   | Restriction                           | Int                           | titled attachmegif 44               | 49                                             |                           | w l                                  | Jave       |

#### Step 2:

• Select Target : Select target option allows user to give the

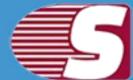

desired target location anywhere in the system by selecting the browse option and giving the desired path to save the attachment.

- Folder name : If user would like to create folder hierarchy, then user need to 'check' on the 'Folder Name' option. Software will create a folder hirarchy of saved items according to mailbox folders and items will be saved into the folder hirarchy.
- Subject Name: If user would like to create the folder hierarchy according to the Subject Name, then user need to check on the Subject Name option. Software will create a folder hirarchy of saved items according to 'Subject Name' and items will be saved into the folder hirarchy.
- Message date : If user would like to create the folder hierarchy according to the message date, then user need to check on the Message date option. Software will create a folder hirarchy of saved items according to 'Message Date' and items will be saved into the folder hirarchy.

| Create Folder Hierarchy by       | C: \Users \news \Des            | ktop Wew folder (10) |          | Browse |
|----------------------------------|---------------------------------|----------------------|----------|--------|
| Message Date %d-%m-%y - 26-05-18 | ] Folder Name<br>] Subject Name |                      | 26-05-18 |        |

After the options has been selected, you can run the process by clicking "**Start**".

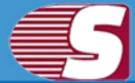

## Save attachment from search view

Note - Here we will only describe how to save attachments from selected EDB mailboxes, same steps will be applicable for other added sources

With the search view option, you can search the items added using various criteria such as general, item property and attachments. The search option also allows to search based upon subject, from, cc, to, bcc and read or unread message.

| arch                                                                       |                                                       | -             |                |  |  |  |
|----------------------------------------------------------------------------|-------------------------------------------------------|---------------|----------------|--|--|--|
| Check/Uncheck Sub Folders                                                  |                                                       |               |                |  |  |  |
| E                                                                          | General Item Property Attachment                      |               | Search         |  |  |  |
| é - []∲ Mailbox - Administrator<br>é - []∲ Mailbox - cary minati           |                                                       |               | Stop           |  |  |  |
| All Mailbox - SystemMailbox{e73cc448-5a2e-4eac                             |                                                       |               |                |  |  |  |
| ⊕ <b>%</b> Mailbox - user1 lastname<br>⊕ <b>%</b> Mailbox - user2 lastname | Attachment Attachment Item                            | Clear         |                |  |  |  |
| Mailbox - user3 lastname     Mailbox - user4 lastname                      | Attachment Name                                       |               |                |  |  |  |
| ⊕¶∰ Mailbox - user4 lastname<br>⊕∰ Mailbox - user5                         | Parachine in Indine                                   |               |                |  |  |  |
| ⊕                                                                          | Attachment Type                                       |               |                |  |  |  |
|                                                                            |                                                       |               |                |  |  |  |
|                                                                            |                                                       |               |                |  |  |  |
|                                                                            | Use Semi-Column(;) to separate multiple values search |               |                |  |  |  |
|                                                                            | Ja<br>Ja                                              |               |                |  |  |  |
|                                                                            |                                                       |               |                |  |  |  |
| 2.ltem(s) Found                                                            |                                                       | Save Item 🔻   | Save Attchment |  |  |  |
| ! 🎦 🛿 From Subject                                                         | Date/Time                                             | ITEM_DATA ITI | EM_DATA Dele   |  |  |  |
| (all>                                                                      | Q (all)                                               | D callo D ca  | 1> D <}        |  |  |  |
| J Opan Ham                                                                 | mprove Office 365 by answer Wed 01/31/2018 08:19 PM   |               |                |  |  |  |
| 🚔 🕕 Veritas / 🎸 Open Item rit Veritas /                                    | count Registration Confirmati Fri 11/24/2017 12:02 PM |               |                |  |  |  |
| Save Item 🕨                                                                |                                                       |               |                |  |  |  |
| 🖌 Save Attchment                                                           |                                                       |               |                |  |  |  |
| and an an an an an an an an an an an an an                                 |                                                       |               |                |  |  |  |
| 🍝 Select All                                                               |                                                       |               |                |  |  |  |
| Select All                                                                 |                                                       |               | 1              |  |  |  |

**Save Attachment:** You can save attachment from the search result. When users click on the search view on the ribbon bar, a dialogue box will pop-up in which the users need to click on the check/uncheck on sub folder option and then the right click on list view to save attachment.

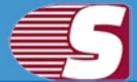

### **Export Single Mailbox in Live Exchange**

Note - Here we will only describe how to Export Single EDB Mailbox in Live Exchange server. Same steps will be applicable for other added sources

To Export the added source single mailbox in Live Exchange, there are two options available :

- First option : By going to the Ribbon bar and Click on the "Export Single Mailbox >> Live Exchange "option from the ribbon bar.
- Second option : By Right click on the folder list. A context menu will appear on which you can click on "Export in Live Exchange mailbox >> Single Mailbox".

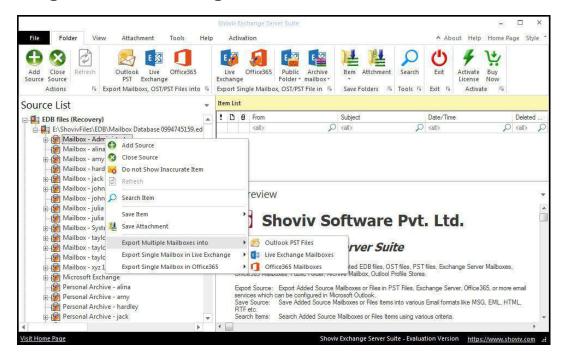

2. After click on the 'Export mailboxes live exchange' option, a

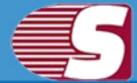

dialog wizard box will pop up in which you will find the option **Check/Uncheck Sub folders**.

• Check/Uncheck Sub Folder : Checking this option automatically checks all the sub-folders of checked folder and vice versa.

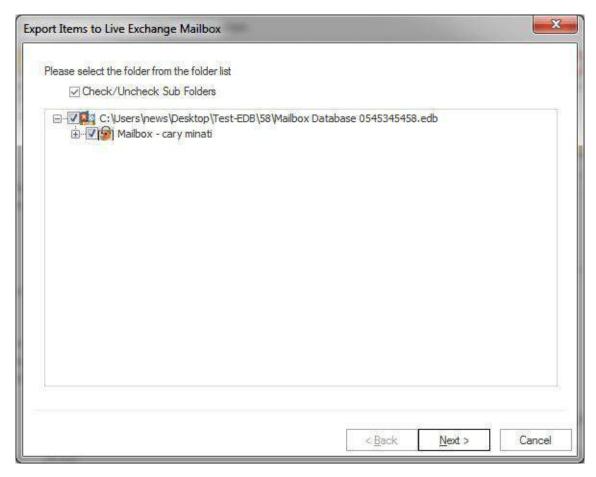

**3.** After click on **"Next"** button, the filter page is shown in which there are two type of option available to Export items to Live Exchange server.

• **Message Class:** Message class filter option allows you to add the message class using add button. In this option, you can include or exclude the message class.

After clicking on the add button, a message class dialog box will pop-up. The message class dialog box will show some default messages inside the dialog box. To add new message class, you are required to type on the message class in the edit box provided to add new message class. Click on add button to add the new message class.

| <ul> <li>● Include ○ Exclude</li> <li>Process Item Date</li> <li>From 26/05/2018 □ ▼ To 26/05/2018 □ ▼ Add</li> <li>From To</li> </ul> | Add<br>Remove         |
|----------------------------------------------------------------------------------------------------|-----------------------|
| Process Item Date<br>From 26/05/2018 □ ▼ To 26/05/2018 □ ▼ Add                                                                         | Remove                |
| From 26/05/2018 🗐 🕶 To 26/05/2018 🗐 🕶 Add                                                                                              | Remove                |
| From 26/05/2018 🗐 🕶 To 26/05/2018 🗐 🕶 Add                                                                                              | Remove                |
|                                                                                                    | Remove                |
| From To                                                                                                    |                       |
| 100                                                                                                    |                       |
|                                                                                                    |                       |
|                                                                                                    |                       |
|                                                                                                    |                       |
|                                                                                                    |                       |
|                                                                                                    |                       |
| Richard Exclude Inaccurate Item                                                                                                    |                       |
| If the required folder's items are improper, as body, attachments, recipi<br>all are missing.                                          | ents and other proper |
|                                                                                                    |                       |

The default message cannot be removed from the dialog box which contains message class. You can only remove the added message class from the dialog box.

|       | Message Class                        |
|-------|--------------------------------------|
|       | IPM.Activity                         |
|       | IPM.Appointment                      |
|       | IPM.Contact                          |
|       | IPM.DistList                         |
| Ļ     | IPM.Note                             |
|       | IPM.Task                             |
| -     | IPM.Journal                          |
| -     | IPM.StickyNote<br>IPM.Post           |
|       | IPM.Post<br>IPM.Document             |
|       | IPM.OLE.Class                        |
| (     |                                      |
| Add ; | and Remove user define message class |
|       | Add Remove                           |

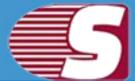

- Date Range : This option allows you to filter the message according to the date range. After the date range has been added, Click on "Next" in the wizard box to continue.
- Exclude Inaccurate Item :This option allows you to filter the inaccurate item of edb file. *This option will be visible only for EDB items.*

Click on the next button to proceed forward with the process.

**4.** After click on the "**Next**" button, "**Export item to Live exchange mailbox**" wizard box will appear which consist two options for the user along with the option to export in Live Exchange mailbox, Live Exchange archive mailbox and Live Exchange public folder.

1. **Migrate to default store:** With this option, you can migrate in the existing outlook profile store.

| rt Items to Live Exc                     | hange Mailbox                        |                |         |    |
|------------------------------------------|--------------------------------------|----------------|---------|----|
| <ul> <li>● Migrate to default</li> </ul> | ault store (Microsoft Exchange onlin | e profile)     |         |    |
| Select Profile                           | Administrator E2010                  |                | * Refre | sh |
| — () Migrate to sele                     | cted mailbox (Live Exchange)         |                |         |    |
| Exchnage Name                            |                                      |                |         |    |
| Mailbox Name                             |                                      |                |         |    |
| Password                                 |                                      |                |         |    |
| is Hosted Ex                             | change                               |                |         |    |
|                                          |                                      |                |         |    |
| Export In Live Ex                        | change Mailbox Store                 |                |         | *  |
|                                          |                                      |                |         |    |
|                                          |                                      | < <u>B</u> ack | ĭ       |    |

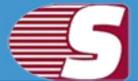

2. **Migrate to selected mailbox:** This option allows you to export the mailbox into selected profile. Here, you need to input credentials of required mailbox manually.

| t Items to Live Exchar | ige Mailbox                          |                    |
|------------------------|--------------------------------------|--------------------|
| O Migrate to default   | store (Microsoft Exchange online pro | file)              |
| Select Profile         | dministrator E2010                   | " Refresh          |
| Migrate to selecte     | d mailbox (Live Exchange)            |                    |
| Exchnage Name          | 192.168.0.22                         |                    |
| Mailbox Name           | administrator                        |                    |
| Password               |                                      |                    |
| 🗌 Is Hosted Excha      | nge                                  |                    |
|                        |                                      |                    |
| oport in Live Excha    | ange Mailbox Store                   |                    |
|                        |                                      |                    |
|                        | Г                                    |                    |
|                        |                                      | < Back Next > Cano |

3. **Export in** option is also alloted in the Drop-Down box from which you can choose Live exchange mailbox, Live exchange archive mailbox and Live Exchange public folder.

**5.** After click on Next button, process status will be shown. The process status wizard will show Source Folder, Target Folder, Item Count, Filtered Items, Copied Items and Process Item in this report.

- **Stop button** The stop button allows you to stop all process immediately.
- Save report- The save button allows you to save process report into html file.

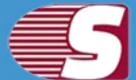

| Source Folder           | Target Folder    | Item Count | Processed Items | Filtered Items | Failed Items | Sta                                                                |
|-------------------------|------------------|------------|-----------------|----------------|--------------|--------------------------------------------------------------------|
| Mailbox - cary minati\[ | Administrator@ex | 0          | 0               | 0              | 0            | Co                                                                 |
| Mailbox - cary minati\[ | Administrator@ex | 0          | 0               | 0              | 0            | Co                                                                 |
| Mailbox - cary minati\[ | Administrator@ex | 35         | 35              | 0              | 0            | Co                                                                 |
| Mailbox - cary minati\[ | Administrator@ex | 3          | 3               | 0              | 0            | Co                                                                 |
| Mailbox - cary minati\( | Administrator@ex | 0          | 0               | 0              | 0            | Co                                                                 |
| Mailbox - cary minati\[ | Administrator@ex | 0          | 0               | 0              | 0            | Co                                                                 |
| Mailbox - cary minati\[ | Administrator@ex | 9          | 9               | 0              | 0            | Col<br>Col<br>Col<br>Col<br>Col<br>Col<br>Col<br>Col<br>Col<br>Col |
| Mailbox - cary minati\  | Administrator@ex | 0          | 0               | 0              | 0            | Co                                                                 |
| Mailbox - cary minati\  | Administrator@ex | 0          | 0               | 0              | 0            | Co                                                                 |
| Mailbox - cary minati\  | Administrator@ex | 0          | 0               | 0              | 0            | Co                                                                 |
| Mailbox - cary minati\  | Administrator@ex | 0          | 0               | 0              | 0            | Co                                                                 |
| Mailbox - cary minati\  | Administrator@ex | 0          | 0               | 0              | 0            | Co                                                                 |
| Mailbox - cary minati\  | Administrator@ex | 0          | 0               | 0              | 0            | Co                                                                 |
| Mailbox - cary minati\  | Administrator@ex | 0          | 0               | 0              | 0            | Co                                                                 |
| Mailbox - cary minati\  | Administrator@ex | 0          | 0               | 0              | 0            | De                                                                 |
| 4                       |                  |            |                 |                |              | Þ                                                                  |
| Process 47 of 47 Item   |                  |            |                 |                | Save Report  |                                                                    |
|                         |                  |            |                 |                |              |                                                                    |

After the processing has been done, a finish button will be enabled. You can click on the finish button and end the process after the process is successfully completed.

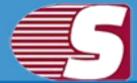

## **Export single mailbox in Office 365**

#### Note - Here we will only describe how to Export Single EDB Mailbox in Office 365. same steps will be applicable for other added sources

To Export the added source single mailbox in Office 365, there are two options available:

- First option : By going to the Ribbon bar and Click on the "Export Single Mailbox >> Office 365 "option from the ribbon bar.
- Second option : By Right clicking on the folder list. A context menu will appear on which you can click on "Export in Live Office 365 >> Single Mailbox".

|                                                                                                    | Shoviv Exchange Server Suite 😑 🗖 🗙 |                                     |                                                                                                    |                                                   |                                                                           |         |  |  |
|----------------------------------------------------------------------------------------------------|------------------------------------|-------------------------------------|----------------------------------------------------------------------------------------------------|---------------------------------------------------|---------------------------------------------------------------------------|---------|--|--|
| File Folder View Attachment Tools Help                                                                                                    | Ac                                 | Activation About Help Home Page Sty |                                                                                                    |                                                   |                                                                           |         |  |  |
| Add Close<br>Source Source<br>Actions IS Export Mailboxs, OST/PST Files into IS                                                                                                    | Live<br>Exchan<br>Export           | ge                                  | Office365<br>Public Archive<br>Folder * mailbox*<br>Je Mailbox, OST/PST File in 15                           | Item Attchment Search<br>Save Folders TS Tools TS | Exit S Activate Suy<br>License Now                                        |         |  |  |
| Source List 👻                                                                                                    | Item Li                            | st                                  |                                                                                                    |                                                   |                                                                           |         |  |  |
| EDB files (Recovery)                                                                                                    | ! 🗅                                | 0                                   | From                                                                                                    | Subject                                           |                                                                           | Deleted |  |  |
| Mailbox - alina     Mailbox - arny     Mailbox - arny     Mailbox - hard     Mailbox - john     Mailbox - john     Mailbox - john     Mailbox - john     Mailbox - julia     Mailbox - julia     Mailbox - julia     Mailbox - syst     Mailbox - syst     Mailbox - taylc     Mailbox - taylc     Mailbox - |                                    | 8                                   | <sup>review</sup>                                                                                            | oftware Pvt                                       | . Ltd.                                                                    | •       |  |  |
|                                                                                                    |                                    | +                                   | Live Exchange Mailboxes                                                                                      | ited EDB files, OST files, PST                    | files, Exchange Server Mailboxes,                                         |         |  |  |
| Image: Microsoft Exchange     Image: Personal Archive - alina     Image: Personal Archive - amy     Image: Personal Archive - hardley     Image: Personal Archive - jack     Image: Personal Archive - jack     Image: Personal Archive - jack                                                                                                    |                                    | Expo<br>servi<br>Save<br>RTF        | nt Source: Export Added Source<br>ces which can be configured in Mi<br>s Source: Save Added Source N<br>etc. | crosoft Outlook.                                  | change Server, Office365, or more e<br>s Email formats like MSG, EML, HTM |         |  |  |
| Visit Home Page                                                                                                    | •                                  |                                     | <b>Ehou</b> i                                                                                                | v Exchange Server Suite - Evalua                  | ation Version https://www.show                                            | +       |  |  |

2. After click on the Export mailboxes live exchange option, a wizard

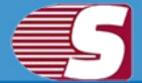

box will pop up in which user will find **Check/Uncheck Sub folders** option.

• Check/Uncheck Sub Folder : Checking this option will automatically check all sub-folders of checked folder and vice versa.

| oort Item <mark>s t</mark> o Office 365 Mailbox |                         |            |  |
|-------------------------------------------------|-------------------------|------------|--|
| Please select the folder from the folder list   |                         |            |  |
| Check/Uncheck Sub Folders                       |                         |            |  |
| E-√ A albox - cary minati                       | 8 Mailbox Database 0545 | 345458.edb |  |
|                                                 |                         |            |  |
|                                                 |                         |            |  |
|                                                 |                         |            |  |
|                                                 |                         |            |  |

**3.** After that, click on **"Next"** button. A filter page will be shown in which there are two types of options available to filter items and export into Office 365 mailbox.

• **Message Class:** The message class filter option allows to filter items by message class of the item. User can include or exclude the selected message class items.

After clicking on the add button, a message class wizard box will pop-up. Message class wizard box will show some default messages inside the dialog box. To add new message class, user must type in message class in the edit box provided to add new message class. Click on add button to add the new message

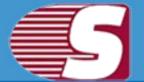

#### class.

| <ul> <li>Include</li> </ul> |             |               |                      |                      |                         |
|-----------------------------|-------------|---------------|----------------------|----------------------|-------------------------|
| <ul> <li>Include</li> </ul> |             |               |                      |                      | Add                     |
|                             | e 🔿 Exclude | •             |                      |                      |                         |
| Process Item Da             | ate         |               |                      |                      |                         |
| From                        | 26/05/2018  | <b>∏</b> ▼ To | 26/05/2018           | ✓ Add                | Remove                  |
| From                        |             |               | To                   |                      |                         |
|                             |             |               |                      |                      |                         |
|                             |             |               |                      |                      |                         |
| Exclude Inacc               | urate Item  |               |                      |                      |                         |
| 8                           |             | older's item: | s are improper, as b | ody, attachments, re | ecipients and other pro |
|                             |             |               |                      |                      |                         |

The default message cannot be removed from the dialog box which contains message class. You can only remove the added message class from the dialog box.

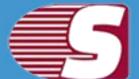

| F   | Message Class                        |
|-----|--------------------------------------|
|     | ] IPM.Activity                       |
|     | IPM.Appointment                      |
|     | IPM.Contact                          |
|     | IPM.DistList                         |
|     | IPM.Note                             |
|     | IPM,Task                             |
|     | ] IPM.Journal                        |
|     | IPM.StickyNote                       |
|     | IPM.Post                             |
|     | IPM.Document                         |
|     | ] IPM.OLE.Class                      |
| 4   |                                      |
| Add | and Remove user define message class |
| ſ   | Add Remove                           |

- Date Range: This option allows you to filter the message according to the date range. Once the date range has been added, Click on "Next" in the dialog box to continue.
- Exclude Inaccurate Item :This option allows you to filter the inaccurate item of EDB file. *This option will be visible only for EDB items.*

**4.** After clicking on Next button, an **'Export item to Office365mailbox'** dialog box will appear which consists two options along with the option to export in Office 365 or Office 365 archive and public folder.

1. **Migrate to default store:** With this option, you can migrate into existing outlook profile.

| Export Items to Office 3                           | 365 Mailbox                            |                | · 读 · 咏        | X      |
|----------------------------------------------------|----------------------------------------|----------------|----------------|--------|
| <ul> <li>         • Migrate to def     </li> </ul> | ault store (Office 365 online profile) |                |                |        |
| Select Profile                                     | cary@cary3.onmicrosoft.com             |                | • Refr         | esh    |
| — Migrate to sele                                  | ected mailbox (Office 365 Mailbox)     |                |                |        |
| User Name                                          |                                        |                |                |        |
| Paśsword                                           |                                        |                |                |        |
| Export In Office                                   | : 365 Mailbox Store                    |                |                | -      |
|                                                    |                                        | < <u>B</u> ack | <u>N</u> ext > | Cancel |

2. **Migrate to selected mailbox:** This option allows you to export the mailbox into selected profile. Here, you need to input credentials of required mailbox manually.

| Export Items to Office 365 | Mailbox                              |                |                | ×      |
|----------------------------|--------------------------------------|----------------|----------------|--------|
| — 🦳 Migrate to defau       | lt store (Office 365 online profile) |                |                |        |
| Select Profile             | Administrator E2010                  |                | " Refre        | shi    |
| Migrate to select          | ed mailbox (Office 365 Mailbox)      |                |                |        |
| User Name                  | cary@cary3.onmicrosoft.com           |                |                |        |
| Password                   |                                      |                |                |        |
| Export In Office 36        | 5 Mailbox Store                      |                |                | •,     |
|                            |                                      |                |                |        |
|                            |                                      | < <u>B</u> ack | <u>N</u> ext > | Cancel |

3. Export in option is also alloted in the Drop-Down box from which, you can choose Office 365 mailbox, Office 365 archive mailbox orOffice365 public folder.

**5.** After clicking on Next button, Status will be shown. The Status wizard will show Source Folder, Target Folder, Item Count, Filtered Items, Copied Items and Process Item in this report.

- Stop button: The stop button allows you to stop all process immediately.
- **Save report:** The save button allows you to save process report into html file.

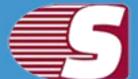

| Source Folder           | Target Folder        | Item Count | Processed Items | Filtered Items | Failed Item |
|-------------------------|----------------------|------------|-----------------|----------------|-------------|
| Mailbox - cary minati\[ | cary@cary3.onmicroso | 0          | 0               | 0              | 0           |
| Mailbox - cary minati\[ | cary@cary3.onmicroso | 0          | 0               | 0              | 0           |
| Mailbox - cary minati\[ | cary@cary3.onmicroso | 35         | 35              | 0              | 0           |
| Mailbox - cary minati\[ | cary@cary3.onmicroso | 3          | 3               | 0              | 0           |
| Mailbox - cary minati\[ | cary@cary3.onmicroso | 0          | 0               | 0              | 0           |
| Mailbox - cary minati\[ | cary@cary3.onmicroso | 0          | 0               | 0              | 0           |
|                         |                      |            |                 |                |             |
| 41                      |                      |            |                 |                |             |
| 4                       |                      |            |                 |                | •           |

After the process has been accomplished, a finish button will be enabled. You can click on the finish button and end the process after the process is successfully completed.

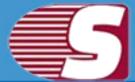

## **Export Multiple Mailboxes in Outlook PST**

#### Note - Here we will only describe how to Export Single EDB Mailbox in Outlook PST. Same steps will be applicable for other added sources

To export added source in Outlook PST file format, there are two options available:

- First option : By going to the Ribbon bar and click on the "Export Mailboxes >> Outlook PST" option from the ribbon bar.
- Second option : By Right clicking on the folder list. A context menu will appear on which you can click on "Export in Outlook PST".

|                                                                                                    | Sh        | ioviv Exc           | hange Server Suite                                                                  |                                                                     | - E                                                                                        | ×                   |
|----------------------------------------------------------------------------------------------------|-----------|---------------------|-------------------------------------------------------------------------------------|---------------------------------------------------------------------|--------------------------------------------------------------------------------------------|---------------------|
| File Folder View Attachment Tools He                                                                                                    | lp        | Activa              | tion                                                                                |                                                                     | ▲ About Help Home Page                                                                     | Style *             |
| Add Close<br>Durce Source<br>Actions T5 Export Mailboxs, OST/PST Files into T                                                                                                    | Exc       | hange               | Office365<br>Public Archive<br>Folder * mailbox*<br>gle Mailbox, OST/PST File in 15 | Rem Attchment Save Folders 15 Tools 15                              | Exit 15 Activate 15                                                                        |                     |
| ource List                                                                                                    | Ite       | em List             |                                                                                     |                                                                     |                                                                                            |                     |
| EDB files (Recovery)                                                                                                    | a F       | D 0                 | From                                                                                | Subject                                                             | Date/Time D                                                                                | eleted              |
| E:\ShovivFiles\EDB\Mailbox Database 0994745159.ed                                                                                                    |           |                     | (al)                                                                                | <ali> 🔎</ali>                                                       | kali> 🔎 ka                                                                                 | Q <li< td=""></li<> |
| Ailbox - arry     Close Source     Ailbox - hard     Do not Show Inaccurate Item     Mailbox - jack     Mailbox - john     Mailbox - john     Mailbox - julia     Mailbox - julia     Mailbox - julia     Save Item |           | 52                  | review                                                                              | ftware Pvt                                                          | . Ltd.                                                                                     | *                   |
| a ∰ Mailbox - Syste<br>⊕ ∰ Mailbox - taylc<br>⊕ ∰ Mailbox - taylc<br>⊕ ∭ Mailbox - taylc<br>⊨ ∰ Mailbox - taylc<br>Export Multiple Mailboxes into<br>Export Single Mailbox in Live E                                |           | ae 🕨                | Cutlook PST Files                                                                   | rver Suite                                                          |                                                                                            |                     |
| Mailbox - tayic     Arrow Mailbox - tayic     Arrow Mailbox - xyz 1     Export Single Mailbox in Office     Arrow Microsoft Exchange                                                                                | -820 KinA | 5.00 S              | Office365 Mailboxes                                                                 | ted EDB files, OST files, PST<br>we Mailbox, Outlool Profile Stores | files, Exchange Server Mailboxes,                                                          |                     |
| → (Microsonal Archive - alina<br>→ (Microsonal Archive - alina<br>→ (Microsonal Archive - amy<br>→ (Microsonal Archive - hardley<br>⊕ (Microsonal Archive - jack                                                    | 2         | serv<br>Save<br>RTF | ices which can be configured in Micro<br>e Source: Save Added Source Ma<br>etc.     | osoft Outlook.                                                      | change Server, Office365, or more em<br>Email formats like MSG, EML, HTML<br>ous criteria. |                     |
| 201 (2012) II (2012)                                                                                                    | 1         |                     |                                                                                     |                                                                     |                                                                                            | *                   |

**2.** After clicking on the **Export mailboxes live exchange** option, a dialog box will pop will find **Check/Uncheck Sub folders** option.

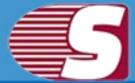

• Check/Uncheck Sub Folder : Checking this option will automatically check all the sub-folders of checked folder and vice versa.

| Please select the folder from the folder list                                                                                                    | Include/Exclude Mailboxes folders |        |
|----------------------------------------------------------------------------------------------------|-----------------------------------|--------|
| Check/Uncheck Sub Folders                                                                                                    | Custom Folder Selection           | Select |
| C: Users news Desktop \Test-EDB\58     Ailbox - Administrator     Mailbox - Cary minati     Mailbox - SystemMailbox {e73cc4     Ailbox - User 1 lastname     Mailbox - user 1 lastname     Mailbox - user 3 lastname     Mailbox - user 4 lastname     Mailbox - user 5     Microsoft Exchange |                                   |        |
|                                                                                                    |                                   |        |

- Include/Exclude Folders: Include/exclude folders consist three options in which you can opt to export the added source.
  - Include Folders: Only selected Folders will be exported.
  - Exclude Folders: Selected Folders Will not exported.
  - Add and Remove Folders: In add and remove folder, you we can add folders manually.

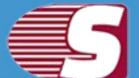

| ease select the mailboxes using check box                                                                                                    | Please select the folder using check box                |
|----------------------------------------------------------------------------------------------------|---------------------------------------------------------|
| Mailbox Name                                                                                                    | ✓ Folder Name                                           |
| Mailbox - Administrator                                                                                                    | NON_IPM_SUBTREE                                         |
| Mailbox - cary minati                                                                                                    | IPM_COMMON_VIEWS                                        |
| Mailbox - SystemMailbox{e73cc448-5a2e-4eac-b27f-2.                                                                                                    | IPM_VIEWS                                               |
| Mailbox - user1 lastname                                                                                                    | ✓ Other Folders                                         |
| Mailbox - user2 lastname                                                                                                    | Sync Issues                                             |
| Mailbox - user3 lastname                                                                                                    | Search Root                                             |
| Mailbox - user4 lastname                                                                                                    | Rss Feeds                                               |
| Mailbox - user5 Microsoft Exchange                                                                                                    |                                                         |
| Microsoft Exchange                                                                                                    | 4                                                       |
|                                                                                                    |                                                         |
|                                                                                                    | Include Folders     O Exclude Folders                   |
|                                                                                                    | (Selected Folders will be Include or Exclude for Export |
|                                                                                                    | Add and Remove Folder Options                           |
|                                                                                                    | Add Remove                                              |
| (                                                                                                    | Course                                                  |
| ort Items to PST Format                                                                                                    |                                                         |
|                                                                                                    |                                                         |
| 1                                                                                                    |                                                         |
| Please select the folder from the folder list                                                                                                    | Include/Exclude Mailboxes folders                       |
|                                                                                                    |                                                         |
| Please select the folder from the folder list<br>Check/Uncheck Sub Folders                                                                                                    | Include/Exclude Mailboxes folders                       |
|                                                                                                    | Custom Folder Selection Select                          |
| Check/Uncheck Sub Folders                                                                                                    | Custom Folder Selection Select                          |
| Check/Uncheck Sub Folders  C:\Users\news\Desktop\Test-EDB\58\Mailb  C:\Users\news\Desktop\Test-EDB\58\Mailb  Alibox - Administrator  Alibox - cary minati                                                                                                    | Custom Folder Selection Select                          |
| Check/Uncheck Sub Folders  C:\Users\news\Desktop\Test-EDB\58\Mailb  C:\Users\news\Desktop\Test-EDB\58\Mailb  Amilbox - Administrator  Amilbox - Cary minati  Amilbox - SystemMailbox{e73cc448-5a;                                                                                                    | Custom Folder Selection Select                          |
| Check/Uncheck Sub Folders  C:\Users\news\Desktop\Test-EDB\58\Mailb  C:\Users\news\Desktop\Test-EDB\58\Mailb  Administrator  Administrator  Ad | Custom Folder Selection Select                          |
| Check/Uncheck Sub Folders  C:\Users\news\Desktop\Test-EDB\58\Mailb  C:\Users\news\Desktop\Test-EDB\58\Mailb  Administrator  Mailbox - Cary minati  Administrator  Mailbox - SystemMailbox{e73cc448-5a2  Administrator  Mailbox - user1 lastname  Administrator  Mailbox - user2 lastname                                                                                                    | Custom Folder Selection Select                          |
| Check/Uncheck Sub Folders  C:\Users\news\Desktop\Test-EDB\58\Mailb  G-Mailbox - Administrator  Mailbox - cary minati  Mailbox - SystemMailbox{e73cc448-5a}  Mailbox - user1 lastname  Administrator  Mailbox - user2 lastname  Administrator  Mailbox - user3 lastname                                                                                                    | Custom Folder Selection Select                          |
| Check/Uncheck Sub Folders  C:\Users\news\Desktop\Test-EDB\58\Mailb  G-\OMailbox - Administrator  Mailbox - cary minati  G-\OMailbox - SystemMailbox{e73cc448-5a}  Hailbox - user1 lastname  Hailbox - user2 lastname  Hailbox - user3 lastname  Hailbox - user4 lastname  Hailbox - user4 lastname                                                                                                    | Custom Folder Selection Select                          |
| Check/Uncheck Sub Folders  C:\Users\news\Desktop\Test-EDB\58\Mailb  Aailbox - Administrator  Aailbox - cary minati  Aailbox - SystemMailbox{e73cc448-5a2  Aailbox - user1 lastname  Aailbox - user2 lastname  Aailbox - user3 lastname  Aailbox - user4 lastname  Aailbox - user5  C:\User5                                                                                                    | Custom Folder Selection Select                          |
| Check/Uncheck Sub Folders  C:\Users\news\Desktop\Test-EDB\58\Mailb  G-\OMailbox - Administrator  Mailbox - cary minati  G-\OMailbox - SystemMailbox{e73cc448-5a}  Hailbox - user1 lastname  Hailbox - user2 lastname  Hailbox - user3 lastname  Hailbox - user4 lastname  Hailbox - user4 lastname                                                                                                    | Custom Folder Selection Select                          |
| Check/Uncheck Sub Folders  C:\Users\news\Desktop\Test-EDB\58\Mailb  Aailbox - Administrator  Aailbox - cary minati  Aailbox - SystemMailbox{e73cc448-5a2  Aailbox - user1 lastname  Aailbox - user2 lastname  Aailbox - user3 lastname  Aailbox - user4 lastname  Aailbox - user5  C:\User5                                                                                                    | Custom Folder Selection Select                          |
| Check/Uncheck Sub Folders  C:\Users\news\Desktop\Test-EDB\58\Mailb  Aailbox - Administrator  Aailbox - cary minati  Aailbox - SystemMailbox{e73cc448-5a2  Aailbox - user1 lastname  Aailbox - user2 lastname  Aailbox - user3 lastname  Aailbox - user4 lastname  Aailbox - user5  C:\User5                                                                                                    | Custom Folder Selection Select                          |
| Check/Uncheck Sub Folders  C:\Users\news\Desktop\Test-EDB\58\Mailb  Aailbox - Administrator  Aailbox - cary minati  Aailbox - SystemMailbox{e73cc448-5ail  Aailbox - user1 lastname  Aailbox - user2 lastname  Aailbox - user3 lastname  Aailbox - user4 lastname  Aailbox - user5                                                                                                    | Custom Folder Selection Select                          |
| Check/Uncheck Sub Folders  C:\Users\news\Desktop\Test-EDB\58\Mailb  Aailbox - Administrator  Aailbox - cary minati  Aailbox - SystemMailbox{e73cc448-5ail  Aailbox - user1 lastname  Aailbox - user2 lastname  Aailbox - user3 lastname  Aailbox - user4 lastname  Aailbox - user5                                                                                                    | Custom Folder Selection Select                          |
| Check/Uncheck Sub Folders  C:\Users\news\Desktop\Test-EDB\58\Mailb  Aailbox - Administrator  Aailbox - cary minati  Aailbox - SystemMailbox{e73cc448-5ail  Aailbox - user1 lastname  Aailbox - user2 lastname  Aailbox - user3 lastname  Aailbox - user4 lastname  Aailbox - user5                                                                                                    | Custom Folder Selection Select                          |
| Check/Uncheck Sub Folders  C:\Users\news\Desktop\Test-EDB\58\Mailb  Aailbox - Administrator  Aailbox - cary minati  Aailbox - SystemMailbox{e73cc448-5ail  Aailbox - user1 lastname  Aailbox - user2 lastname  Aailbox - user3 lastname  Aailbox - user4 lastname  Aailbox - user5                                                                                                    | Custom Folder Selection Select                          |
| Check/Uncheck Sub Folders  C:\Users\news\Desktop\Test-EDB\58\Mailb  Aailbox - Administrator  Aailbox - cary minati  Aailbox - SystemMailbox{e73cc448-5ail  Aailbox - user1 lastname  Aailbox - user2 lastname  Aailbox - user3 lastname  Aailbox - user4 lastname  Aailbox - user5                                                                                                    | Custom Folder Selection Select                          |
| Check/Uncheck Sub Folders  C:\Users\news\Desktop\Test-EDB\58\Mailb  G                                                                                                    | Custom Folder Selection Select                          |

3. After that, click on Next button. A filter page will be appeared with

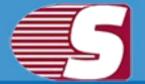

two options.

• **Process Message Class:** The message class filter option allows to add the message class using the add button. In this option, user can include or exclude the message class.

After clicking on the add button, a message class dialog box will be pop-up. The message class dialog box will show some default messages inside the dialog box. To add new message class, user must type on the message class in the edit box provided to add new message class. Click on add button to add the new message class.

| Process Mess              | age Class       |                |            |                      | Add                     |
|---------------------------|-----------------|----------------|------------|----------------------|-------------------------|
| <ul> <li>Inclu</li> </ul> | ide 🔿 Exclud    | le             |            |                      |                         |
| Process Item              | Date            |                |            |                      |                         |
| From                      | 26/05/2018      | <b>∏</b> ▼ To  | 26/05/2018 | Add                  | Remove                  |
| 1000                      |                 |                |            |                      |                         |
| From                      |                 |                | То         |                      |                         |
|                           | If the required | folder's items |            | ly, attachments, rev | cipients and other prop |
| Exclude Inac              |                 | folder's items |            | ly, attachments, ree | cipients and other prop |

The default message cannot be removed from the dialog box which contains message class. You can only remove the added message class from the dialog box.

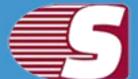

| E   | Message Class                        |
|-----|--------------------------------------|
|     | IPM.Activity                         |
|     | IPM.Appointment                      |
|     | IPM.Contact                          |
|     | IPM.DistList                         |
|     | IPM.Note                             |
|     | IPM.Task                             |
|     | IPM.Journal                          |
|     | IPM.StickyNote                       |
|     | ] IPM.Post                           |
|     | IPM.Document                         |
| E   | IPM.OLE.Class                        |
|     |                                      |
| 4   |                                      |
|     |                                      |
| Add | and Remove user define message class |
| Í   | Add Beinove                          |

- Peocess Item Date : This option allows to filter the message according to the date range. After the date range has been added, click on "Next" in the wizard box to continue.
- Exclude Inaccurate Item : This option allows to filter inaccurate items of edb file. *This option will be visible only for EDB items.*

|                    | age Class                                                                                   |
|--------------------|---------------------------------------------------------------------------------------------|
| IPM.A              | ctivity;IPM.Appointment;IPM.Contact;IPM.DistList;IPM.Note;IPM.Ta:                           |
| <li>Inclusion</li> | ide 🔿 Exclude                                                                               |
| Process Item       | Date                                                                                        |
| From               | 09/05/2018 🗐 ▾ To 09/05/2018 🗐 ▾ Add Remove                                                 |
| From               | To                                                                                          |
|                    |                                                                                             |
| ] Exclude Inac     | If the required folder's items are improper, as body, attachments, recipients and other pro |
| 2 Exclude Inac     |                                                                                             |

**4.** After click on the next button, an Export item to PST format will appear in which you will be provided with two options to export the items into PST format.

1. **Export on existing PST option:** This option allows to save the PST files in the existing PST files.

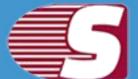

| Export and Create New PST Files                     |        |
|-----------------------------------------------------|--------|
| Select Folder C:\Users\news\Desktop\New folder (10) | Browse |
| ⊘ Create Unicode PST                                |        |
| T is PST File Password                              |        |
| lit PST File Size After 0 MB                        |        |

2. Export and create new PST files: With this option, you can save the PST files into a new PST files. You are also given with a security feature to protect PST files. The additional option that is given to you is to Split PST file size between 100 MB and 51200 MB or 1 GB to 50 GB.

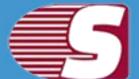

| Export Items to PST Fo | ormat                                 |                | ×             |
|------------------------|---------------------------------------|----------------|---------------|
| ⊖ Export on Ex         | isting PST                            |                |               |
| Select File            |                                       |                | Browse        |
| • • Export and C       | reate New PST Files                   |                | ,             |
| Select Folder          | C:\Users\news\Desktop\New folder (10) |                | Browse        |
| 🖙 Create Uni           | code PST                              |                |               |
| 🗌 ls PST File          | Password                              |                |               |
| ☐ Split PST File Siz   | ze After 0 MB -                       |                |               |
|                        |                                       | < <u>B</u> ack | Next > Cancel |

**5.** After clicking on Next button, a status will be shown. The Status wizard will show Source Folder, Target Folder, Item Count, Filtered Items, Copied Items and Process Item in this report.

• Stop button: Stop button allows to stop all process immediately.

• Save report: Save button allows to save report of the process into html file.

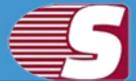

| Folder Name             | Item Count | Processed Items | Filtered Items | Failed Items | Status     |       |
|-------------------------|------------|-----------------|----------------|--------------|------------|-------|
| Mailbox - cary minati\  | 0          | 0               | 0              | 0            | Completed  |       |
| Mailbox - cary minati\  | 0          | 0               | 0              | 0            | Completed  |       |
| Mailbox - cary minati\  | 0          | 0               | 0              | 0            | Completed  |       |
| Mailbox - cary minati\  | 0          | 0               | 0              | 0            | Completed  |       |
| Mailbox - cary minati\  | 0          | 0               | 0              | 0            | Completed  |       |
| Mailbox - cary minati\  | 0          | 0               | 0              | 0            | Completed  |       |
| Mailbox - cary minati\  | 0          | 0               | 0              | 0            | Completed  |       |
| Mailbox - cary minati\  | 0          | 0               | 0              | 0            | Completed  |       |
| Mailbox - cary minati\  | 0          | 0               | 0              | 0            | Completed  |       |
| Mailbox - cary minati\  | 0          | 0               | 0              | 0            | Completed  |       |
| Mailbox - cary minati\I | 50         | 50              | 0              | 0            | You are u  |       |
| Mailbox - cary minati\  | 0          | 0               | 0              | 0            | Completed  |       |
| Mailbox - cary minati\  | 0          | 0               | 0              | 0            | Completed  |       |
| Mailbox - cary minati\  | 0          | 0               | 0              | 0            | Completed  |       |
| Mailbox - cary minati\  | 0          | 0               | 0              | 0            | Completed  |       |
| Mailbox - cary minati\  | 0          | 0               | 0              | 0            | Destinatio | Ŧ     |
| rocess 97 of 97 Item    |            |                 |                |              | Save Re    | eport |

After the process has been accomplished, a finish button will be enabled. You can click on the finish button and end the process after the process is successfully completed.

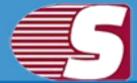

### **Export Multiple Mailboxes in Live Exchange**

### Note - Here we will only describe how to Export EDB Mailboxes in Live Exchange, same steps will be applicable for other added sources.

To Export the added source into Live Exchange format, there are two options available:

- First option : By going to the Ribbon bar and click on the "Export Mailboxes >> Live Exchange" option from the ribbon bar.
- Second option : By Right clicking on the folder list. A context menu will appear in which user can click on "Export in Live Exchange Mailbox>>Multiple Mailboxes".

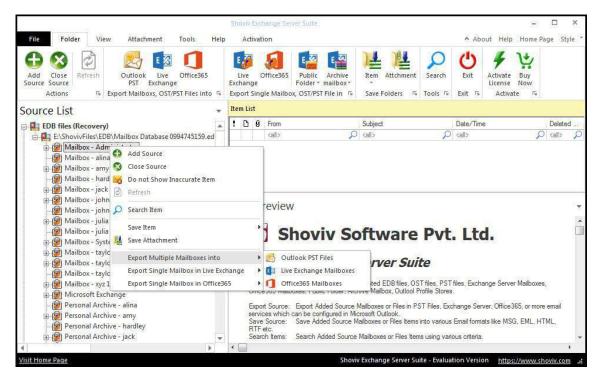

**1.** After clicking on the **Export mailboxes live exchange** option, a dialog wizard box will pop up containing two options.

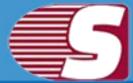

• Check/Uncheck Sub Folder : Checking this option automatically checks all sub-folders under checked folder and vice versa.

| Please select the folder from the folder list                                                                                                    | Include/Exclude Mailboxes folders |        |
|----------------------------------------------------------------------------------------------------|-----------------------------------|--------|
| Check/Uncheck Sub Folders                                                                                                    | Custom Folder Selection           | Select |
| C:\Users\news\Desktop\Test-EDB\58     Mailbox - Administrator     Mailbox - Cary minati     Mailbox - Cary minati     Mailbox - SystemMailbox{e73cc44     Mailbox - user1 lastname     Mailbox - user2 lastname     Mailbox - user3 lastname     Mailbox - user4 lastname     Mailbox - user5     Microsoft Exchange |                                   |        |
|                                                                                                    |                                   |        |
|                                                                                                    |                                   |        |

- Include Folders/Exclude Folders: Include/exclude consists three options according to which user can opt to export the EDB files or Source.
  - Include Folders : Only selected Folders will be exported.
     Exclude Folders : Selected Folders Will not be exported.
     Add and Remove Folders: In add and remove folder, user can add folders manually.

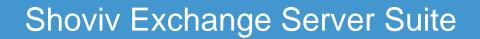

| lailbox Name                                      |                                                                                                    |                                                                                                    |                                                                                                    |
|---------------------------------------------------|----------------------------------------------------------------------------------------------------|----------------------------------------------------------------------------------------------------|----------------------------------------------------------------------------------------------------|
|                                                   | ×                                                                                                    | Folder Name                                                                                                    |                                                                                                    |
| ailbox - Administrator                            | $\checkmark$                                                                                                    | NON_IPM_SUBTREE                                                                                                    |                                                                                                    |
| ailbox - cary minati                              | 1                                                                                                    | IPM_COMMON_VIEWS                                                                                                    |                                                                                                    |
| ailbox - SystemMailbox{e73cc448-5a2e-4eac-b27f-2. |                                                                                                    | IPM_VIEWS                                                                                                    |                                                                                                    |
| ailbox - user1 lastname                           | ~                                                                                                    | Other Folders                                                                                                    |                                                                                                    |
| ailbox - user2 lastname                           | $\checkmark$                                                                                                    | Sync Issues                                                                                                    |                                                                                                    |
| ailbox - user3 lastname                           | $\checkmark$                                                                                                    | Search Root                                                                                                    |                                                                                                    |
| ailbox - user4 lastname                           | $\checkmark$                                                                                                    | Rss Feeds                                                                                                    |                                                                                                    |
| ailbox - user5                                    |                                                                                                    |                                                                                                    |                                                                                                    |
| icrosoft Exchange                                 |                                                                                                    |                                                                                                    |                                                                                                    |
|                                                   | <ul><li>Inclu</li><li>(Select)</li></ul>                                                                                                    | ed Folders will be Include or Exclude for Exp                                                                                                    |                                                                                                    |
| 10 10 10 10 10                                    | ailbox - SystemMailbox{e73cc448-5a2e-4eac-b27f-2.<br>ailbox - user1 lastname<br>ailbox - user2 lastname<br>ailbox - user3 lastname<br>ailbox - user4 lastname | ailbox - cary minati<br>ailbox - SystemMailbox {e 73cc448-5a2e-4eac-b27f-2.<br>ailbox - user1 lastname<br>ailbox - user2 lastname<br>ailbox - user3 lastname<br>ailbox - user4 lastname<br>ailbox - user5<br>icrosoft Exchange | ailbox - cary minati<br>ailbox - SystemMailbox{e73cc448-5a2e-4eac-b277-2.<br>ailbox - user1 lastname<br>ailbox - user2 lastname<br>ailbox - user3 lastname<br>ailbox - user4 lastname<br>ailbox - user5<br>icrosoft Exchange<br>IPM_COMMON_VIEWS<br>IPM_VIEWS<br>Other Folders<br>Search Root<br>Rss Feeds<br>IPM_COMMON_VIEWS<br>IPM_VIEWS<br>IPM_VIEWS<br>I |

• After the details has been selected, click Next to continue with the process.

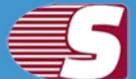

| Please select the folder from the folder list                                                                                                    | Include/Exclude Mailboxes folders |        |
|----------------------------------------------------------------------------------------------------|-----------------------------------|--------|
| Check/Uncheck Sub Folders                                                                                                    | Custom Folder Selection           | Select |
| C:\Users\news\Desktop\Test-EDB\58<br>Ailbox - Administrator<br>Ailbox - cary minati<br>Ailbox - SystemMailbox{e73cc44<br>Ailbox - user 1 lastname<br>Ailbox - user 2 lastname<br>Ailbox - user 3 lastname<br>Ailbox - user 4 lastname<br>Ailbox - user 5<br>Ailbox - User 5<br>Ailbox - U |                                   |        |
|                                                                                                    |                                   | Cancel |

**2.** After that, click **Next** button. The filter page is shown containing two options.

- Retrieve all mailboxes from the Outlook Profile: This option allows to select an outlook profile and retrieve mailboxes from the Outlook to get address list and then map them according to the desired mailboxes which user wants to retrieve the Outlook with.
  - Retrieve all mailboxes from the Global address list: Once it is checked, it helps to retrieve all addresses from the global address list of selected Outlook profile so that user can export the items from the selected profile.

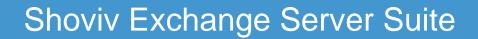

| Please select ou<br>Retrieve all Mailt | tlook profile (Microsoft Exchange Server/Office 365/Gro<br>boxes Store | upwise/IMAP/POP3 etc.). |
|----------------------------------------|------------------------------------------------------------------------|-------------------------|
| Select Profile                         | Administrator E2010                                                    | •                       |
| Retrieve all M                         | failboxes from Global Address List (GAL)                               | Refresh                 |
| Domain                                 | L                                                                      |                         |
| User Näme                              |                                                                        |                         |
|                                        |                                                                        |                         |

• Retrieve all mailboxes from the Active directory: User can get list of mailbox using MAPI massage table method.

|                                       | ailboxes from Outlook Profile                                                  |                    |
|---------------------------------------|--------------------------------------------------------------------------------|--------------------|
| Please select ou<br>Retrieve all Mail | utlook profile (Microsoft Exchange Server/Office 365/Groupwise<br>Iboxes Store | e/IMAP/POP3 etc.). |
| Select Profile                        | Administrator E2010                                                            | *                  |
| Retrieve all I                        | Mailboxes from Global Address List (GAL)                                       | Refresh            |
| Domain                                | 192.168.0.22                                                                   |                    |
| Domain                                | 192.168.0.22                                                                   |                    |
| Domain<br>User Name                   | 192, 168, 0, 22<br>administrator                                               |                    |
|                                       |                                                                                |                    |
| User Name                             | administrator                                                                  |                    |

To proceed further, user are required to click next from the wizard box.

**3.** After the Next option has been clicked, a list of mailbox will appear in the screen with the target validate and map mailbox option.

To continue with the process, user required to select each individual added source mailboxes and map it with the respective Live Exchange mailbox profile by clicking on the map mailbox button. You can also validate the live exchange profile so that you can be assured about the status of the profile.

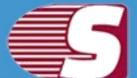

|                       |                       |                |                   | Map Mailbox | Validate Targe |
|-----------------------|-----------------------|----------------|-------------------|-------------|----------------|
| ~                     | Source Mailbox        | Target Mailbox | Target Validation | 1           |                |
| <all></all>           | Q                     | <al></al>      | <all></all>       |             |                |
| $\mathbf{\mathbf{v}}$ | Mailbox - Administr   | Administrator  |                   | -           |                |
| $\checkmark$          | Mailbox - cary minati |                |                   |             |                |
| $\mathbf{\nabla}$     | Mailbox - System      |                |                   |             |                |
| $\checkmark$          | Mailbox - user1 las   |                |                   |             |                |
| $\checkmark$          | Mailbox - user2 las   |                |                   |             |                |
| $\checkmark$          | Mailbox - user3 las   |                |                   |             |                |
| $\checkmark$          | Mailbox - user4 las   |                |                   |             |                |
| $\mathbf{\nabla}$     | Mailbox - user5       |                |                   |             |                |
| $\checkmark$          | Microsoft Exchange    |                |                   |             |                |
|                       |                       |                |                   |             |                |

| Map Mailboxes                                    | ×                                                                                                    |
|--------------------------------------------------|----------------------------------------------------------------------------------------------------|
| Please select a target mailbox to ma<br>mailbox. | p with source "Mailbox - cary minati"                                                                         |
| Mailbox Name                                     | E-Mail Address                                                                                                |
| call>                                            | <al></al>                                                                                                    |
| Administrator<br>user11<br>user12<br>user13      | Administrator@exchange2010.c<br>user11@exchange2010.com<br>user12@exchange2010.com<br>user13@exchange2010.com |
|                                                  | OK Cancel                                                                                                    |

Copyright © 2018 Shoviv Software Private Limited

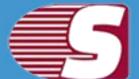

|              |                            |                | Map Mailbox       | Validate Target |
|--------------|----------------------------|----------------|-------------------|-----------------|
| $\sim$       | Source Mailbox             | Target Mailbox | Target Validation |                 |
| <al></al>    |                            | call> D        | <al></al>         |                 |
| $\checkmark$ | Mailbox - Administrator    | Administrator  | Valid Mailbox     |                 |
| $\checkmark$ | Mailbox - cary minati      | user11         | Valid Mailbox     |                 |
| $\checkmark$ | Mailbox - SystemMailbox{e7 | user12         | Valid Mailbox     |                 |
| $\checkmark$ | Mailbox - user1 lastname   | user13         | Valid Mailbox     |                 |
| $\checkmark$ | Mailbox - user2 lastname   |                |                   |                 |
| $\checkmark$ | Mailbox - user3 lastname   |                |                   |                 |
| $\checkmark$ | Mailbox - user4 lastname   |                |                   |                 |
| $\checkmark$ | Mailbox - user5            |                |                   |                 |
| $\checkmark$ | Microsoft Exchange         |                |                   |                 |
|              |                            |                |                   |                 |

**4.** After clicking on **Next** button, a filter page will be shown containing two options.

• **Process Message Class:** The message class filter option allows to add the message class using the add button. In this option, user can include or exclude the message class.

After clicking on the add button, a message class dialog box will pop-up. The message class dialog box will show some default messages inside the dialog box. To add new message class, user need to type on the message class in the edit box provided to add new message class. Click on add button to add the new message class.

| Include O Exclude   Process Item Date   From   26/05/2018   From     To                                                                      | Process Mess   | ige Class         |            |     | Add    |
|----------------------------------------------------------------------------------------------------|----------------|-------------------|------------|-----|--------|
| From 26/05/2018 🗐 🔻 To 26/05/2018 🗐 🔻 Add Remove                                                                                             | <li>Inclu</li> | le 🔿 Exclude      |            |     |        |
|                                                                                                    | Process Item I | late              |            |     |        |
| From To                                                                                                    | From           | 26/05/2018 🗐 🔻 To | 26/05/2018 | Add | Remove |
|                                                                                                    | From           |                   | То         |     |        |
| Exclude Inaccurate Item<br>If the required folder's items are improper, as body, attachments, recipients and other prop-<br>all are missing. |                | curate.item       |            |     |        |

The default message cannot be removed from the dialog box which contains message class. You can only remove the added message class from the dialog box.

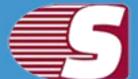

| E   | Message Class                        |
|-----|--------------------------------------|
|     | IPM.Activity                         |
|     | IPM.Appointment                      |
|     | IPM.Contact                          |
|     | IPM,DistList                         |
| E   | IPM.Note                             |
|     | IPM,Task                             |
|     | ] IPM.Journal                        |
| E   | IPM.StickyNote                       |
|     | ] IPM.Post                           |
|     | IPM.Document                         |
|     | IPM.OLE.Class                        |
|     | 10                                   |
| 4   | •                                    |
|     |                                      |
| Add | and Remove user define message class |
| - F | Add Remove                           |

- Process Date Range: This option allows to filter the message according to the date range. After the date range has been added, click on "Next" button in the wizard box to continue.
- Exclude Inaccurate Item : This option allows to filter the inaccurate items of edb file. *This option will be visible only for EDB items.*

| Process Mess     | age Class       |                | a de presenta de como como de como de como de como de como de como de como de como de como de como de como de c |                 |                 |                   |          |
|------------------|-----------------|----------------|----------------------------------------------------------------------------------------------------|-----------------|-----------------|-------------------|----------|
| IPM, Ac          | tivity;IPM.Appo | pintment;IPM   | .Contact;I                                                                                                    | PM.DistList;IPI | 4.Note;IPM.Ta   | Add               | 4        |
| <li>Incluio</li> | le 🔿 Exclud     | ie             |                                                                                                    |                 |                 |                   |          |
| Process Item [   | )ate            |                |                                                                                                    |                 |                 |                   |          |
| From             | 26/05/2018      | <u>∎</u> • To  | 26/05/20                                                                                                    | )18 🔍 🕶         | Add             | Remove            |          |
| From             |                 |                | i                                                                                                    | 2017<br>17 -    |                 | i                 |          |
|                  |                 |                |                                                                                                    | To              |                 |                   | _        |
| Exclude Inac     | If the required | folder's items |                                                                                                    |                 | ttachments, rec | ipients and other | propert  |
| Exclude Inac     |                 | folder's items |                                                                                                    |                 | ttachments, rec | ipients and other | , proper |

**5.** After clicking on **"Next"** button, a status will be shown there. The Status wizard will show Source Folder, Target Folder, Item Count, Filtered Items, Copied Items and Process Item in this report.

- Stop button: Stop button allows you to stop the process immediately.
- Save report: Save button allows you to save report of the process into html file.

| Folder Name           | Item Count      | Processed Items | Filtered Items | Failed Items | Status      |
|-----------------------|-----------------|-----------------|----------------|--------------|-------------|
| A : From Source       | e "Mailbox - Ad | ministrator" To | Target"Admin   | istrator"    |             |
| All Contacts          | 25              | 25              | 0              | 0            | Completed   |
| All Mails             | 17              | 17              | 0              | 0            | Running     |
| Agenda                | 25              | 25              | 0              | 0            | Completed   |
|                       |                 |                 |                |              |             |
| Process 67 of 69 Iten | n               |                 |                |              | Save Report |

After the process has been accomplished, a finish button will be enabled. You can click on the finish button and end the process after the process is successfully completed.

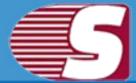

### **Export Multiple Mailboxes in Office 365**

Note - Here we will only describe how to Export EDB Mailboxes in Office 365, same steps will be applicable for other added sources

To Export the added source mailboxes into Office 365 mailbox, there are two options.

- First option : By going to the Ribbon bar and click on "Export Mailboxes >> Office 365" option from the ribbon bar.
- Second option : By Right clicking on the folder list. A context menu will appear on which you can click on "Export in Office 365>>Multiple Mailboxes".

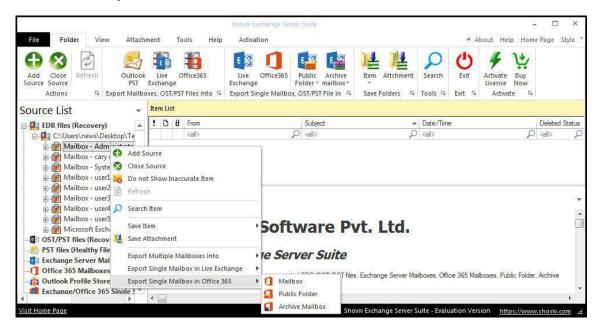

**1.** After clicking on the **Export mailboxes live exchange** option, a dialog wizard box will pop up containing two options.

• Check/Uncheck Sub Folder: Checking this option automatically checks all the sub-folders under checked folder and vice versa.

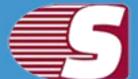

| Export Mailboxes into Office 365                                                                                                    |                                   | × |
|----------------------------------------------------------------------------------------------------|-----------------------------------|---|
| Please select the folder from the folder list                                                                                                    | Include/Exclude Mailboxes folders | ] |
| C: Users \news\Desktop\Test-EDB\58\Mail     Mailbox - Administrator     Mailbox - Cary minati     Mailbox - Cary minati     Mailbox - SystemMailbox {e73cc448-5a     Mailbox - User1 lastname     Mailbox - user2 lastname     Mailbox - user3 lastname     Mailbox - user3 lastname     Mailbox - user5     Mailbox - user5     Microsoft Exchange |                                   |   |
|                                                                                                    | < <u>Back</u> Next > Cancel       |   |

 Include/Exclude Mailboxes Folders: Include/exclude consist thsree option. User can opt to export the EDB files or Source.
 Include Folders: Only selected Folders will be exported.
 Exclude Folders: Selected Folders Will not be exported.
 Add and Remove Folders Options: In add and remove folder option, user can add folders manually.

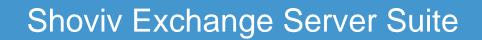

| ame                                      |                                                                                                    |                                                                                                    |
|------------------------------------------|----------------------------------------------------------------------------------------------------|----------------------------------------------------------------------------------------------------|
|                                          |                                                                                                    | Folder Name                                                                                                    |
| Administrator                            | 1                                                                                                    | NON_IPM_SUBTREE                                                                                                    |
| ary minati                               | $\checkmark$                                                                                                    | IPM_COMMON_VIEWS                                                                                                    |
| SystemMailbox{e73cc448-5a2e-4eac-b27f-2. | 4                                                                                                    | IPM_VIEWS                                                                                                    |
| iser1 lastname                           | $\checkmark$                                                                                                    | Other Folders                                                                                                    |
| iser2 lastname                           | $\checkmark$                                                                                                    | Sync Issues                                                                                                    |
| iser3 lastname                           | $\checkmark$                                                                                                    | Search Root                                                                                                    |
| iser4 lastname                           | $\checkmark$                                                                                                    | Rss Feeds                                                                                                    |
| (CO)(2) (                                |                                                                                                    |                                                                                                    |
| Exchange                                 |                                                                                                    |                                                                                                    |
|                                          | <ul><li>Inclu</li><li>(Select)</li></ul>                                                                                              | ude Folders O Exclude Folders<br>ed Folders will be Include or Exclude for Exported<br>and Remove Folder Options<br>Add Remove                                |
|                                          | SystemMailbox{e73cc448-5a2e-4eac-b27f-2.<br>Iser1 lastname<br>Iser2 lastname<br>Iser3 lastname<br>Iser4 lastname<br>Iser5<br>Exchange | SystemMailbox (e73cc448-5a2e-4eac-b277-2.<br>user1 lastname<br>user2 lastname<br>user3 lastname<br>user5<br>Exchange<br>I IIIIIIIIIIIIIIIIIIIIIIIIIIIIIIIIIII |

**2.** After that, click on **Next** button. A filter page will be shown containing two options.

- 1. Retrieve all mailboxes from the Outlook Profile: This option allows to select an outlook profile and retrieve mailboxes from the Outlook to get address list and then map them according to the desire mailboxes which you want to retrieve the Outlook with.
  - Retrieve all mailboxes from the Global address list: It allows to retrieve all addresses from the global address list of selected Outlook profile so that, user can export the item from the selected profile.

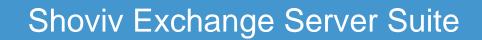

| Please select the folder from the folder list                                                                                                    | Include/Exclude Mailboxes folders |        |
|----------------------------------------------------------------------------------------------------|-----------------------------------|--------|
| Check/Uncheck Sub Folders                                                                                                    | Custom Folder Selection           | Select |
| <ul> <li>C: Users\news\Desktop\Test-EDB\58\Ma</li> <li>Mailbox - Administrator</li> <li>Mailbox - cary minati</li> <li>Mailbox - SystemMailbox{e73cc448-</li> <li>Mailbox - user1 lastname</li> <li>Mailbox - user1 lastname</li> <li>Mailbox - user3 lastname</li> <li>Mailbox - user4 lastname</li> <li>Mailbox - user5</li> <li>Microsoft Exchange</li> </ul> |                                   |        |

2. Retrieve all mailboxes from the Office 365: Retrieve all mailboxes from Office 365 so that you can get list of mailbox using MAPI massage table method.

To proceed further, user must click **next** from the wizard box.

| Ketheve all Ma                         | ailboxes from Outlook Profile                                                                |                        |
|----------------------------------------|----------------------------------------------------------------------------------------------|------------------------|
| Please select ou<br>Retrieve all Mailt | rtlook profile (Microsoft Exchange Server/Office 365/Group<br>boxes from Globle Address List | owise/IMAP/POP3 etc.). |
| Select Profile                         | cary@cary3.onmicrosoft.com                                                                   | *                      |
| Retrieve all N                         | failboxes from Global Address List (GAL)                                                     | Refresh                |
| ,                                      | ilboxes from Office 365                                                                      |                        |
| ) <b>Retrieve all Ma</b><br>User Email | hilboxes from Office 365                                                                     |                        |
| ,                                      | ilboxes from Office 365                                                                      |                        |
| User Email                             | ilboxes from Office 365                                                                      |                        |

**3.** After the Next option has been clicked, a list of source mailboxes will appear in the screen with the target validate and map mailbox option.

To continue with the process, user need to select each individual mailboxes of any other source mailbox and map it with the respective Office 365 mailbox profile by clicking on the map mailbox button. User can also validate live exchange profile so that, S/he can be assured about the status of the profile whether it exists or not.

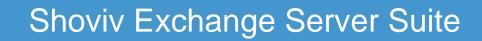

|                        | Tailboxes from Outlook Profile                                                                 |                      |
|------------------------|------------------------------------------------------------------------------------------------|----------------------|
|                        | utlook profile (Microsoft Exchange Server/Office 365/Groupw<br>iboxes from Globle Address List | ise/IMAP/POP3 etc.). |
| Select Profile         | cary@cary3.onmicrosoft.com                                                                     |                      |
| Retrieve all I         | Mailboxes from Global Address List (GAL)                                                       | Refresh              |
| Retrieve all Ma        | ailboxes from Office 365<br>cary@cary3.onmicrosoft.com                                         |                      |
| User Email             |                                                                                                |                      |
|                        |                                                                                                |                      |
| User Email<br>Password |                                                                                                |                      |

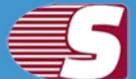

|                   | C                                                                                                    |                                                                                                    |                   |          |  |
|-------------------|----------------------------------------------------------------------------------------------------|----------------------------------------------------------------------------------------------------|-------------------|----------|--|
|                   | ~                                                                                                    | Target Mailbox                                                                                                    | Target Validation | <u> </u> |  |
| <all></all>       | 9                                                                                                    | <al></al>                                                                                                    | call>             | )        |  |
| $\checkmark$      |                                                                                                    |                                                                                                    |                   | _        |  |
| $\mathbf{\nabla}$ | and a second standing of the second second se | cary minati                                                                                                    |                   |          |  |
| $\mathbf{\nabla}$ |                                                                                                    | i seen in the second second se | 1998              | ~~~      |  |
| $\mathbf{\nabla}$ |                                                                                                    |                                                                                                    |                   |          |  |
| $\checkmark$      | Mailbox - user2 las                                                                                                    |                                                                                                    |                   |          |  |
| $\checkmark$      | Mailbox - user3 las                                                                                                    |                                                                                                    |                   |          |  |
| $\mathbf{\nabla}$ | Mailbox - user4 las                                                                                                    |                                                                                                    |                   |          |  |
| $\mathbf{\nabla}$ | Mailbox - user5                                                                                                    |                                                                                                    |                   |          |  |
| $\mathbf{\nabla}$ | Microsoft Exchange                                                                                                    |                                                                                                    |                   |          |  |
|                   |                                                                                                    |                                                                                                    |                   |          |  |

| Map Mailboxes                                                   | X                            |
|-----------------------------------------------------------------|------------------------------|
| Please select a target mailbox to ma<br>Administrator" mailbox. | p with source "Mailbox -     |
| Mailbox Name                                                    | E-Mail Address               |
| <all></all>                                                     | call>                        |
| cary minati                                                     | cary@cary3.onmicrosoft.com   |
| Discovery Search Mailbox                                        | DiscoverySearchMailbox{D919  |
| user11                                                          | user11@cary3.onmicrosoft.com |
| user12                                                          | user12@cary3.onmicrosoft.com |
| user13                                                          | user13@cary3.onmicrosoft.com |
| user14                                                          | user14@cary3.onmicrosoft.com |
| user15                                                          | user15@cary3.onmicrosoft.com |
|                                                                 |                              |
|                                                                 | OK Cancel                    |

**4.** After clicking on Next button, the filter page is shown containing two options.

### Copyright © 2018 Shoviv Software Private Limited

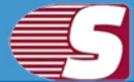

• **Process Message Class :** Message class filter option allow to add the message class using the add button. In this option, user can include or exclude the message class.

After clicking on the add button, a message class dialog box will pop-up. Message class dialog box will show some default messages inside the dialog box. To add new message class, user need to type on the message class in the edit box provided to add new message class. Click on add button to add the new message class.

|                         | Source Mailbox           | Target Mailbox 🔹 | Target Validation | 1 |  |
|-------------------------|--------------------------|------------------|-------------------|---|--|
| all>                    | Q                        |                  | <al></al>         |   |  |
| $\overline{\checkmark}$ | Mailbox - cary minati    | user11           | Valid Mailbox     |   |  |
| $\checkmark$            | Mailbox - Administrator  | cary minati      | Valid Mailbox     |   |  |
|                         | Mailbox - SystemMailbox  |                  |                   |   |  |
|                         | Mailbox - user1 lastname |                  |                   |   |  |
|                         | Mailbox - user2 lastname |                  |                   |   |  |
|                         | Mailbox - user3 lastname |                  |                   |   |  |
|                         | Mailbox - user4 lastname |                  |                   |   |  |
|                         | Mailbox - user5          |                  |                   |   |  |
|                         | Microsoft Exchange       |                  |                   |   |  |
|                         |                          |                  |                   |   |  |

Default message cannot be removed from the dialog box which contains message class. User can only remove the added message class from the dialog box.

| Include _ Exclude   Process Item Date   From 26/05/2018 • To 26/05/2018 • Add Remove     From To     From To     From Exclude Inaccurate Item | From         26/05/2018         To         26/05/2018         Add         Remove           From         To         To <td< th=""><th>Process Mess</th><th>age Class Add</th></td<>                                                                                              | Process Mess                | age Class Add                               |
|----------------------------------------------------------------------------------------------------|----------------------------------------------------------------------------------------------------|-----------------------------|---------------------------------------------|
| From         To         26/05/2018         To         Add         Remove                                                                      | From       To       26/05/2018       To       Add       Remove         From       To       To       Interview       Interview | <ul> <li>Include</li> </ul> | de 🔿 Exclude                                |
| From To                                                                                                    | From To To Exclude Inaccurate Item If the required folder's items are improper, as body, attachments, recipients and other properti                                                                                                    | Process Item [              | Jate                                        |
|                                                                                                    | Exclude Inaccurate Item<br>If the required folder's items are improper, as body, attachments, recipients and other properti                                                                                                    | From                        | 26/05/2018 🗐 → To 26/05/2018 🗐 → Add Remove |
| Z Exclude Inaccurate Item                                                                                                    | If the required folder's items are improper, as body, attachments, recipients and other properti                                                                                                    | From                        | То                                          |
|                                                                                                    |                                                                                                    |                             |                                             |

- **Process Date Range :** This option allows to filter the message according to their date. After the date range has been added, click on "**Next**" in the wizard box to continue.
- Exclude Inaccurate Item :This option allows to filter the inaccurate items of EDB file. *This option will be visible only for*

EDB items.

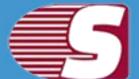

|     | Message Class                        |
|-----|--------------------------------------|
|     | IPM.Activity                         |
|     | IPM.Appointment                      |
|     | IPM.Contact                          |
|     | IPM.DistList                         |
|     | IPM.Note                             |
|     | IPM.Task                             |
|     | IPM.Journal                          |
|     | IPM.StickyNote                       |
|     | IPM.Post                             |
|     | IPM.Document                         |
|     | IPM.OLE.Class                        |
|     |                                      |
| 4   |                                      |
|     |                                      |
| Add | and Remove user define message class |
|     |                                      |

5. After clicking on Next button, a status will be shown. The Status wizard will show Source Folder, Target Folder, Item Count, Filtered Items, Copied Items and Process Item in this report.

• Stop button: Stop button allows to stop all process immediately.

• Save report: Save button allows to save report of the process into html file.

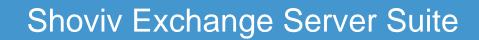

| Frocess mess   | age Class                                                                                      |
|----------------|------------------------------------------------------------------------------------------------|
| IPM, Ac        | ctivity;IPM.Appointment;IPM.Contact;IPM.DistList;IPM.Note;IPM.Ta: Add                          |
| <li>Inclu</li> | ide 🔿 Exclude                                                                                  |
| Process Item I | Date                                                                                           |
| From           | 26/05/2018 🗐 ▼ To 26/05/2018 🗐 ▼ Add Remove                                                    |
| From           | To                                                                                             |
|                |                                                                                                |
| Exclude Inac   | If the required folder's items are improper, as body, attachments, recipients and other proper |
| Exclude Inac   |                                                                                                |

After the process has been accomplished, a finish button will be enabled. You can click on the finish button and end the process after the process is successfully completed.

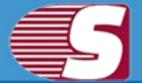

### Search

# Note - Here we will only describe how to search items from EDB file, same steps will be applicable for other added sources

With this option, user can search the items using various criteria such as general, item property and attachments. The Search is based upon subject, from, cc, to, bcc and read or unread message and if user select item property & attachments, the search will be based on attachment name, attachment type, message class, message date.

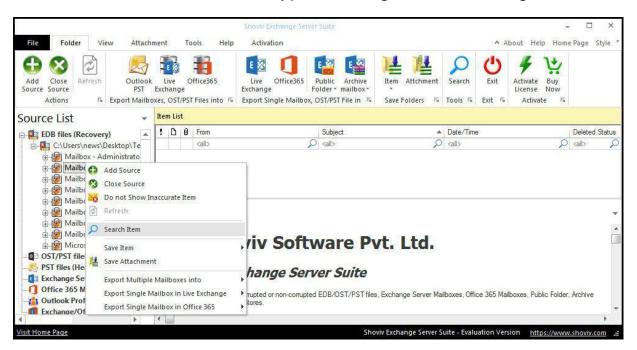

There are three different options given for the convenience of the user so that search option can be categorized according to userr preference.

- General option
- Items property
- Attachment

| Search                                                                                                    |             |                |                                                                              |               |
|----------------------------------------------------------------------------------------------------|-------------|----------------|------------------------------------------------------------------------------|---------------|
| City Citcheck Sub Poleis  City Citcheck Sub Poleis  City Citcheck Sub Poleis  City Malibox - Administrator  Malibox - cary minati  Malibox - systemMalibox{e73cc448-5a2e-4ee  Malibox - user1 lastname  Malibox - user2 lastname  Malibox - user3 lastname  Malibox - user5  Malibox - user5  Malibox - user5  Malibox - user5  Malibox - user5  Malibox - user5 | ac Subject. | nty Attachment | Include •<br>Include •<br>Include •<br>Include •<br>Include •<br>Save Item • | Stop<br>Clear |
| ! D 9 From Subje                                                                                                    |             | Date/Time      | ITEM_DATA ITEM_                                                              |               |
|                                                                                                    | م<br>ب      | <al></al>      | p call> p call>                                                              | $\rho < \rho$ |
|                                                                                                    |             |                |                                                                              |               |

- Check/Uncheck Sub Folder: With this option, user can click on any check box then the entire child folder will automatically be selected or unselected. The selection can also be made directly by selecting the child folder one by one which user want to save item of.
- user can also read the messages by selecting the check box, then select search in order to read the messages in the preview box.
- If user want to unselect any other folder from the list, then user may do so by clicking on the folder user want to unselect.
- If this option unselected the child folders, then user can click on any child folder in folder list, then particular folder will be selected or un-selected.

**1. General Option :** General option allows the user to search the item by Subject, cc, to, from and bcc as per their needs. The brief segment of these options and functionalities are given below : -

• **Subject : 'Subject'** option allows users to search the individual subject based upon its subject name. The process can be continued by selecting the exclude option from the drop down

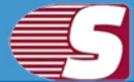

arrow. The software will exclude the items based upon their criteria after the exclude option is click.

- From : 'From' option allows users to search based upon the name of sender from which the mail has been received. The software will exclude the items based upon the selected criteria after the exclude option is click. This process helps users to search for the particular messages which sent by the specified sender.
- Cc: 'Cc' option allow users to search based upon the specific name for the message recipient. It helps to search for the particular messages received by the specified recipients. The software will exclude the items based upon their criteria after the exclude option is click.
- To: 'To' option allow users to search based upon the specific name for the message recipient. It helps to search for the particular messages received by the specified recipients. The software will exclude the items based upon their criteria after the exclude option is click.
- Bcc : 'Bcc' option allow users to search based upon the specific name for the message recipient. It helps to search for the particular messages received by the specified recipients. The software will exclude the items based upon their criteria after the exclude option is click.

| C:\Users\news\Desktop\Test-EDB\58\Mailbox Data |      | General | ltem Pi                                                                                                    | operty           | Attach             | ment                                                                                                    |         |         |             |        | Se                                          | arch                                          |             |           |     |
|------------------------------------------------|------|---------|----------------------------------------------------------------------------------------------------|------------------|--------------------|----------------------------------------------------------------------------------------------------|---------|---------|-------------|--------|---------------------------------------------|-----------------------------------------------|-------------|-----------|-----|
|                                                |      | V       | ) Mailbox - Administrator<br>Mailbox - cary minati<br>Mailbox - SystemMailbox{e73cc448-5a                                                                                                    | 2e-4eac          | Subject            |                                                                                                    |         |         |             |        | 1.2                                         | Include                                       |             | S         | top |
|                                                | Đ    |         | Mailbox - user 1 lastname                                                                                                    |                  |                    |                                                                                                    |         |         |             |        | 1                                           | Include                                       |             | C         | ear |
|                                                | Ē    | _       | Mailbox - user2 lastname                                                                                                    |                  | From               |                                                                                                    |         |         |             |        |                                             | Include                                       |             | 1         |     |
|                                                | 11   | -       | Mailbox - user3 lastname<br>Mailbox - user4 lastname<br>Mailbox - user5                                                                                                    |                  | То                 |                                                                                                    |         |         |             |        |                                             | Indude                                        | *           |           |     |
|                                                |      |         | Microsoft Exchange                                                                                                    |                  | Cc                 |                                                                                                    |         |         |             |        |                                             | Include                                       |             |           |     |
|                                                |      |         |                                                                                                    |                  | Bcc                |                                                                                                    |         |         |             |        |                                             | Include                                       | *           |           |     |
| 49                                             | Iten | n(s) F  | ound                                                                                                    |                  | (m)                |                                                                                                    | Msg Uni | code    |             | Save   | Item 🔻                                      |                                               | San         | ve Attchr | men |
|                                                |      | 10.22   |                                                                                                    | 111224-04902-049 |                    | -                                                                                                    | Msg     |         |             | 84<br> | 11<br>14 - 14 - 14 - 14 - 14 - 14 - 14 - 14 | 19722-000 - 11                                |             |           | 11  |
| 1                                              | D    | 0       | From                                                                                                    | Subject          |                    | 1                                                                                                    | Eml     |         |             | 0      | ITEM_D                                      | 17 8 9 10 10 10 10 10 10 10 10 10 10 10 10 10 |             |           | De  |
|                                                |      |         |                                                                                                    | <all></all>      |                    | 0                                                                                                    | HTML    |         |             | ρ      | <all></all>                                 | P                                             | <all></all> | ρ         |     |
|                                                | 9    |         | RoboSoft Billing <rs@rudenko.com></rs@rudenko.com>                                                                                                    |                  | t billing reminder | W                                                                                                    | Rtf     |         | 08:30 PM    |        |                                             |                                               |             |           |     |
|                                                |      |         | RoboSoft Billing <rs@rudenko.com></rs@rudenko.com>                                                                                                    |                  | t billing reminder | 15.63                                                                                                    |         |         | 7 07:30 PM  |        |                                             |                                               |             |           |     |
|                                                |      |         | Facebook <security@facebookmail.com><br/>Microsoft account team<account-secu< td=""><td></td><td>Open Item</td><td>Contraction of the local division of the local division of the loc</td><td>Cal</td><td></td><td>8 01:43 PM</td><td></td><td></td><td></td><td></td><td></td><td></td></account-secu<></security@facebookmail.com> |                  | Open Item          | Contraction of the local division of the local division of the loc | Cal     |         | 8 01:43 PM  |        |                                             |                                               |             |           |     |
|                                                | 00   |         | Veritas <email-comms@veritas.com></email-comms@veritas.com>                                                                                                    | Ver              |                    |                                                                                                    | VCal    |         | 7 05:34 PM  |        |                                             |                                               |             |           |     |
|                                                |      |         | Facebook < security@facebookmail.com>                                                                                                    | 100              | Save Item          | <u>بالجا</u>                                                                                                    | VCard   |         | 7 01:33 PM  |        |                                             |                                               |             |           |     |
|                                                | 6    |         | . –                                                                                                    | 24.0             |                    | -                                                                                                    | Thu f   | 1/18/20 | 18 01:54 PM |        |                                             |                                               |             |           |     |
|                                                |      |         | Facebook <security@facebookmail.com></security@facebookmail.com>                                                                                                    | Car 🍇            | Save Attchment     | 1 OFR                                                                                                    |         |         | 17 NA-12 DM |        |                                             |                                               |             |           | F   |

### Copyright © 2018 Shoviv Software Private Limited

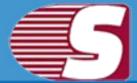

**2. Item Property :** The Item Property allows users to search the items by the following ways :

- 1. **Read Status :** Read status drop down bar allows users to search item according to Read/Unread status of item. It has three options : **read items, unread items, all items**.
- 2. **Message class :** Message class option is for the users who wish to search items based upon their item types(i.e. Email, Note, Task). The message class filter option allows the users to add the message class using the add button. In this option, user can include or exclude the message classes.

Clicking on the add button, a message class dialog box will pop-up. Message class dialog box will show some default messages inside the dialogue box. To add new message class, user need to type on the message class in the edit box provided to add new message class. Click on add button to add the new message class.

- 3. **Message Date :** Message date option allows users to search items based upon the message date. The message date option consists different options in the drop down bar according to which user can select the criteria they want.
  - Last 7 days
  - Last 30 days
  - Equal
  - Before
  - After
  - Between

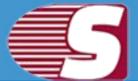

| -                                                                                                    |       |       | C: Users\news\Desktop\Test-EDB\58\Mailbox Da                                                                                                    | ata General Ite                                                                                                    | em Prope                                                  | rty Attachment                                                                                                    |             |            | Search        |
|----------------------------------------------------------------------------------------------------|-------|-------|----------------------------------------------------------------------------------------------------|----------------------------------------------------------------------------------------------------|-----------------------------------------------------------|----------------------------------------------------------------------------------------------------|-------------|------------|---------------|
| Mailbox - Administrator     Administrator     Administrator |       |       |                                                                                                    | Read Status All Ib                                                                                                    | tem                                                       |                                                                                                    |             | Ŧ          | Stop<br>Clear |
|                                                                                                    | ŧ     |       | Mailbox - user3 lastname<br>Mailbox - user4 lastname<br>Mailbox - user5                                                                                                    | Message Class                                                                                                    | ls Messa                                                  | ige Class Exclude                                                                                                    |             | Add        |               |
|                                                                                                    | Đ     |       | Microsoft Exchange                                                                                                    | Message Date AI<br>AI<br>Use Semi-Colun La                                                                                                    | JI                                                        | s Itiple values search                                                                                                    |             |            |               |
|                                                                                                    |       |       |                                                                                                    | La                                                                                                    | ast 30 day<br>iqual                                       |                                                                                                    |             |            |               |
| 49                                                                                                    | Item  | (s) F | ound                                                                                                    | La<br>Ec<br>Le<br>Gr                                                                                                    | ast 30 day                                                | /5                                                                                                    | Save Item 👻 | Sa         | ve Attchmer   |
| 49                                                                                                    | lterr | 57    | ound                                                                                                    | La<br>Ec<br>Le<br>Gr<br>Be                                                                                                    | ast 30 day<br>iqual<br>ess Then<br>ireater The            | /5                                                                                                    |             | Sa         |               |
| 19<br>!                                                                                                    |       | 57    |                                                                                                    | La<br>Ec<br>Le<br>Gr<br>Be                                                                                                    | ast 30 day<br>ess Then<br>Greater The<br>letween          | en                                                                                                    |             |            |               |
| 19<br>!                                                                                                    |       | 0     | From         Subj <all> <all></all></all>                                                                                                    | La<br>Ec<br>Le<br>Gr<br>Be                                                                                                    | ast 30 day<br>iqual<br>ess Then<br>ireater The<br>etween  | en Date/Time                                                                                                    | ITEM_D      | ATA ITEM_I |               |
| 19<br>1                                                                                                    | ۵     | 0     | From Subj<br>call> O call><br>Robo Soft Billing <rs@rudenko.com> Robo</rs@rudenko.com>                                                                                                    | ject                                                                                                    | ast 30 day<br>iqual<br>ess Then<br>ireater The<br>letween | en Date/Time                                                                                                    | ITEM_D      | ATA ITEM_I |               |
| 19<br>!                                                                                                    | 0     | 0     | From         Subj<br>(all)         Call           RoboSoft Billing rs@rudenko.com>         Robo<br>RoboSoft Billing rs@rudenko.com>         Robo<br>Robo<br>Facebook           Facebook         security@facebookmail.com>         Cary                                                                                                    | ject                                                                                                    | ast 30 day<br>iqual<br>ess Then<br>ireater The<br>etween  | vs<br>en<br>Date/Time<br>call><br>Fri 03/24/2017 08:30 PM<br>Thu 03/30/2017 07:30 PM                                                                                                    | ITEM_D      | ATA ITEM_I |               |
| 49<br>!                                                                                                    |       | 0     | From         Subj<br>(all)         Call>           Robo Soft Billing as@rudenko.com>         Robo<br>Robo Soft Billing as@rudenko.com>         Robo<br>Facebook (security@facebookmail.com> Cary<br>Microsoft account team (account-secu Micro                                                                                                    | ject<br>o Soft billing reminder<br>o Soft billing reminder<br>get back on Facebook with<br>soft account security code                                                                                                    | ast 30 day<br>iqual<br>ess Then<br>ireater Thi<br>etween  | rs<br>en<br>Date/Time<br>call><br>Fri 03/24/2017 08:30 PM<br>Thu 03/30/2017 07:30 PM<br>Sun 06/11/2017 07:27 AM<br>Mon 02/19/2018 01:43 PM                                                 | ITEM_D      | ATA ITEM_I |               |
| 49                                                                                                    |       | 0     | From         Subj<br>(all>         Call>         Call>         Call>         RoboSoft Billing (rs@rudenko.com)         Robo<br>RoboSoft Billing (rs@rudenko.com)         Robo<br>RoboN<br>(racebook (securit) @facebookmail.com)         Cary<br>Robo         Carebook<br>(racebook (securit) @facebookmail.com)         Cary<br>RoboN<br>(racebook (securit) @facebookmail.com)         Carebook<br>(racebook (securit) @facebookmail.com)         Carebook<br>(racebook (securit) @facebookmail.com)         Carebook<br>(racebook (securit) @facebookmail.com)         Carebook<br>(racebook (securit) @facebookmail.com)         Carebook<br>(racebook (securit) @facebookmail.com)         Carebook<br>(racebook (securit) @facebookmail.com)         Carebook<br>(racebook (securit) @facebookmail.com)         Carebook<br>(racebook (securit) @facebookmail.com)         Carebook (securit) @facebookmail.com)         Carebook (securit) @facebookmail.com)         Carebook (securit) @facebookmail.com)         Carebook (securit) @facebookmail.com)         Carebookmail.com)         Carebookmail.com) | ject<br>Soft billing reminder<br>Soft billing reminder<br>Soft billing rem | ast 30 day<br>iqual<br>ess Then<br>ireater The<br>etween  | vs<br>en<br>Date/Time<br><al><br/>Fn 03/24/2017 08:30 PM<br/>Thu 03/30/2017 07:30 PM<br/>Sun 06/11/2018 01:43 PM<br/>Wed 11/29/2017 05:34 PM</al>                                          | ITEM_D      | ATA ITEM_I |               |
| 49<br>!                                                                                                    |       | 0     | From         Subj<br>(all)         Call>           Robo Soft Billing as@rudenko.com>         Robo<br>Robo Soft Billing as@rudenko.com>         Robo<br>Facebook (security@facebookmail.com> Cary<br>Microsoft account team (account-secu Micro                                                                                                    | ject                                                                                                    | ast 30 day<br>qual<br>ess Then<br>ireater The<br>etween   | vs<br>Date/Time<br>call><br>Fit 03/24/2017 08:30 PM<br>Fit 03/24/2017 07:30 PM<br>Sun 06/11/2017 07:27 AM<br>Mon 02/19/2018 01:43 PM<br>Wed 11/29/2017 05:34 PM<br>Sun 06/11/2017 01:33 PM | ITEM_D      | ATA ITEM_I |               |

- **3. Attachment:** Find items using their attachment properties.
  - Attachment Name: Search items by the name of their attachment
  - Attachment Type: Search items by the type of their attachment

|        |      | :\Users\news\Desktop\Test-EDB\58\Mailbo                                                   | x Data General | Item Prope    | rty Attachment           |           |         |         | Se      | arch    |
|--------|------|-------------------------------------------------------------------------------------------|----------------|---------------|--------------------------|-----------|---------|---------|---------|---------|
| ė-[    | V    | Mailbox - Administrator<br>Mailbox - cary minati<br>Mailbox - SystemMailbox{e73cc448-5a2e | -4eac          |               |                          |           |         |         | S       | top     |
| €-[    |      | Mailbox - user 1 lastname<br>Mailbox - user 2 lastname                                    | Attachment     | Attachment It | em                       |           |         |         | C       | lear    |
| ÷-[    |      | Mailbox - user3 lastname<br>Mailbox - user4 lastname                                      | Atta           | achment Name  |                          |           |         |         |         |         |
|        |      | Mailbox - user5<br>Microsoft Exchange                                                     | Atta           | achment Type  |                          |           |         |         |         |         |
|        |      |                                                                                           |                |               |                          |           |         |         |         |         |
| n(s) F |      |                                                                                           | 1255.074 51/04 |               |                          | Save Item |         |         | e Attch | 2019-00 |
| 23855  | Four | From                                                                                      | Subject        | 0             | Date/Time<br><ali></ali> |           | EM_DATA | ITEM_DA | ATA     |         |

### Copyright © 2018 Shoviv Software Private Limited

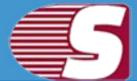

**4.** Another option which is given in the search option is the **Save Items** in drop down bar. In save item drop down bar, users can save the items in different formats such as EML, MGS, VCARD, CAL, RTF, HTML and MSG Unicode.

### About Exchange Server Suite

Shoviv Exchange Server Suite is an all in one solution for Microsoft Exchange related migration and export processes. It efficiently recovers corrupted or damaged EDB files and migrate exchange server mailboxes, Office 365 mailboxes to any Microsoft mail service such as Microsoft Exchange server (any version) and Microsoft Office 365. Beside this, the software facilitates to convert users mailboxes into PST file and allows to save email items in various email formats such as eml, msg, html. The software comes with enhanced features which are not only capable of exporting Added Source to Exchange server, Office 365 and Outlook PST file but also capable to export added source in Public folder and Archive mailboxes of Office 365 and Live Exchange.

We have an extensive and proficient support system to assist customers with all issues related to Shoviv Exchange Server Suite. Below are the link provided to collect information based on the support and any queries regarding the sales & support of product.

Website address: https://www.shoviv.com/

Technical Queries: support@shoviv.com

Sales Queries: sales@shoviv.com.

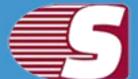

| Shoviv Exchange Server Suite |                                                                                                    |
|------------------------------|----------------------------------------------------------------------------------------------------|
|                              | Shoviv Exchange Server Suite                                                                                                    |
|                              | Shoviv Exchange Server Suite - Evaluation Version<br>Version: 18.05<br>Copyright (c) 2018 Shoviv Software Pvt. Ltd. All right reserved<br><u>https://www.shoviv.com</u><br><u>suppot@shoviv.com</u><br><u>sales@shoviv.com</u> |
|                              | ОК                                                                                                    |

The software also provides free demo version in order to assure about the quality, services, accuracy and effectiveness of the product. Free trial is capable to recover first 50 items from the mailbox.

### Visit Homepage

Shoviv Exchange Server Suite is fully functional and helps to justify the capability and accuracy of this software. You can download the trial version at https://www.shoviv.com/exchange-server-suite.html

### **Supports**

We have an efficient support system to assist our customers with all issues related to using **'Shoviv Exchange Server Suite'**. The software comes with an embedded help manual that can be accessed by clicking **'Help >> Software'**in the menu-bar.

For any further assistance regarding Shoviv Exchange Server Suite, you can contact us at - support@shoviv.com

We also have live support wherein you can chat with our software experts at https://www.shoviv.com

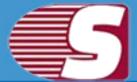

### Activate License

Activation - You can activate Shoviv product by two methods.

|            |        |      |            |       |      | shoviv Exchange Server Suite |              |          |         |
|------------|--------|------|------------|-------|------|------------------------------|--------------|----------|---------|
| File       | Folder | View | Attachment | Tools | Help | Activation                   | ▲ About Help | Home Pag | e Style |
| 4          | 1+     |      |            |       |      |                              |              |          |         |
| Activate   | Buy    |      |            |       |      |                              |              |          |         |
| License    | Now    |      |            |       |      |                              |              |          |         |
| Activate 😼 | Buy 🛱  |      |            |       |      |                              |              |          |         |

### 1. Online Activation

• After purchaing Shoviv software, you will receive an email containing Order number and activation key. To activate the license, user need to enter these values in reapective fields and click 'Online Activation'.

| Online Activa  | tion × Offline Activation | 1 |
|----------------|---------------------------|---|
| Order Number   |                           |   |
| Activation Key |                           |   |
|                |                           |   |

### 2. Offline Activation

• If online activation failed or due to some technical reason you aren't able to activate product, then you can use offline activation method. Offline

activation has two steps.

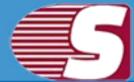

### o Generate Code for activation file

You need to enter order number in respective field and then click **generate license code** button. A text file will generate on your desktop, you need to send that file at <u>sales@shoviv.com</u>. By using this file, we will generate activation file and send it to you on your registered email address within few minutes after receiving email/request.

| Online Acti                  | vation / Offline Activation × |        |
|------------------------------|-------------------------------|--------|
| <ul> <li>Activate</li> </ul> |                               |        |
| Activation File              |                               | Browse |
|                              |                               |        |
| Generate Code fo             | Activation File               |        |
| Cenerate Code to             | Acavation nie                 |        |
| Order Number                 |                               |        |

### Activate

After receiving activation file sent by Shoviv Software, all you need to do is go to offline activation and browse activation file and hit **Offline Activate** button.

| Online Activation       | Offline Activ | ation × |        |
|-------------------------|---------------|---------|--------|
| Activate                |               |         |        |
| Activation File         |               |         | Browse |
|                         |               |         |        |
| Generate Code for Activ | ation File    |         |        |
| Order Number            |               |         |        |
|                         |               |         |        |

Copyright © 2018 Shoviv Software Private Limited

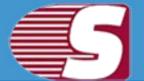

### Buy Now

You must buy the full version of Shoviv Exchange Server Suite software to export entire recovered emails from corrupted or inaccessible EDB files and added source into PST, Live Exchange Mailbox, Office 365 as well as save items in .eml or .msg. Please note that the trial version of Shoviv Exchange Server Suite has fe limitations & allows to export only 50 items per folder from added source.

|                                   |                   |      |            |       | -    | Shoviv Exchange Server Suite |              |           | □ ×       |
|-----------------------------------|-------------------|------|------------|-------|------|------------------------------|--------------|-----------|-----------|
| File                              | Folder            | View | Attachment | Tools | Help | Activation                   | ∧ About Help | Home Page | e Style * |
| Activate<br>License<br>Activate 5 | Buy<br>Now<br>Buy |      |            |       |      |                              |              |           |           |

You can purchase Shoviv Exchange Server Suite from our official website at https://www.shoviv.com/buy-exchange-server-suite.html

For any other details related to software purchasing or activation process, email us at: sales@shoviv.com

### **Copyright Notice**

Shoviv Software user manual and testimonials are the copyright of Shoviv software Pvt Ltd with all rights reserved. According to Copyright Law, this handbook cannot be replicate in any form without a penciled permission in advance by Shoviv Software Pvt Ltd. No charter accountability is assumed, nevertheless, in order to use the information contained herein.

### ©Shoviv SOFTWARE PVT LTD. ALL RIGHTS RESERVED.

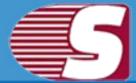

### **Trademarks**

Shoviv ® is a copyright of Shoviv Software Pvt Ltd.

Registered trademark of Microsoft Corporation are :

Window 95<sup>®</sup>, Window 98<sup>®</sup>, Window ME<sup>®</sup>, Window NT<sup>®</sup>, Window 2000 server<sup>®</sup>, Window 2000 advanced server<sup>®</sup>, Window 2003 server<sup>®</sup>, MS word and window XP <sup>®</sup>.

All product names are registered trademark of the respective companies.

### Disclaimer

The information described in this manual is not restricted to any product stipulations and can be changed without any prior intimation. Shoviv Software Pvt Ltd do not provide any warranty in regards to this documentation or any other information contained in it and abandon any implied warranties of merchantability or robustness for any specific rationale consideration to any of the aforesaid. Issues such as damage by mishandling, technical error, omission contained or variance between product and manual are not be secured under the tagline called 'warranty'. Shoviv Software Pvt Ltd will be liable for any incidental, consequential or exemplary damage, whether based on trespass, contract or otherwise, arising out of or in connection with this manual or any other information contained herein or the use there of.

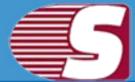

### **License Agreement**

# Shoviv Exchange Server Suite Copyright © Shoviv Software Pvt. Ltd. All rights reserved.

#### Your agreement to this license

It is a legal agreement between you and Shoviv software Pvt. Ltd. Term and conditions of the License will brief you the authorized use and users of each licensed copy of the Shoviv Exchange Server Suite.

Term and conditions are mandatory to accept to become an authorized user. If you do not agree with the Term and conditions, then do not copy, install, distribute or use any copy of Shoviv Exchange Server Suite.

#### Term and conditions:

You should read terms and conditions carefully before use, install, and copy or distribute the software.

#### Scope of License

You can use only permitted copy of the software

#### Single workstation program

This term refers to a program installed and used only by a single user on a single computer at a time. The Program must not be installed, distributed, shared or used on multiple computers.

#### Multiple workstation programs

This term refers to a program installed, used, specified no. of computer at a time. Program must not be installed, shared, distribute or used by no. of computers exceed to the authorized limit.

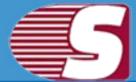

#### Multimedia File Authorization

The Publisher and licensor reserve all cerebral asset's rights associated to multimedia files that may be given with the program images, audio, video files. License holder can use this file only for personal purpose excluding commercial or any other intended purpose.

#### Authorization

Shoviv Exchange Server Suite includes an advanced feature to protect it against an unauthorized reproduction. You can make only one copy for backup and contained purpose; No one is authorized to create more than the defined copies of the Shoviv Exchange Server Suite.

#### Activation

To activate Shoviv Exchange Server Suite, we provide you an Online Activation key and Order number in purchase package. If you face any problem in online activation, then we will provide an offline activation key on request. Online and offline Activation key is the Publisher's exclusive asset that is strictly confidential information and must not be shareable with third party in any circumstances. The user commit for the protection of confidentiality of activation key.

#### Restrictions

All rights are reserved and are not granted in this license. You cannot lease, modify, translate, reverse engineer, decompile, disassemble or get the source code of software.

#### Legality statement

The program which is licensed to you is absolutely legal and you are the legal owner of the entire file or data you are going to recover using this software .You have the permission from legitimate owner to perform these acts.

Any illegal use of Shoviv Exchange Server Suite will be solely your responsibility.

You further attest that recovered data, password or files will not be

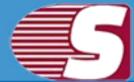

used for any illegal purpose.

Be aware that password recovery, unauthorized data encryption, illegally obtained file may constitute theft or other wrongful action may result in your civil and criminal prosecution.

### About

The license is the complete statement of concurrence between the parties on the subject matter and joins and replaces all other prior understandings, purchase orders, agreement and arrangements. Shoviv software Pvt Ltd does not give any benefit to third party and is not responsible for any obligations created by the party. Shoviv Software Pvt. Ltd. will not give you any waiver on violation of this License and you shall neither constitute nor contribute to a waiver.

Copyright © Shoviv Software Pvt. Ltd. All Rights are reserved by Shoviv Software Pvt. Ltd. and are not expressly granted in License.